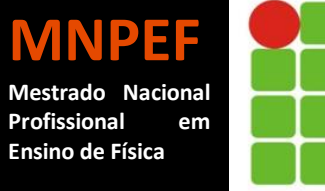

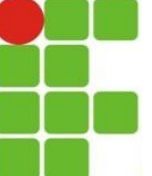

**INSTITUTO FEDERAL DE EDUCAÇÃO, CIÊNCIA E TECNOLOGIA DO RIO GRANDE DO NORTE**

Mestrado Nacional Profissional em Ensino de Física Mestrado Profissional em Ensino de Física Polo 10 IFRN – Campus Natal Central

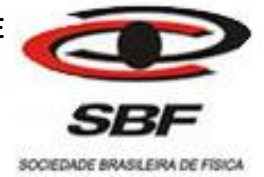

# UMA PROPOSTA PARA O ENSINO DE REFERENCIAIS NÃO INERCIAIS COM SIMULADORES COMPUTACIONAIS

# **PEDRO JAIME DE ALMEIDA SEVERO**

Dissertação de mestrado apresentada ao Mestrado Profissional em Ensino de Física, no Curso de Mestrado Nacional Profissional de Ensino de Física (MNPEF), como parte dos requisitos necessários à obtenção do título de Mestre em Ensino de Física.

Orientadora: Prof.ª Dra. Andrezza M. B. N. Tavares Co-orientador: Profº. MSc.Tibério Magno de Lima Alves S498p Severo, Pedro Jaime de Almeida.

 Uma proposta para o ensino de referenciais não inerciais com simuladores computacionais. / Pedro Jaime de Almeida Severo – 2016.

112 f : il. color.

 Dissertação (Mestrado Profissional em Ensino de Física) – Instituto Federal de Educação, Ciência e Tecnologia do Rio Grande do Norte. Mestrado Nacional Profissional de Ensino de Física. Programa de Pós-Graduação em Ensino de Física, 2016.

Orientador(a): Prof. D.ra Andrezza M. B. Tavares.

 1. Referenciais inerciais - Dissertação. 2. Simuladores computacionais - Dissertação. 3. Ensino da Física - Dissertação. I. Tavares, Andrezza M. B. II. Instituto Federal de Educação, Ciência e Tecnologia do Rio Grande do Norte. III. Título.

CDU 53:37

Ficha elaborada pela Seção de Processamento Técnico da Biblioteca Setorial Walfredo Brasil (BSWB) do IFRN.

## UMA PROPOSTA PARA O ENSINO DE REFERENCIAIS NÃO INERCIAIS COM SIMULADORES COMPUTACIONAIS

## **PEDRO JAIME DE ALMEIDA SEVERO**

### **ORIENTADORA: PROFª. DRA. ANDREZZA TAVARES**

Dissertação de Mestrado apresentada ao Mestrado Profissional em Ensino de Física, no Curso de Mestrado Nacional Profissional de Ensino de Física (MNPEF), como parte dos requisitos necessários à obtenção do título de Mestre em Ensino de Física.

## **Aprovada em: 23 de março de 2016.**

Profa, Andrezza M. B. N. Tavares **Campus Natal Central, IFRN** Presidenta

rylen

Profa. Gislene M. Borges de Lima Universidade Federal Rural do Semi-Árido, UFERSA Examinadora Externa

Clutrito Some de Comons

Prof. Calistrato Soares da Câmara Neto **Campus Natal Central, IFRN** Examinador Interno

Prof. Paulo Cavaleante da Silva Filho **Campus Natal Central, IFRN** Examinador Interno

Natal, RN Março de 2016

Dedico esta dissertação a minha esposa Flaviana Severo, ao meu filho Mathias, ao meu pai Luiz Severo (in memoriam), a minha mãe Maria Iracema Almeida e aos meus sogros Antonio e Marleide.

#### **AGRADECIMENTOS**

## Agradeço

Primeiramente a Deus por sempre iluminar meu caminho.

Aos meus pais, Luiz Severo (in memoriam) e Maria Iracema Almeida pela educação transmitida, pelo incentivo, crédito e apoio aos meus estudos.

A minha esposa e companheira Flaviana Severo por me incentivar, apoiar e motivar.

A professora e orientadora Andrezza Maria Batista do Nascimento Tavares pelas suas orientações.

Ao professor e co-orientador Tibério Magnos de Lima Alves por suas valorosas contribuições a esse trabalho e à minha formação acadêmica e profissional.

Ao Conselho de Aperfeiçoamento de Pessoal de Nível Superior (CAPES) pelo apoio financeiro à pesquisa.

Aos professores do IFRN por compartilhar seus conhecimentos promovendo a fundamentação para o desenvolvimento desse trabalho.

Aos colegas do mestrado pela companhia, discussões, alegrias e aperreios durante o período de curso. Em especial ao amigo e conterrâneo Allan Giuseppe de Araújo Caldas e José Danilo de Araújo pelo apoio, companheirismo durante as viagens a Natal, pelos momentos de estudos e compartilhamento de experiências.

"Há mais pessoas que desistem do que pessoas que fracassam"

*(Henry Ford)*

#### **RESUMO**

O uso de tecnologias da informação se faz presente no cotidiano da sociedade contemporânea, seja por uso de computadores, smartphones, tabletes, dentre outros recursos tecnológicos. A escola vivencia essa fase da história ocasionada pela inserção dessas ferramentas tecnológicas previstas, inclusive, nas políticas educacionais governamentais. Com essa mudança os professores, mais do que nunca, precisam estar preparados para enfrentar essa nova realidade escolar. Nessa perspectiva, destacamos a importância das tecnologias visuais no cotidiano das pessoas e no ambiente educacional. A presente dissertação tem como objetivo apresentar como ferramenta metodológica a criação e utilização de um simulador computacional Referencial Girante, de custo gratuito, no ensino de Física para o Ensino Médio. Esta visa aproximar a interação professor-aluno, melhoria e qualidade das aulas expositivas, tornando-as dinâmicas. A pesquisa compreende explorar os conceitos de referenciais inerciais e não-inerciais, utilizando os conhecimentos de Cinemática e Dinâmica, as Leis de Newton, dando ênfase nas forças fictícias. Esses conceitos ainda pouco explorados em sala de aula devido as dificuldades de ensino e aprendizagem com referenciais inerciais e não-inerciais, também como pela complexidade da temática e a falta de recursos didáticos oferecidos pelo meios de recursos tradicionais. A dissertação apresenta o simulador computacional, caracterizando-o como um objeto de aprendizagem baseada na interatividade e visualização. A metodologia de ensino é fazer uso do "canvas" em html, através da programação em "JavaScript" como ferramenta de ensino que pode ser "rodado" na grande maioria dos navegadores disponíveis. A proposta do trabalho foi aplicada nas 1ª séries do Ensino Médio, da Escola Técnica Estadual Aderico Alves de Vasconcelos, no município de Goiana – PE. A escolha do ambiente de estudo se deve a disponibilidade de ferramentas tecnológicas na escola. Como resultado, os alunos se identificaram com a ferramenta tecnológica, melhorou o interesse e a interação entre os estudantes e o professor, promoveu o crescimento na participação dos discentes pelas aulas de Física. Os estudantes passaram a compreender os conceitos sobre Referenciais inerciais e não inerciais através do uso do simulador com base em eventos do seu cotidiano. De maneira significativa, acreditamos que usar simulações para melhorar o entendimento da Física no ensino básico, desenvolverá no aluno a capacidade e oportunidade de pensar sobre os problemas do seu cotidiano.

**Palavras-chave**: Referenciais inerciais e não-inerciais, simuladores computacionais e ensino de Física.

### **ABSTRACT**

The use of information technology is present in the daily life of contemporary society, either by using computers, smartphones, tablets, among other technological resources. The school experiences this phase of history caused by the insertion of these technological tools provided, including, in government educational policies. With this change the teachers, more than ever, need to be prepared to face this new school reality. In this perspective, we highlight the importance of visual technologies in daily life and in the educational environment. This thesis aims to present as a methodological tool to create and use a computer simulator Referential Rotational, free cost in teaching Physics for high school. This aims to bring the teacher-student interaction, and improve quality of lectures, making them dynamic. The research includes exploring the concepts of inertial reference frames and non-inertial, using the knowledge of kinematics and dynamics, Newton's laws, emphasizing the fictitious forces. These concepts still little explored in the classroom because of the difficulties of teaching and learning with inertial reference frames and non-inertial, as well as the complexity of the subject and the lack of teaching resources offered by traditional media resources. The dissertation presents the computational simulation, characterizing it as a learning object based on interactivity and visualization. The teaching methodology is to make use of the "canvas" in html through the programming in "JavaScript" as a teaching tool that can be "rotated" in most browsers available. The purpose of this study was applied in the 1st high school series, the Technical School Aderico Alves de Vasconcelos, in the municipality of Goiana - PE. The choice of study environment is due to availability of technological tools at school. As a result, students identified with the technological tool, improved interest and interaction between students and teacher, promoted the growth in the participation of students for classes in physics. Students come to understand the concepts of inertial and non-inertial reference frames by using the simulator based on their daily events. Significantly, we believe that use simulations to improve understanding of physics in basic education, develop in the student the ability and opportunity to think about your everyday problems.

**Keywords**: Referential inertial and non- inertial, computer simulators and teaching physics.

## **LISTA DE FIGURAS**

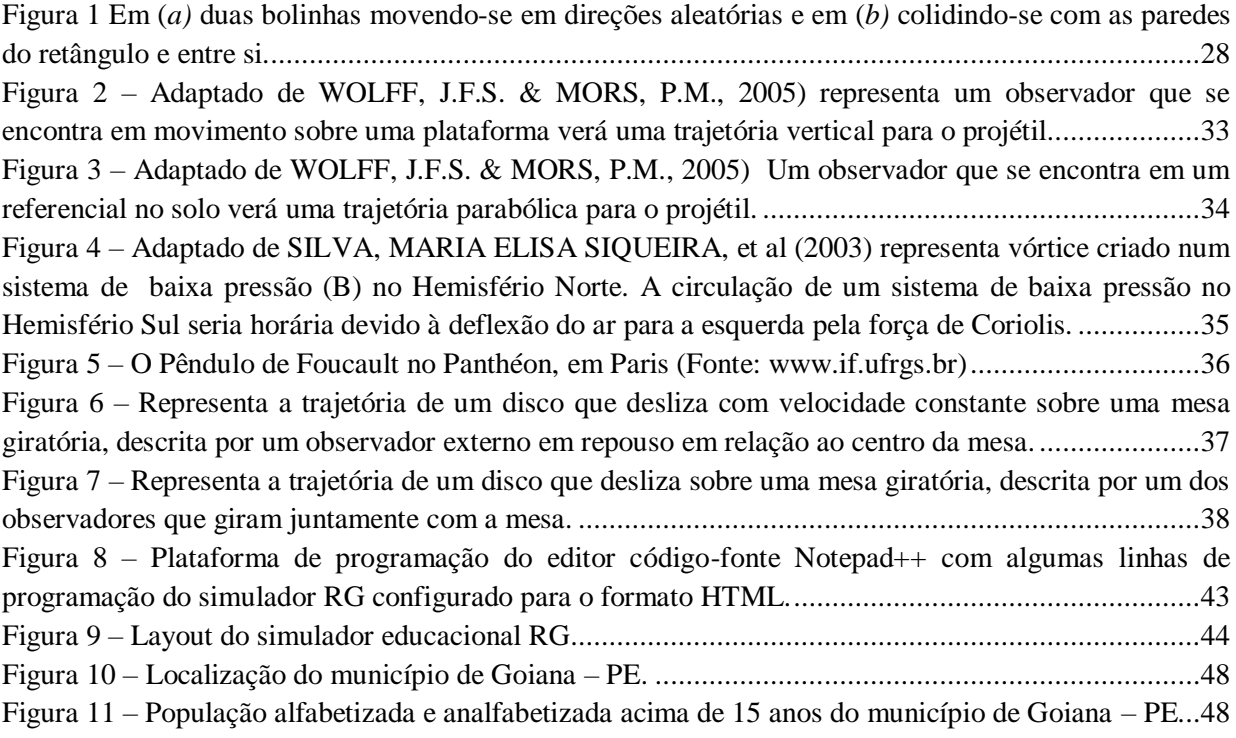

### **LISTA DE TABELAS**

Tabela 1 – [Descrição das possíveis simulações realizadas pelos alunos através do questionário](#page-48-0)  ["Testando seus Conhecimentos"..........................................................................................................46](#page-48-0)

## **LISTA DE GRÁFICOS**

Gráfico 1 – [Respostas dos alunos as perguntas do questionário sobre a utilização de simuladores no](#page-59-0)  [ensino de Física: Promove métodos de pensamento científico e de senso comum?](#page-59-0) ...............................57 Gráfico 2 – [Respostas dos alunos as perguntas do questionário sobre a utilização de simuladores no](#page-60-0)  [ensino de Física: Desenvolve habilidades de manuseio da ferramenta tecnológica?](#page-60-0) ..............................58 Gráfico 3 – [Respostas dos alunos as perguntas do questionário sobre a utilização de simuladores no](#page-61-0)  [ensino de Física: Instiga a observação a partir das leis da Física pelo uso do simulador em eventos do](#page-61-0)  [cotidiano?............................................................................................................................................59](#page-61-0) Gráfico 4 – [Respostas dos alunos as perguntas do questionário sobre a utilização de simuladores no](#page-62-0)  ensino de Física: Promove a compreensão [de conceitos e a aplicação destes em situações concretas?...60](#page-62-0) Gráfico 5 – [Respostas dos alunos as perguntas do questionário sobre a utilização de simuladores no](#page-63-0)  [ensino de Física: Relaciona a teoria com a simulação, promovendo sua compreensão?.........................61](#page-63-0) Gráfico 6 – [Respostas dos alunos as perguntas do questionário sobre a utilização de simuladores no](#page-64-0)  [ensino de Física: Facilita o aprendizado através de uma nova visão de ensino?](#page-64-0) ....................................62 Gráfico 7 – [Respostas dos alunos as perguntas do questionário sobre a utilização de simuladores no](#page-65-0)  [ensino de Física: Constata fatos e princípios estudados anteriormente?](#page-65-0) ................................................63 Gráfico 8 – [Respostas dos alunos as perguntas do questionário sobre a utilização de simuladores no](#page-66-0)  [ensino de Física: Motivar e manter o interesse no conteúdo explanado?](#page-66-0) ...............................................64 Gráfico 9 - [Respostas dos alunos as perguntas do questionário sobre a utilização de simuladores no](#page-67-0)  ensino de Física: [Avalia a eficácia de aulas simuladas no processo de aprendizagem?](#page-67-0) ..........................65 Gráfico 10 – [Respostas dos alunos as perguntas do questionário sobre a utilização de simuladores no](#page-68-0)  [ensino de Física: Torna os fenômenos físicos mais próximos do real por meio da simulação?](#page-68-0) ..............66 Gráfico 11 – [Respostas dos alunos as perguntas do questionário de satisfação sobre a utilização do](#page-69-0)  recurso didático – [referencial girante: Como você avalia a qualidade desse recurso didático \(Referencial](#page-69-0)  Girante)? [.............................................................................................................................................67](#page-69-0) Gráfico 12 – [Respostas dos alunos as perguntas do questionário de satisfação sobre a utilização do](#page-70-0)  recurso didático – Referencial Girante: [Os comandos que compõem o simulador ficaram bem](#page-70-0)  esclarecidos para você, em qual intensidade? [.......................................................................................68](#page-70-0) Gráfico 13 – [Respostas dos alunos as perguntas do questionário de satisfação sobre a utilização do](#page-71-0)  recurso didático – [Referencial Girante: Em relação ao manuseio do simulador, como você avalia?](#page-71-0) ......69 Gráfico 14 – [Respostas dos alunos as perguntas do questionário de satisfação sobre a utilização do](#page-72-0)  recurso didático – [Referencial Girante: Como você considera a aplicabilidade do simulador com a](#page-72-0)  [compreensão de Referenciais Inerciais e não Inercias?.........................................................................70](#page-72-0) Gráfico 15 – [Respostas dos alunos ao questionário de satisfação sobre a utilização do recurso didático -](#page-73-0) [Referencial Girante: As Forças fictícias \(Coriolis e Centrífuga\) ficaram bem evidenciadas nesse recurso](#page-73-0)  didático, de maneira: [...........................................................................................................................71](#page-73-0)

## **LISTA DE ABREVIATURAS E SIGLAS**

- ABT Associação Brasileira de Tecnologia Educacional
- ETEAAV Escola Técnica Estadual Aderico Alves de Vasconcelos
- HTML HyperText Markup Language Linguagem de Marcação de Hipertexto
- HTTP Hypertext Transfer Protocol Protocolo de Transferência de Hipertexto
- IBGE Instituto Brasileiro de Geografia e Estatística
- LABVIRT Laboratório Didático Virtual
- MATLAB MATrix LABoratory Laboratório Matriz
- MNPEF Mestrado Nacional Profissional em Ensino de Física
- OA objetos de aprendizagem
- OCEM Orientações Curriculares para o Ensino Médio
- PCN+ Orientações Educacionais Complementares aos Parâmetros Curriculares Nacionais
- RG Referencial Girante
- RI Referencial Inercial
- RNI Referencial Não Inercial
- SEED Banco Internacional de Objetos Educacionais

## **Sumário**

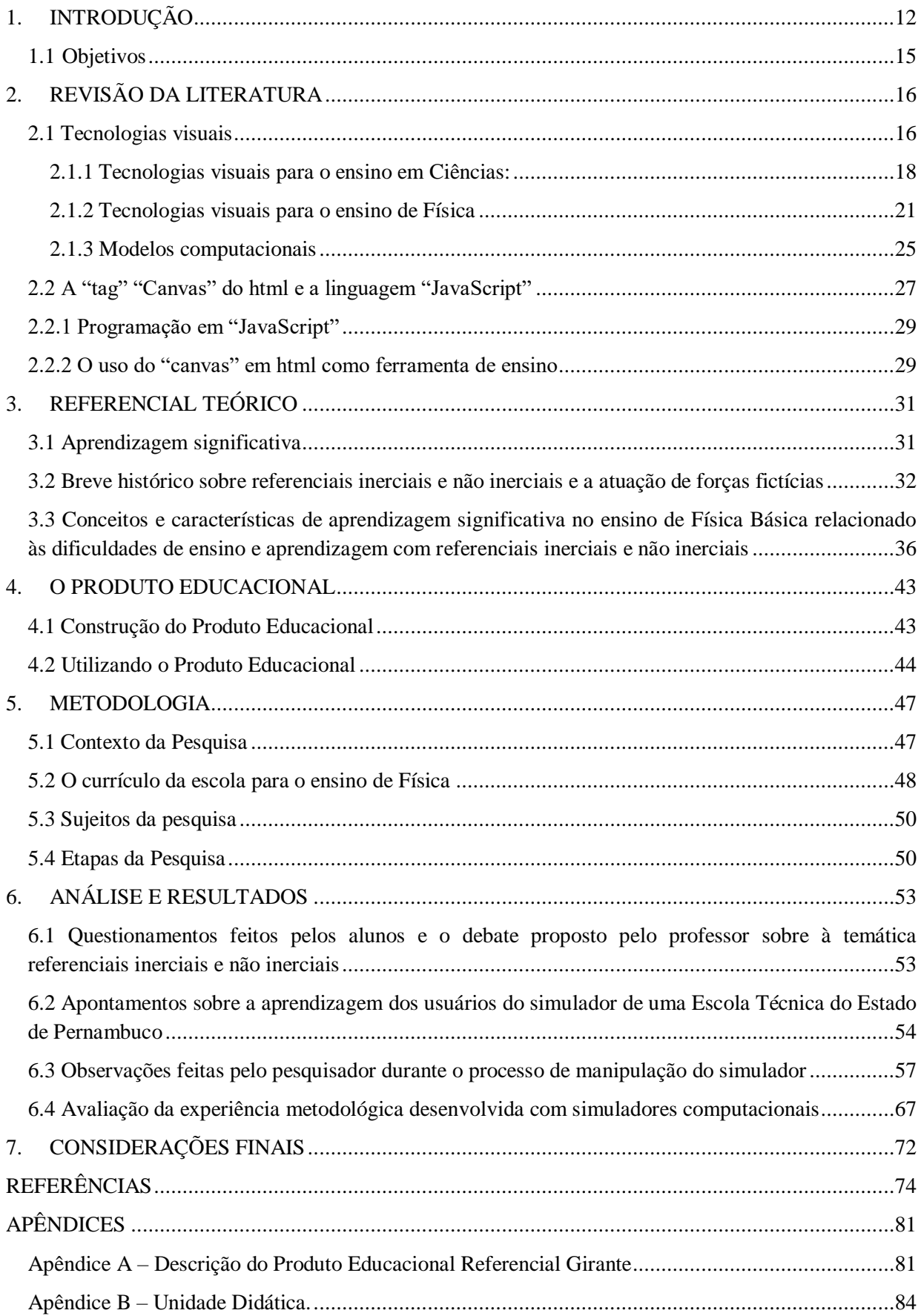

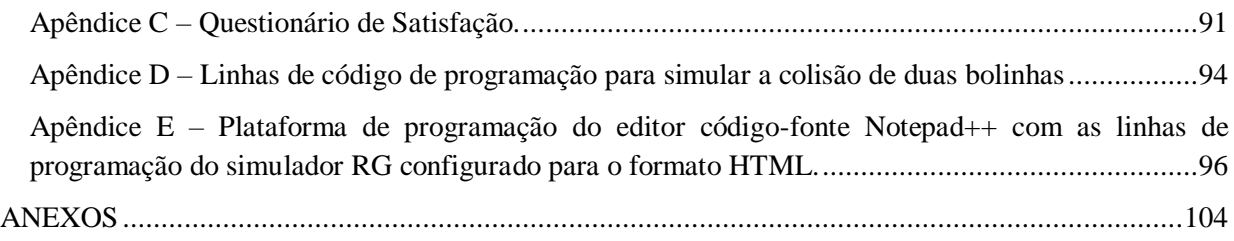

## <span id="page-14-0"></span>**1. INTRODUÇÃO**

Nas últimas décadas tem sido crescente o uso de ferramentas tecnológicas de informação e comunicação. A sociedade respondeu rápida e positivamente a estes recursos: computadores, notbooks, netbooks, ultrabooks, tablets, celulares, smartphones, são tantas as ferramentas e milhares de usuários. Parte integrante e essencial desta sociedade, a escola, busca inserir-se neste contexto. Nessa perspectiva, a introdução de políticas públicas para a implementação dessas ferramentas tecnológicas em sala de aula é essencial no processo educativo, e ações governamentais tem se mostrado sensível a inserção de ferramentas tecnológicas no ambiente escolar.

Considerando que diariamente ocorrem mudanças no mundo digital, tecnológico, temos que alcançar as informações que condicionam com o mundo moderno. A inclusão de ferramentas tecnológicas nas escolas é de direito e vem para contribuir no ensino, na vida e profissionalização dos estudantes. Investir em professores que ainda resistem ao uso das novas tecnologias capacitando-os para o uso dessas ricas ferramentas é parte essencial deste processo. Para Valente (1999) a introdução da informática na educação requer uma proposta de mudança pedagógica.

Na visão das OCEM,

A escola teria de repensar seu ensino não para funcionar somente dentro de seus muros, mas para ultrapassá-los e possibilitar aos seus alunos a continuidade de sua aprendizagem sem a presença do professor. Uma relação didática terá sucesso se modificar as relações com os saberes que os alunos tinham antes dela (OCEM, 2006, p. 49).

O mundo está em constante mudança e a escola deve estar preparada para encarar essas mudanças de forma positiva. Atrair jovens capazes de desenvolver o interesse pela ciência e tecnologia ainda é um desafio a ser vencido no mundo contemporâneo. A Física está inserida nesse contexto pela sua importância como Ciência na explicação dos fenômenos naturais. Por isso, o início do despertar para futuros pesquisadores ocorre justamente dentro do ambiente escolar, onde o professor deve atuar como mediador nesse processo.

Pensando nisso, considerando a tecnologia digital e o letramento visual, como possibilidade de ampliar os conhecimentos adquiridos em sala de aula no que diz respeito ao ensino de Física Básica, é que surgiu a ideia desse projeto, com base a partir da necessidade enquanto docente do Ensino de Física em buscar novas alternativas de práticas de ensino que ajudasse a explorar e explicar conceitos de difícil entendimento em sala de aula. Por isso foi escolhido à temática sobre referenciais por se tratar de um assunto de difícil abordagem e entendimento só pelo uso de práticas convencionais de ensino. Nessa perspectiva foi criado e desenvolvido o simulador Referencial Girante (RG) com o objetivo de trabalhar os conceitos de referenciais inerciais (RI) e não inerciais (RNI) e forças fictícias (Coriolis e Centrífuga).

Este trabalho centrou-se na seguinte questão: explorar os conceitos de RI e RNI, utilizando os conhecimentos de Cinemática e Dinâmica, as Leis de Newton, dando ênfase nas forças fictícias. São conceitos ainda pouco explorados em sala de aula devido às dificuldades de ensino e aprendizagem com RI e RNI, também como pela complexidade da temática e a falta de recursos didáticos oferecidos pelos meios de recursos tradicionais.

O desenvolvimento do produto educacional RG só foi possível mediante ao fácil acesso a tecnologia digital na escola, e também pela facilidade de aplicação das simulações em aparelhos eletrônicos como computadores, notebooks, netbooks e ultrabooks, desde que tenham um navegador adequado (google chrome, Firefox Mozila, Opera, Internet Explorer, entre outros que estejam instalado). O simulador RG oferece vantagem porque pode funcionar perfeitamente, sem conexão com a internet.

O produto educacional RG foi aplicado em meio a 96 estudantes de três turmas de primeiro ano do ensino médio técnico da Escola Técnica Estadual Aderico Alves de Vasconcelos, localizada no município de Goiana – PE. A elaboração dessa pesquisa de Mestrado foi fundamentada nas ideias de Ausubel segundo leitura de Moreira.

O desenvolvimento do produto educacional RG foi elaborado em formado HTML utilizando-se o editor de código-fonte, o Notepad++. E a linguagem de programação usada foram a "tag" "Canvas" e o "JavaScript".

A abordagem dos conteúdos foi feita através de debates problematizadores sobre a temática de RI e RNI, aulas expositivas abordando conceitos de cinemática, dinâmica e forças fictícias e apresentação e manipulação do simulador RG explorando os conceitos estudados, seguido de aplicação de questionários de satisfação. A análise dos dados coletados foi realizada com base em indicadores qualitativos.

Assim, os simuladores computacionais são caracterizados como objetos de aprendizagem baseadas na interatividade e visualização. A ideia é que os alunos sejam capazes de reconhecer e interpretar de maneira clara os processos físicos decorrentes em diversas situações, por meio da interatividade envolvida na dinâmica das simulações, e posteriormente poderem elaborar, compreender de forma clara os conceitos científicos na explicação dos fenômenos físicos e passem a não mais entender o conteúdo de forma subjetiva a base de memorizações de conceitos e fórmulas.

Desse modo, os alunos podem utilizar a ferramenta tecnológica dentro e fora do ambiente escolar, favorecendo assim, a disseminação do conhecimento e melhoria na qualidade das aulas de Física e estabelecendo, um processo de aprendizagem de forma efetiva. Dessa forma, é interessante, para os alunos, poderem trazer o mundo abstrato da Física para o mundo construído diariamente em suas experiências (OCEM, 2006, p. 61).

> Portanto, a construção das competências não se encerra na escola, mas esse é o ambiente no qual se podem oferecer subsídios e possibilidades para que tal ocorra. Para isso, a contextualização e a interdisciplinaridade devem ser consideradas. O que podemos primeiramente considerar como um aprendizado contextualizado pode vir da escolha de fenômenos, objetos e coisas do universo vivencial (OCEM, 2006, p. 49 - 61).

A proposta do simulador RG consiste em considerar a interdisciplinaridade e a contextualização em que os estudantes estão inseridos. Para isto, foram escolhidos eventos reais do cotidiano para explicar os fenômenos físicos relacionados ao tipo de referencial (RI ou RNI) usando conceitos de forças fictícias (Coriolis e Centrifuga).

Desse modo, criar situações que despertem a curiosidade e o interesse dos estudantes para um determinado assunto, proporcionará a uma aprendizagem significativa. Segundo Ausubel, o aluno só aprende significativamente se demonstrar interesse para referido assunto (MOREIRA, 1999).

Para (FREIRE, 1996), "ensinar não é transferir conhecimento, mas criar possibilidades para a sua própria produção ou a sua construção". Nesse sentido, o modelo de ensino, baseado apenas na transmissão de conhecimento de forma mecânica, é um modelo que pode ser considerado ultrapassado, deixando o docente fora da realidade e da vivência escolar. O professor precisa ser capaz de desenvolver habilidades autocríticas e reflexivas. Essas características estão de acordo com o que diz Carvalho e Gil Pérez (2003, p.11):

> Conhecer a matéria a ser ensinada; questionar ideias de senso comum; adquirir conhecimentos teóricos sobre a aprendizagem das ciências; saber preparar atividades capazes de gerar aprendizagem efetiva; saber dirigir os trabalhos dos alunos; saber avaliar. (CARVALHO e GIL PÉREZ, 2003, p.11).

Portanto, pesquisas em nível de Mestrado no Ensino de Física usando ferramentas tecnológicas, em destaque as simulações para trabalhar temas sobre RI e RNI surge como uma alternativa auxiliar aos materiais didáticos, principalmente no que se refere os conceitos físicos de difícil abordagem do ensino Básico. Desta forma, uma nova visão para o ensino, possibilita contribuir para que outros docentes vejam a tecnologia como uma aliada às práticas docentes, na explicação dos fenômenos físicos e a sua importância para a melhoria da vida em sociedade.

Ocasionada pela evolução dos conhecimentos científicos a tecnologia e a Ciência estão juntas no processo evolutivo em despertar jovens cidadãos capazes de pensar, questionar e agir em sociedade. Isto só é possível se docentes e discentes caminharem juntos nesse processo de ensino aprendizagem de forma efetiva e significativa.

#### <span id="page-17-0"></span>**1.1 Objetivos**

O objetivo geral deste trabalho consiste em criar e desenvolver um simulador educacional gratuito voltado para o ensino de Física Básica abordando conceitos de referenciais inerciais e não inerciais com o objetivo de promover a aprendizagem significativa.

Tendo como objetivos específicos:

- $\checkmark$  Abordar os conceitos físicos por meio das simulações considerando a aprendizagem significativa de modo que os alunos entendam a temática estudada através da não memorização mecânica de conceitos e fórmulas;
- $\checkmark$  Promover através da simulação a interatividade, o interesse pelas aulas de Física, o entendimento dos fenômenos naturais e estreitar a relação aluno professor para facilitar o processo de aprendizagem significativa;
- $\checkmark$  Propor uma metodologia de ensino a partir das ferramentas tecnológicas disponíveis nas escolas o que visa contribuir para melhorar a qualidade das aulas dos profissionais de educação no ensino de Física;
- $\checkmark$  Elaborar material didático explorando os conceitos de referenciais inerciais e não inerciais a partir de experiências do cotidiano dos alunos;
- Explorar, visualizar, interpretar e compreender por meio da simulação os conceitos de Física Básica de maneira que possa ser aplicado dentro e fora da sala de aula;
- $\checkmark$  Fazer uso consciente da ferramenta tecnológica como aliada a melhorar o desempenho escolar dos alunos, para que possam entender, interagir e atuar no ambiente onde estão inseridos;

## <span id="page-18-0"></span>**2. REVISÃO DA LITERATURA**

#### <span id="page-18-1"></span>**2.1 Tecnologias visuais**

Desde a criação dos computadores nos Estados Unidos e na Inglaterra, por volta de 1945, às inovações e reformulações desse sistema de processamento de dados vem sendo moldados e não param de ser ampliadas a partir das criações humanas (SIMÕES, 2009). Dessa maneira, as tecnologias cada vez mais se fazem presentes na vida da sociedade.

Para Silva *et al* (2008),

"As tecnologias de comunicação e informação alteram de forma radical a vida das pessoas, suas relações e, sobremaneira, o modo de aquisição do conhecimento, com possibilidades de interagir com as informações, analisando, criticando e tornando o conhecimento próprio da pessoa. Não podemos descartar os benefícios que essas tecnologias trazem para a vida cotidiana, como a velocidade na distribuição e veiculação da informação, mudanças nos níveis de saúde, educação e capacitação da população. Também permitem novas possibilidades de lazer e facilidades no dia-a-dia. Ainda proporcionam uma nova vertente na comunicação entre a sociedade civil e as instituições do Estado e do mercado, através do uso e do impacto da Internet, determinando, assim, novos panoramas econômicos e sociais" (p. 2).

As tecnologias de comunicação e informação apresentam-se no dia-dia da sociedade nos mais variados setores: em lojas, fábricas, escolas, empresas, na comunicação entre pessoas e até em ambientes de lazer (RODRIGUES *et al*, 2012). Castells (1999) denomina como o fenômeno chamado "sociedade em rede". Esta realidade virtual é considerada, uma maneira bastante avançada de se interagir com computadores e representa um novo paradigma de interface (ELLIS, 1994). Lévy (1998) utiliza a analogia da palavra "rede" para evidenciar a formação de uma "inteligência coletiva" com codinome de "cibercultura".

Desse modo, não é mais possível ignorar o uso da tecnologia e a sua importância dentro da sociedade cibernética.

Para Simões, 2009,

A possibilidade de participação e a exclusão do universo digital, integrandose ao processamento de dados e à geração de conhecimentos, ou mesmo estando à margem dessa dinâmica, afeta, sobretudo, a relação humana em que a comunicação se faz atuante, perpassando os aspectos antropológico, social e mesmo filosófico (P. 2).

A sedimentação social da Internet é à base da sociedade em rede. A Internet é uma criação americana, surgiu por volta de 1969, sob o nome de Arpanet. Era um sistema utilizado pelo Departamento de Defesa Americano, depois se estendeu às

universidades e centros de pesquisa, para depois ter o uso irrestrito. A internet da maneira em que conhecemos, com os sistemas HTTP, WWW e linguagem HTML, surgir em 1991, sendo uma criação do cientista Tim Berners-Lee Castells (1999), Simões (2009).

O ambiente virtual propiciado pelo acesso a internet é caracterizada por Harison e Jaques (1996) como "o conjunto de tecnologias que permitem fornecer ao homem a mais convincente ilusão possível de que este está noutra realidade; essa realidade (ambiente virtual) apenas existe no formato digital na memória de um computador".

É a partir desse ambiente que ocorre a interação entre as pessoas o computador e a realidade virtual. Na visão de Silva *et al* (2008), na atualidade o computador vem dando força e fôlego às discussões sobre complexidade facilitando o acesso a um universo antes inimaginável. Os computadores estão se tornando cada vez mais velozes e com maior capacidade de processamento e de representação de dados (HARASIM, 1995).

Desse modo, o acesso à internet representa uma maior interação entre as pessoas pelo rápido veículo de informação e mudanças no âmbito da saúde, educação e capacitação da população. Traz novas formas de lazer e facilidades no cotidiano. Possibilita uma comunicação entre a sociedade civil e as instituições do Estado e do mercado, pelo o impacto do uso da Internet, definindo, assim, novos panoramas econômicos e sociais (SILVA, MARIO J. V. T. e *et al*, 2008, p.2).

Portanto, a utilização da Internet nos permite organizar, definir e mudar as informações com rapidez cada vez mais elevadas e a baixos custos.

Segundo, Almeida e Valente;

"Nesse sentido, as tecnologias digitais apresentam diversas facilidades que permitem que as pessoas sejam autoras, produtoras e disseminadoras de conhecimento. É notável o uso do orkut ou do blog como meios utilizados para a criação e disseminação de conhecimento, na forma textual, imagética ou animada. O Second Life, por exemplo, possibilita que as pessoas criem e desempenhem diferentes papéis em mundos do faz de conta, como já acontecia com o teatro ou o cinema tradicional. Agora, com a diferença que cada um pode ser ator ou produtor desse mundo do faz de conta virtual" (2014, p.33).

Uma maneira de esses usuários virem a se tornar autores e participar efetivamente da rede são quando estes interagem com o ambiente virtual que se relaciona através de comandos dos softwares.

> Este se assemelha ao próprio designer de software interativo: ele constrói uma rede e define um conjunto de espaços a explorar, abertos a navegações e abertos a interferência e modificações pelo receptor. Assim, este, torna-se

'utilizador', 'usuário' que manipula a mensagem como autor e co-autor (SILVA, 2001, p. 11).

Essa interatividade é classificada por Silva (1998) como: "o adjetivo interatividade tem servido para qualificar qualquer sistema cujo funcionamento permite ao seu usuário algum nível de participação ou de suposta participação".

A capacidade de produção própria através dos meios de comunicação e informação está diretamente relacionada com as habilidades e competências que cada indivíduo deve ter. (ALMEIDA, VALENTE, OLIVEIRA, 2006), Realmente, estamos vivendo intensamente a era do visual. E nesses mundos virtuais os usuários podem se movimentar, ver, ouvir e manipular objetos como se estivessem em um mundo real através dos comandos dos softwares.

#### <span id="page-20-0"></span>**2.1.1 Tecnologias visuais para o ensino em Ciências:**

As tecnologias visuais cada vez mais têm estado presente em diversas atividades do cotidiano das pessoas. (CASTELLS, 1999) a revolução da tecnologia da informação, têm influenciado todas as esferas da atividade humana.

Para a Associação Brasileira de Tecnologia Educacional (ABT), a tecnologia é definida por "um conjunto de conhecimentos que se aplicam em determinado ramo de atividade". Esses conhecimentos tecnológicos surgem de formas variadas trazem mudanças significativas no âmbito social, cultural, político, ambiental, tecnológico e educacional. Podemos destacar como exemplos, o registro de atividades e produções; recuperação dos registros digitais (informações, documentos, imagens, sons, vídeos, hipermídias...), em qualquer tempo e lugar (ALMEIDA, 2010).

Blasca (2010), afirma:

Com a expansão da Internet, as áreas da informática e da telecomunicação proporcionaram mudanças significativas nos diversos setores que regem o desenvolvimento do país. Desta forma, o setor educacional vem passando nos últimos anos, por um processo de modernização impulsionado pelos avanços tecnológicos. (BLASCA *et al*, 2010, p.1017-1024).

O uso da tecnologia em destaque no ambiente educacional tem provocado mudanças significativas para o seu desenvolvimento. Desde organização de dados até mudanças em ações pedagógicas referente ao uso de ferramentas tecnológicas no auxílio às práticas educativas. Para Santos (2003) todo ambiente virtual pode ser considerado um ambiente de aprendizagem.

#### Oliveira (2004) ressalta:

Existe uma diferença entre um ambiente virtual de aprendizagem e um ambiente informatizado de aprendizagem. Quando a tecnologia de informação está inserida no ambiente escolar por meio de computadores, como um auxílio didático, o professor conduz o processo de ensino aprendizagem, e não o recurso tecnológico. Podemos dizer então que se trata de um ambiente que utiliza de recursos digitais para promover o ensino aprendizagem (p. 120).

"As tecnologias digitais de informação e comunicação propiciam a reconfiguração da prática pedagógica, a abertura e plasticidade do currículo e o exercício da coautoria de professores e alunos" (ALMEIDA, M. E. B. *et al*, 2012).

No ensino de Ciências vários trabalhos foram desenvolvidos para ressaltar a importância das tecnologias de informação e comunicação em ambiente escolar. A exemplo de (VAN DE ZAND, EVONETE DALLA CORTE, 2012) realizou estudos qualitativos a respeito do *Uso de tecnologias [no ensino de ciências biológicas](http://www.lume.ufrgs.br/handle/10183/95840)*. (MAIA, DENNYS LEITE, 2012), também fez estudos qualitativos de como *Ensinar Matemática com uso de Tecnologias Digitais: Um Estudo a partir da Representação Social de Estudantes De Pedagogia*. Esses softwares permite ao aluno fazer relações de conceitos, modificando de forma qualitativa os assuntos estudados (VAN DE ZAND, EVONETE DALLA CORTE, 2012, COLL, 2004; BONILLA, 2005).

Claxton (1994),

"é fundamental para o desenvolvimento das capacidades de um indivíduo, sua introdução no mundo da Ciência, já que tal introdução pode produzir um sentimento de satisfação pelo controle sobre a seleção e manutenção da tecnologia que utilizam, e porque a Ciência constitui uma parte fundamental da cultura".

Outro estudo realizado por (GROSSI, M. G. R.; BELMONTE, V., 2010) revela que trabalhos de pesquisa envolvendo os temas "ambiente", "virtual" e "aprendizagem" foram realizados em nível de mestrado profissional e doutorado em educação, dissertações de mestrado acadêmico e teses de doutorado num período de 1997 a 2008. As análises dessas publicações de pós-graduação envolvem diversas áreas do conhecimento, revelando que o maior número de trabalhos está relacionado à área da educação. Isso mostra a relevância do tema para o ensino das Ciências.

Neste sentido, trabalhos que abordam a importância da tecnologia da informatização e comunicação no ensino de Ciências contribuem para que estas tecnologias ajudem a promover, enriquecer e diversificar o processo de ensino aprendizagem.

Para Van de Zand *et al* (2012),

Fazer uso dos recursos tecnológicos no ensino de Ciências pode promover a aquisição de conhecimentos, de forma que os conteúdos sejam feitos por uma abordagem de caráter interativo, investigativo e dinâmico, o aluno possa relacionar os conteúdos através da sua realidade, deixando de ser ensino restrito a transmissão de conhecimentos, e na memorização de conceitos.

(OCEM, 2006),

A tecnologia merece atenção especial, pois aparece nos Parâmetros Curriculares como parte integrante da área das Ciências da Natureza,... Devese tratar a tecnologia como atividade humana em seus aspectos prático e social, com vistas à solução de problemas concretos. Mas isso não significa desconsiderar a base cientifica envolvida no processo de compreensão e construção dos produtos tecnológicos (p. 46-47).

A base do conhecimento científico configura a principal forma de construção do conhecimento, e esta quando é desenvolvida com a ajuda de recursos tecnológicos possibilita que o aluno desenvolva as competências necessárias para a compreensão dos conhecimentos científicos.

Neste sentido, a utilização das tecnologias da informatização e da comunicação, em especial no ensino de Ciências deve-se apresentar de forma que seja divertida, lúdica, porque dessa maneira, esta terá efeito positivo na aprendizagem dos alunos.

O uso das tecnologias digitais no ensino de Ciência abrange novos objetivos a serem repensados sobre os conteúdos que serão abordados como fundamental na formação dos alunos. A prática pedagógica deve estar centrada nas experiências vividas por estes alunos no seu dia-dia para que com o auxílio da tecnologia a estes saberes possam ser transformados e compartilhados (ANGOTTI 2001).

Tratar a prática pedagógica longe do cotidiano dos alunos pode impulsionar o distanciamento entre os conceitos científicos aprendidos em sala de aula e o entendimento desses conceitos dentro do contexto em que estes educandos estão inseridos (SANTOS 2007).

Através dos meios de comunicação os modelos digitais promoveram desafios e novas discussões a respeito dos padrões convencionais de ensino. Juntas, a ciência e a tecnologia estimula o avanço da educação, como alternativa para a transmissão de conhecimentos acerca dos conteúdos e ainda a interação docente-discente-informação (RAMAL, 2012).

### <span id="page-23-0"></span>**2.1.2 Tecnologias visuais para o ensino de Física**

É notória a expansão do desenvolvimento tecnológico em diversos setores em destaque, na área da informática. O setor educacional impulsionado por essas mudanças vem se transformando e adaptando-se para essa nova demanda educacional.

Nisso destaca Borba,

(...) a discussão sobre a informática na educação (...) deve ser vista como um direito e, portanto, nas escolas publicas e particulares o estudante deve poder usufruir uma educação que no momento atual inclua, no mínimo, uma "alfabetização tecnológica". (BORBA, 2007, p.17).

Esse novo olhar sobre a "alfabetização tecnológica" é necessário, deve estar relacionado com diversos saberes, é uma nova forma de comunicação e conhecimento, o conhecimento da linguagem digital. Considerar essa linguagem reconfigura a identidade de professores e alunos e, portanto, a própria prática docente (ZUIN, 2011).

A capacidade de participar efetivamente da rede, na atualidade define o poder de cada pessoa em relação ao seu próprio desenvolvimento e conhecimento (KENSKI, V. M., 2007, p. 36).

Neste sentido,

A adoção do computador como instrumento de confronto com o pensamento humano requer uma racionalidade paritária, consciente do próprio papel entre professores e alunos. O computador deve ser aprendido em conjunto; brincando, procurando soluções, por vezes deixando o aluno sozinho a procurar caminhos próprios assumindo como pedagogia aquela que o próprio computador impõe: a pedagogia do erro (LOLLINI, 1991, p. 46).

Nessa perspectiva, a prática docente para o ensino da Física vem mudando impulsionada pelo desenvolvimento de ferramentas computacionais desde a primeira metade do século XX. No entanto, a maioria dos professores e alunos ainda desconhecem como essas tecnologias devem ser usadas no processo de ensinoaprendizagem (AGUIAR, 2006).

Em um levantamento teórico feito por [Medeiros](http://lattes.cnpq.br/9574317233647012) (2002) na atualidade, a Informática tem uma aplicação muito diversificada no ensino da Física, sendo utilizada em medições, gráficos, avaliações, apresentações, modelagens, animações e simulações.

O ensino da Física sempre foi uma disciplina voltada na memorização de fórmulas, resultados, desafio central para o aluno que consiste em identificar qual fórmula deve ser utilizada (OCEM, 2006). Aulas teóricas que antes eram de estímulos e respostas, agora tem se configurado de maneira mais dinâmica, motivada pelo desenvolvimento tecnológico.

... O que a Física deve buscar no ensino médio é assegurar que a competência investigativa resgate o espírito questionador, o desejo de conhecer o mundo em que se habita (OCEM, p. 54).

Dessa maneira, cada vez mais é crescente o número de professores que já incorporam em seus programas didáticos os recursos digitais. O uso de ferramentas tecnológicas auxiliam professores como guias de condução para o desenvolvimento de aulas interativas e dinâmicas, facilitando aos alunos assimilar difíceis conceitos de uma forma simples, mas de maneira eficaz (OLIVEIRA, 2007). No entanto, investir em professores que ainda resistem ao uso das novas tecnologias capacitando-os para o uso dessas ricas ferramentas é parte essencial deste processo.

Desse modo, um aspecto que deve ser considerado ao fazer uso da tecnologia da informação é que professores e alunos possuam habilidades com essas ferramentas digitais. Da Silva, M.J.V.T. (2008), considera que a tecnologia é vista como ferramenta facilitadora para a vida em sociedade, como também trazem grandes benefícios à educação. (AGUIAR, 2006) considera que com os avanços tecnológicos pode possibilitar mudanças paradigmáticas no que se refere à maneira de ensinar.

É inegável a contribuição que as novas tecnologias trazem para o ensino. No ensino de Física, os objetos de aprendizagem (OA) assim chamados, tem promovido de maneira simples o gosto dos alunos por esta ciência. [Alessandra Riposati Arantes](http://lattes.cnpq.br/6742903299047989) (2010) traz que "um dos mais disseminados tipos de (OA) são as simulações computacionais de experimentos de física, que estão disponíveis para utilização em diversos contextos...".

Ainda Segundo [Alessandra Riposati Arantes,](http://lattes.cnpq.br/6742903299047989)

"Com os avanços dos computadores pessoais, tanto em hardware como na relação custo/benefício, e softwares independentes de plataforma como o Flash e Java, as simulações interativas já constituem um mecanismo eficiente para apresentar conceitos científicos e contribuir para tornar os professores facilitadores e os alunos autônomos no processo de ensino e aprendizagem" (v. 11, n. 1, 2010, p. 27).

Kenski (2007), afirma que:

Uma animação em forma de simulação é caracterizada por mostrar a evolução temporal de um dado evento, e se presta de maneira exuberante para a exposição de fenômenos que se apresentam incompreensíveis para aqueles alunos que não têm uma percepção visual aguçada ou uma capacidade de abstração sofisticada. Afirma ainda, que as novas tecnologias de informação e comunicação, sobretudo a televisão e o computador movimentaram a educação e provocaram novas mediações entre a abordagem do professor, a compreensão do aluno e o conteúdo veiculado. A imagem, o som e o movimento oferecem informações mais realistas em relação ao que está sendo ensinado. Quando bem utilizadas, provocam a alteração dos comportamentos de professor e aluno, levando ao melhor conhecimento e maior aprofundamento do conteúdo estudado (p. 45).

#### Para Valente (1998),

Simulação envolve a criação de modelos dinâmicos e simplificados do mundo real. Estes modelos permitem a exploração de situações fictícias, de situações com risco, como manipulação de substância química ou objetos perigosos; de experimentos que são muito complicados, caros ou que levam muito tempo para se processarem, como crescimento de plantas; e de situações impossíveis de serem obtidas como um desastre ecológico.

Diante da importância que esses recursos tecnológicos têm se apresentado na vida cotidiana das pessoas e no ensino. Logo, o professor deve reconhecer que não pode ser um mero observador deste avanço e sim um praticante.

Uma forma de o professor participar efetivamente desse novo modelo de ensino exige que este esteja seguro, e atualizado com as ferramentas tecnológicas, para que possa administrar as suas aulas com competência e qualidade de ensino de forma criativa, reflexiva e crítica ao transmitir os saberes para os seus alunos, sendo claro e objetivo, facilitar a interação do aluno com o conteúdo apresentado, considerando os seus conhecimentos adquiridos no ambiente onde estes discentes estão inseridos.

Podemos citar como exemplo o trabalho de Martins (2003), que mostra que integrou diferentes meios de recursos tecnológicos como: computadores, Internet, câmeras e vídeo digital, e também recursos tradicionais, a fim de desenvolver atividades vinculadas ao cotidiano dos alunos. No ensino de Física (FELIPE, G., BARROSO, M. F., PORTO 2005), Produziram *Simulações Computacionais no Ensino de Relatividade Restrita*; (Valmir Heckler *et al*, 2007), desenvolveram e aplicaram um CD-ROM de óptica para o ensino médio abordando todos os conteúdos usualmente vistos nessa disciplina através: *Uso de simuladores, imagens e animações como ferramentas auxiliares no ensino/aprendizagem de óptica*; (FELIPE, G., 2010), produziu *Simuladores Computacionais para o Ensino de Física Básica: Uma discussão sobre produção e uso*; As simulações tem destaque pois contribui para solucionar algumas questões no ensino das Ciências T. Good e J. Brophy (1990).

Considerando que o acesso à internet em muitas escolas é livre, o professor pode orientar a utilização das redes sociais como forma de interação entre os alunos visando que estes venham discutir os conteúdos estudados.

Esse acesso à internet possibilita buscas a sites educacionais como, por exemplo, o Laboratório Virtual Didático (LabVirt) pelo site http:/www.labvit.fe.usp.br, o portal Applets (aplicativos computacionais) Java de Física disponível em http:/www.walterfendt.de/ph14br oferece para o ensino de Física, 51 applets abordando variados conteúdos desde assuntos de Mecânica, Eletrodinâmica, Oscilações e Ondas, Termodinâmica, Física Nuclear entre outros, como também "applets" de inglês.

Outro portal que pode ser acessado é o PhET um programa da Universidade do Colorado que realiza e desenvolve simulações no ensino de Ciências. No caso do ensino de Física possui simulações que abordam temas de estudos como: Movimento, Som e Ondas; Trabalho Energia e Potência; Calor e Termodinâmica; Fenômenos Quânticos Luz e Radiação; Eletricidade Ímãs e Circuitos. Todos disponíveis através do site [http://phet.colorado.edu.](http://phet.colorado.edu/) As simulações podem ser acessadas on-line ou ainda permitem que os usuários possam baixar gratuitamente, está aberto a qualquer pessoa, e já vem sendo utilizado por professores e alunos.

Desse modo, a utilização destes sites para a utilização de (OA) como ferramenta educacional tanto para o ensino de Física ou em outras áreas do conhecimento, é uma alternativa como aliada as práticas educativas para ser aplicado no ensino médio.

Para que essas ferramentas sejam usadas como recursos didáticos no ensino de Física, os (OA) devem ser manipulados por roteiros de estudos devidamente instruídos pelo professor, para que assim, os alunos consigam efetivamente entender como funciona o recurso didático e a sua importância para uma aprendizagem efetiva.

> Todavia, para que o pesquisador possa de fato explicar e predizer fenômenos físicos, é preciso construir uma teoria específica relacionada aos modelos conceituais adotados - um modelo teórico. Este, nas palavras de Bunge, pode ser compreendido como um sistema hipotético-dedutivo associado a um objeto-modelo, que é uma representação conceitual esquemática de um evento ou de uma situação real ou hipotética (BUNGE, 1974, p. 16).

Assim podemos considerar que para o aluno conseguir relacionar o seu cotidiano com os conceitos aprendidos em sala de aula através do ambiente virtual de aprendizagem, este seja constituído de inúmeros recursos que propiciem esta construção do saber (PETERS, 2003), tais como: ferramentas de coordenação, de comunicação e de administração, onde para o autor trata-se de ferramentas tecnológicas informatizadas ou softwares.

De acordo com Aguiar (2009),

Há outro componente do ensino de Física que pode ser positivamente influenciado pelos computadores: o laboratório didático. O ensino das ciências no Brasil é tradicionalmente teórico, com pouca atenção a experimentos e demonstrações, e a maioria das escolas sequer dispõe de laboratórios. Esse é mais um fator que aumenta a distância entre a física das escolas e a ciência Física. Numa situação tão precária, pode parecer estranho falar em laboratórios didáticos com computadores, pois certamente é possível fazer demonstrações e experimentos com material muito mais simples e barato. Mas devemos notar que o computador já está presente (subutilizado)

em muitas escolas, e é uma ferramenta de laboratório tremendamente poderosa e versátil (2009, p.10).

Neste sentido, a tecnologia torna-se um agente facilitador do processo de ensino aprendizagem pela disponibilidade de ferramentas tecnológicas em alguns ambientes de ensino. Freire (1996, p. 13), na aprendizagem efetiva os educandos constroem e reconstroem seus conhecimentos junto ao professor, ambos tornam-se sujeitos protagonistas desse processo. Freire (1996, p. 74) ainda descreve que o professor devese expressar com clareza de modo a conseguir provocar a curiosidade do aluno e, junto dele, desenvolver sua inteligência do objeto de entendimento ou do conteúdo.

Pode-se inferir neste contexto, que fazer uso da tecnologia em favor da dinâmica do processo educativo pode ser considerado uma ferramenta aguçadora da curiosidade desses estudantes.

De Bastos, diz que:

A mediação tecnológica tem sido para nós, que trabalhamos com educação, em especial com as tecnologias educacionais, a principal característica da relação educativa. Na escola, estudantes e professores sempre foram mediados por materiais didáticos, que, conceitualmente, são tecnologias educacionais. Do mobiliário ao lápis, do ponto de vista tecnológico, ambiente e objetos têm sido modelados com intencionalidade educacional (et., al 2010, p. 296).

Considerando que diariamente ocorrem mudanças no mundo digital, tecnológico, temos que tentar alcançar da melhor forma possível essas informações lançadas no mundo moderno. Por isso, a inclusão de ferramentas visuais através da criação de modelos computacionais nas escolas, voltadas em especial ao ensino de Física Básica é de direito de todos e só vem a contribuir no ensino, na vida e profissionalização dos estudantes.

#### <span id="page-27-0"></span>**2.1.3 Modelos computacionais**

Modelos computacionais são programas computacionais que podem ser utilizados para fins didáticos, explicar diversos conteúdos associados ao Ensino Básico, servir como alternativa de metodologias de ensino para alunos e professores através do uso de ferramentas tecnológicas no processo de ensino aprendizagem. Os chamados objetos de aprendizagem (OA).

"Os (OA) são definidos segundo "Learning Technology Standards Committee", da IEEE (Institute of Electrical and Eletronic Engineers), "como entidades, digital ou não, que pode ser usada e reutilizada ou referenciada durante um processo ao ensino e

aprendizagem tendo como suporte as ferramentas tecnológicas" (IEEE, 2005). Estão inclusos na lista de objetos de aprendizagem um gráfico, animação, clipe de áudio, vídeo, software e ferramentas instrucionais, ensino a distância etc.

Oliveira ainda ressalta:

A utilização de objetos computacionais em ambiente escolar pode ser de forma individual ou coletiva, para a compreensão de um referido conteúdo. Pode-se ainda utilizá-lo de modo a auxiliar no complemento das atividades já desenvolvidas, como na elaboração de uma nova atividade pedagógica (*et al.*, 2007, p. 9).

No país esses modelos (OA) podem ser encontrados disponíveis no site do SEED - Banco Internacional de Objetos Educacionais. São repositórios de objetos de aprendizagem (OA) totalmente gratuitos disponíveis em mídias e idiomas (áudio, vídeo, animação/simulação, imagem, hipertexto, softwares educacionais).

Wiley define como:

Os objetos de aprendizagem são componentes de nova instrução fundamentada em computador apoiada no paradigma da orientação a objetos da informática. A orientação a objetos valoriza a criação de componentes (chamados "objetos") que podem ser reutilizados em múltiplos contextos (2000, p. 3).

Nessa perspectiva, para a produção de (OA) o professor precisa estudar a importância do projeto dentro do contexto que deseja inseri-lo. Existem diferentes conceitos sobre objetos de aprendizagem, o mais referenciado é o de (WILEY, 2000) que os define como qualquer recurso digital que pode ser reutilizado para assistir à aprendizagem e distribuídos pela rede, sob demanda, seja este pequeno ou grande podemos reaproveitá-lo, de modo que possa ser classificado como uma tecnologia reusável.

Para Felipe, G., Barroso, M. F., Porto (2005), essa definição abrange praticamente tudo que possa ser distribuído através da web, desde imagens digitais a animações e simulações computacionais, recursos de tamanhos maiores, como páginas da web completas, dentre outros. Exemplificando esses modelos podemos citar o *software Modellus,* é um software com finalidade de ensino-aprendizagem da Física e áreas afins. É distribuído gratuitamente na internet [\(http://modellus.fct.unl.pt/\)](http://modellus.fct.unl.pt/). O *software Modellus* permite ao usuário explorar modelos elaborados por outras pessoas ou elaborar seus próprios modelos matemáticos sem a necessidade de conhecimento profundo de linguagem de programação ou metáforas simbólica.

Já o modelo computacional "MATLAB" é uma linguagem onde, a concatenação dos comandos dados no espaço de trabalho gera um programa, que pode ser armazenado

em um arquivo e "chamado" sucessivas vezes, este possui em um espaço onde estão definidas as operações básicas para escalares, vetores e matrizes. Em contrapartida, a desvantagem é que os aplicativos criados só rodam no ambiente "MATLAB". Logo, para executar programas em linguagem MATLAB é necessária uma licença por usuário (máquina). Disponível no link: [http://user.das.ufsc.br/~nestor/cursos/matlab/matlab/matlab.html.](http://user.das.ufsc.br/~nestor/cursos/matlab/matlab/matlab.html) Sendo assim, comparados a outros simuladores, apesar da eficiência e importância do "MATLAB", esta restrição de uso impossibilita muitas vezes que este recurso seja disponível ao acesso em alguns ambientes escolares.

Outro programa computacional que podemos citar é o "MAPLE". Trata-se de um sistema de computação algébrica, numérica e gráfica, desenvolvido para uso profissional na resolução de problemas que exigem métodos matemáticos. Este foi desenvolvido com a finalidade de atender as necessidades do profissional de educação no ensino superior na resolução de problemas. O mesmo não foi elaborado especificamente com a finalidade didática, porém nada impede que este sistema contribua no processo de ensino aprendizagem significativa (MARIANI, 2010).

Para uma abordagem com finalidade didática, outros programas computacionais podem ser citados. É o caso da tecnologia "tag" "canvas". Com esta tecnologia podemos criar jogos, desenhos, animações e simulações via programação com o auxilio do "JavaScript". A vantagem do uso da "tag" "canvas" comparada, por exemplo, com o "MATLAB" e o "MAPLE", é que para fins didáticos a "tag" "canvas" permite criar objetos de aprendizagem, para a visualização e compreensão de conceitos científicos que se queira trabalhar em ambiente escolar, sendo uma tecnologia disponível gratuitamente e pode ser rodada na maioria dos navegadores. Desse modo, esta pode ser considerada uma ferramenta didática para auxiliar professores e alunos no processo de ensino aprendizagem. Por isso, neste trabalho optou-se por utilizar este programa computacional

### <span id="page-29-0"></span>**2.2 A "tag" "Canvas" do html e a linguagem "JavaScript"**

Programar jogos, simuladores, e animações parece tarefa difícil. No ambiente virtual para fazer funcionar um objeto de aprendizagem precisa-se ter domínio de códigos de programação como "tag" "Canvas" e a linguagem "JavaScript". O "Canvas" é uma área retangular em uma página web onde podemos criar desenhos, usando

"JavaScript" Disponível em: http://iwww.linhadecodigo.com.br/.../entendendo-a-tagcanvas-no-html-5.aspx.

O elemento "Canvas" é utilizado apenas para montagem de gráficos e o "script" para extrair os gráficos. Através do "Canvas" podem-se usar vários métodos para desenhar formas personalizadas como (círculo, semicírculo, retângulo e quadrado) caracteres, e adicionar imagens. Para que funcione este objeto virtual é preciso colocar a "tag" "Canvas" em um lugar dentro do HTML (Hypertext Markup Language) que é uma linguagem para publicação de conteúdo (texto, vídeo, áudio e etc) na Web.

Basicamente, uma tela é uma região definida no código HTML com atributos de altura e largura. Criar uma função "JavaScript" capaz de acessar a "tag" "Canvas", isso ocorre porque quando a página carrega podemos utilizar o HTML5 canvas API para desenhar as visualizações. O "Canvas" não tem a capacidade de fazer desenhos sem a ajuda do "JavaScript".

Para criar um "Canvas" em uma página HTML, utilizamos a "tag" <canvas>. Os atributos "width" e "height" informam a largura e a altura, respectivamente, da área de desenho. Os atributos "width" e "height" da "tag" <canvas> são obrigatórios, pois são os valores usados na geração da imagem. O id é um código para o "JavaScript".

Para desenhar no "Canvas", é preciso executar um "script" após ele ter sido carregado. Neste script, obteremos o contexto gráfico, que é o objeto que realiza de fato as tarefas de desenho no "Canvas". Um exemplo de código de "Canvas" é o que foi usado para simular duas bolinhas confinadas num retângulo para o estudo de colisões, esta ilustração está disponível no apêndice D:

Nas figuras 1 *a* e *b* descritas abaixo estão os resultados obtidos a partir da programação em "JavaScript" com o uso da "tag" "canvas":

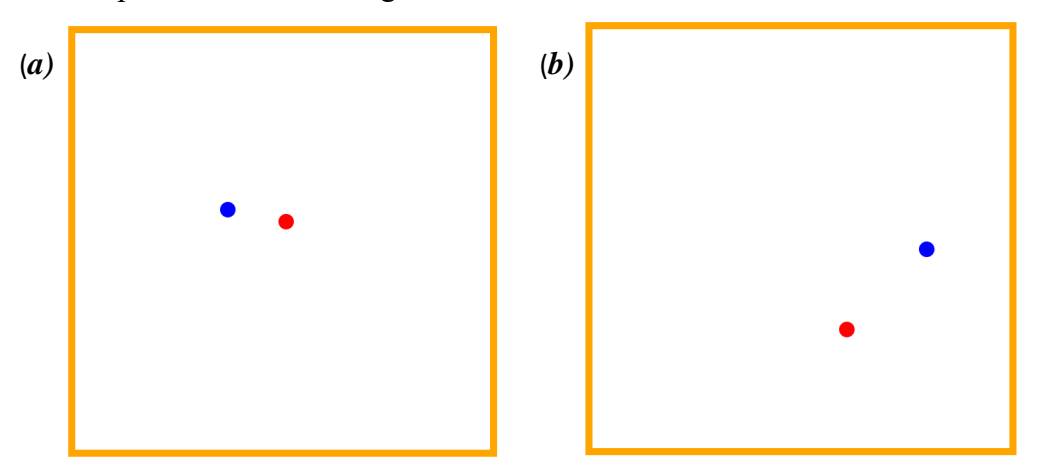

<span id="page-30-0"></span>**Figura 1** Em (*a)* duas bolinhas movendo-se em direções aleatórias e em (*b)* colidindo-se com as paredes do retângulo e entre si.

#### <span id="page-31-0"></span>**2.2.1 Programação em "JavaScript"**

Na metade do ano de 1995 foi criada uma Linguagem de Programação, chamada "JavaScript" por Brendan Eich para a empresa Netscape Communications Corporation4. Foi desenvolvida com o nome de Mocha, depois passou a se chamar Live Scripte e finalmente lançada como "JavaScript" integrando a versão 2.0 B3 do navegador Netscape e visava implementar uma tecnologia de processamento modo cliente.

A linguagem de programação de modo "client-side" são códigos "JavaScript" que ficam arquivados no servidor, também são denominados como "códigos móveis". Ou seja, fica armazenado no servidor, e envia para o cliente para só depois ser executado.

O programa que usa a linguagem "server-side", já executa no servidor e envia para o cliente o resultado da sua execução, estes são os documentos HTML dentre os seus recursos.

Grillo, Filipe Del Nero define "JavaScript"

"JavaScript" é uma linguagem de programação de propósito geral, dinâmica e possui características do paradigma de orientação a objetos. Ela é capaz de realizar virtualmente qualquer tipo de aplicação, e rodará no browser do cliente (2008, p. 3).

 Assim o "JavaScript" é uma poderosa linguagem de programação, utilizada principalmente para implementar interatividade em documentos HTML. É a linguagem de programação mais utilizada em todo mundo pela sua alta popularidade. Presente em quase todos os computadores pela sua "linguagem de script para o ambiente Web".

O "JavaScript" possibilita criar pequenos programas embutidos no próprio código de uma página HTML e capazes de gerar números, processar alguns dados, verificar formulários, alterar valor de elementos HTML e criar elementos HTML (GRILLO, FILIPE DEL NERO e et al, 2008).

#### <span id="page-31-1"></span>**2.2.2 O uso do "canvas" em html como ferramenta de ensino**

Os modelos educacionais de ensino cada vez mais vêm passando por mudanças e transformações advindas do acesso a tecnologia digital. O processo de ensinar deixouse de ser meramente um modelo de quadro e giz e tem-se adaptado as demandas tecnológicas.

Nesse contexto, escolas e professores de diversas áreas do ensino investem nessa nova metodologia de ensino auxiliada pela tecnologia. Para isso, o uso da computação gráfica e de softwares que sejam específicos se faz necessário. Uma maneira de aproximar os alunos dessa inovação tecnológica é tornar essa ferramenta acessível a partir da inserção no meio educacional de computadores, softwares, professores capacitados e alunos. Esses são os fatores essenciais, segundo Valente (1998).

Desse modo, corroborando com Valente (1998), o acesso a tecnologia digital na escola e professores capacitados torna-se um agente facilitador desse novo processo de ensino aprendizagem.

Ainda segundo Valente (1998),

Os software que implementam essa abordagem podem ser divididos em duas categorias: tutoriais e exercício-e-prática ("drill-and-practice"). Um outro tipo de software que ensina é dos jogos educacionais e a simulação (p. 2 ).

Para as atividades que envolvem o uso de modelagem e simulação computacionais o uso de softwares permite segundo Doerr (1997); Medeiros & Medeiros (2002)

> O estudo de fenômenos que sejam muito caros, ou perigosos de se produzir nos laboratórios escolares; realização de experimentos que envolvam medições de eventos que ocorram em uma escala de tempo muito reduzida, ou muito demorada; elaboração e teste de hipóteses, por parte dos alunos, sobre os fenômenos estudados; explicitação de elementos que fazem parte do trabalho científico contemporâneo; promoção de habilidades de raciocínio crítico; reificar conceitos altamente abstratos, facilitando seu entendimento; atendimento individualizado aos alunos, fornecendo feedback no momento em que as dúvidas aparecem (p. 265-282).

A possibilidade de implementar esses softwares no ambiente de ensino é facilitada pela disponibilidade de ferramentas tecnológicas no ambiente escolar. Essas podem ser usadas para a criação de jogos, simuladores e animações como recursos didáticos voltados para diferentes áreas de ensino. Dentre estas ferramentas podemos citar a "canvas" em html. Essas ferramentas de programação são de fácil acesso e disponíveis na rede e rodados em boa parte dos navegadores, o que torna essa ferramenta um poderoso meio de criação de modelos didáticos auxiliando professores e alunos no processo de ensino aprendizagem.

## <span id="page-33-0"></span>**3. REFERENCIAL TEÓRICO**

Neste item, faremos a apresentação teórica da pesquisa baseada na aprendizagem significativa de David Ausubel e da aprendizagem relacionada à proposta do simulador educacional referencial girante (RG) voltado para o ensino de Física Básica, abordando o tema de referenciais inerciais e não inerciais e atuação de forças fictícias, objetivo central deste trabalho.

### <span id="page-33-1"></span>**3.1 Aprendizagem significativa**

A Teoria da aprendizagem Significativa foi descrita por Ausubel (1968) e analisada por Moreira (1997).

> "Aprendizagem significativa é o processo através do qual uma nova informação (um novo conhecimento) se relaciona de maneira não arbitrária e substantiva (não-literal) à estrutura cognitiva do aprendiz. É no curso da aprendizagem significativa que o significado lógico do material de aprendizagem se transforma em significado psicológico para o sujeito (MOREIRA, 1997, p. 1) ".

Esta é uma teoria onde objetiva-se alcançar uma aprendizagem dita como não literal e não arbitrária, ou seja, esta teoria é oposta a forma de aprendizagem de memorização mecânica. Seguir este tipo de aprendizagem quer dizer que o discente passará a definir certos conceitos sem apelar para respostas previamente memorizadas e será capaz de expressar suas próprias opiniões a respeito do assunto estudado e ainda relacionar o conhecimento adquirido com outras informações contidas em sua estrutura cognitiva defendida por Moreira (1999) como a forma que o conhecimento está organizado.

Considerar que para convergirmos para uma aprendizagem significativa o aluno precisa querer aprender e para aprender de maneira significativa o professor precisa considerar os conhecimentos prévios dos alunos, expandir e melhorar ideias que já existem na mente e a partir disso ser aptos a relacionar e acessar novos assuntos. Assim, a aprendizagem pode se dar de maneira que tenha algum significado. Então, esta significação é pessoal e única de cada indivíduo, ou seja, precisa-se que o aluno manifeste uma disposição para relacionar o novo material de modo substantivo e nãoarbitrário a sua estrutura de conhecimento (MOREIRA, 2009).

Ainda, segundo Moreira (2009),

Aquela em que novas informações são aprendidas praticamente sem interagirem com conceitos relevantes existentes na estrutura cognitiva, sem ligar-se a conceitos subsunçores específicos. A nova informação é

armazenada de maneira arbitrária e literal, não interagindo com aquela já existente na estrutura cognitiva e pouco ou nada contribuindo para sua elaboração e diferenciação. (MOREIRA, 2009, p. 9-10).

Os subsunçores são responsáveis pela assimilação dos novos conceitos. Estes partem de uma ideia previamente já existente na mente e que serve de ancoragem para expandir ideias a partir de uma nova informação de forma que esta adquira significado para o discente.

Moreira (2009) exemplifica:

"Em Física, por exemplo, se os conceitos de força e campo já existem na estrutura cognitiva do aluno, estes servirão de subsunçores para novas informações referentes a certos tipos de forças e de campos como, por exemplo, a força e o campo eletromagnéticos. Todavia, este processo de ancoragem da nova informação resulta em crescimento e modificação dos conceitos subsunçores (força e campo). Isso significa que os subsunçores existentes na estrutura cognitiva podem ser abrangentes, bem elaborados, claros, estáveis ou limitados, pouco desenvolvidos, instáveis, dependendo da frequência e da maneira com que serviram de ancoradouro para novas informações e com elas interagiram (MOREIRA, 2009, p. 9)".

Existe um processo conhecido como diferenciação progressiva que ocorre pela aquisição de novos conceitos a partir do subsunçor utilizado, e este torna o conhecimento prévio do aluno cada vez mais elaborado. De outro modo, mesmo que a nova informação seja de caráter potencialmente significativo, se a intenção do aluno for apenas memorizá-la de maneira arbitrária e literal, a aprendizagem só poderá ser mecânica (MOREIRA, 2009).

# <span id="page-34-0"></span>**3.2 Breve histórico sobre referenciais inerciais e não inerciais e a atuação de forças fictícias**

Com a evolução do pensamento do homem, a busca por descoberta de teorias que explicassem de forma coerente os fenômenos da natureza, a existência humana e sua relação com a vida em sociedade fez surgir grandes pensadores, cientistas que são lembrados até hoje por suas contribuições para a explicação dos fenômenos associados ao cotidiano da vida das pessoas (WOLFF, J.F.S. & MORS, P.M., 2005).

Dentre as grandes descobertas feitas por esses pesquisadores vale relembrar o desenvolvimento da mecânica por Galileu Galilei, pelas leis estabelecidas para a queda livre de um corpo experimentalmente descrita pela Física (WOLFF, J.F.S. & MORS, P.M., 2005). As teorias desenvolvidas por Isaac Newton, estas descreviam detalhadamente os fenômenos da natureza. E mais tarde outros que ganham destaque em estudos associados à explicação Física da natureza como, Maxwell e Einstein, sem dúvidas todos os estudos desenvolvidos por esses grandes cientistas contribuíram para a evolução da humanidade (WOLFF, J.F.S. & MORS, P.M., 2005).

Galileu usou o princípio da relatividade dos movimentos, para demonstrar a trajetória parabólica dos projéteis. Para melhor entendermos como este fenômeno ocorre, ver figura 2.

Um projétil lançado a partir do solo com um certo ângulo de lançamento pode ter seu movimento decomposto em dois movimentos independentes: um horizontal e outro vertical. No lançamento de um projétil verticalmente para cima, sobre uma plataforma em movimento retilíneo e uniforme, um observador que esteja sobre a plataforma em movimento verá a trajetória do projétil como retilínea de ida e volta. Quanto a um observador que esteja parado no solo, onde a plataforma está em movimento, visualizará a trajetória do projétil como parabólica (WOLFF, J.F.S. & MORS, P.M., 2005), ver figura 3.

Assim, cada observador terá uma visão diferente do movimento. Com isso, Galileu conseguiu mostrar que a trajetória e velocidades são dependentes do referencial de onde se observa o movimento (WOLFF, J.F.S. & MORS, P.M., 2005). Este exemplo pode ser ilustrado pelas figuras a seguir:

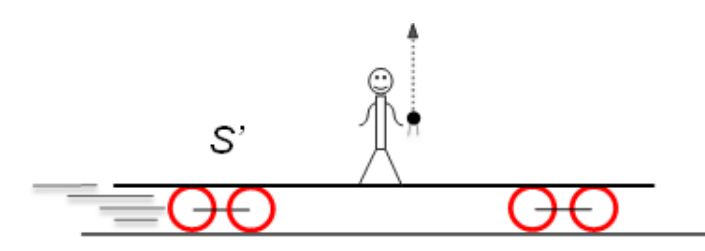

<span id="page-35-0"></span>**Figura 2 –** Adaptado de WOLFF, J.F.S. & MORS, P.M., 2005) representa um observador que se encontra em movimento sobre uma plataforma verá uma trajetória vertical para o projétil.
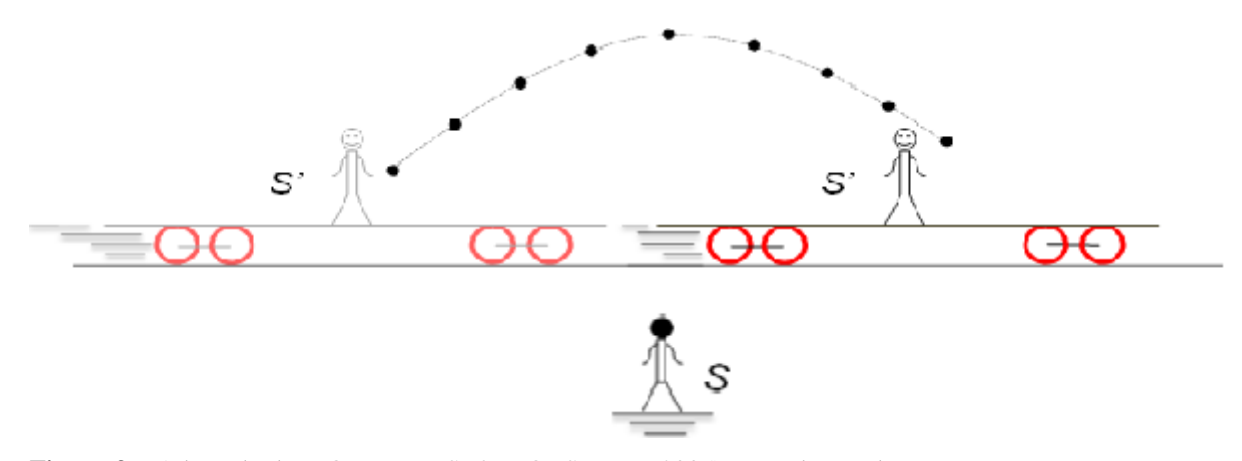

**Figura 3** – Adaptado de WOLFF, J.F.S. & MORS, P.M., 2005) Um observador que se encontra em um referencial no solo verá uma trajetória parabólica para o projétil.

Após três séculos de experimentos mentais feitos por Galileu Galilei em meados do século XVII, somente no início do século XX, o pesquisador húngaro Lorand Roland Eötvös, verificou experimentalmente a equivalência entre massa inercial e massa gravitacional. Quantificou a deflexão horizontal para objetos em movimentos retilíneos horizontais, fato observado em deslocamentos marítimos de embarcações, por pesquisadores do Institute of Geodesy em Potsdam, Alemanha.

Atualmente a explicação para os desvios relacionados aos movimentos verticais e horizontais de objetos na superfície da Terra, está associados a casos particulares de um mesmo efeito devido à existência de uma força chamada força de Coriolis. Esta foi em homenagem ao francês Gaspard Gustave Coriolis (EMÍLIO BORGES, *et al* 2010).

Coriolis desenvolveu seus mais importantes trabalhos com base em estudos da mecânica de operação de máquinas, analisou movimentos relativos de engrenagens em diferentes sistemas de referências.

Em 1835, ele lançou o estudo Sur les équations du mouvement relatif des systèmes de corps em que descreveu, sob o ponto de vista de um observador presente em um referencial em rotação, as leis de Newton para um corpo em um sistema de referências fixo. Ele propôs que a força total que age sobre um corpo para um referencial fixo, medida por um observador em rotação estaria sob forças reais atuando sobre o corpo, pela ação da gravitação, atrito, e forças fictícias que não estariam presentes se o observador estivesse em um mesmo referencial que o corpo em movimento de rotação (EMÍLIO BORGES, *et al* 2010).

As forças fictícias que atuariam nesse sistema seriam de três tipos: a força centrífuga, azimutal e a de Coriolis. São forças fictícias, percebido por observadores em referenciais não inerciais de movimento de rotação.

Portanto, atribuir a origem dessas forças fictícias, em especial a força de Coriolis, à existência de pelo menos dois sistemas de referências, um dos quais deve estar necessariamente em rotação (EMÍLIO BORGES, *et al* 2010).

Sendo a Terra um referencial em rotação seria natural que a força de Coriolis atuasse sobre todos os objetos em movimento sobre sua superfície e isso de fato acontece, embora nem sempre esses efeitos sejam perceptíveis. Contudo, a força de Coriolis é fundamental para a descrição de correntes de convecção em fluidos, que surgem em fenômenos meteorológicos, tais como circulação atmosférica de larga escala e circulação de brisas e correntes marítimas (EMÍLIO BORGES, *et al* 2010), ver figura 4.

O olho do furacão é um claro exemplo de ventos velozes curvados em um círculo, movendo-se tão rapidamente que eles não podem ser sugados para o centro. A baixíssima pressão no centro do furacão significa que existe uma força forte puxando o ar para o centro, mas as altas velocidades dos ventos dão a eles força de Coriolis suficiente para que as duas forças atinjam um certo equilíbrio. A força resultante na parede do olho do furacão é uma força centrípeta grande o suficiente para manter o ar afastado em um raio determinado por sua velocidade (SILVA, MARIA ELISA SIQUEIRA, *et al* 2003).

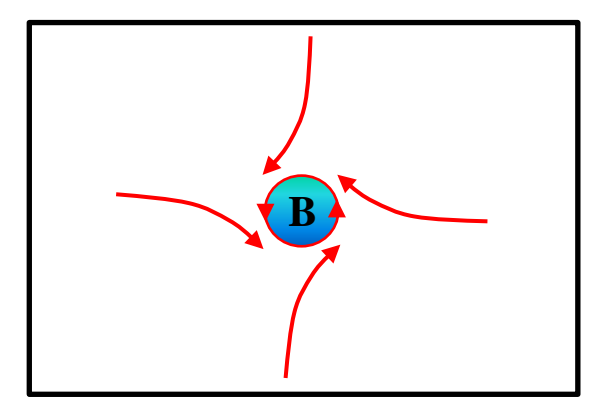

**Figura 4** – Adaptado de SILVA, MARIA ELISA SIQUEIRA, et al (2003) representa vórtice criado num sistema de baixa pressão (B) no Hemisfério Norte. A circulação de um sistema de baixa pressão no Hemisfério Sul seria horária devido à deflexão do ar para a esquerda pela força de Coriolis.

Outro exemplo da atuação da força de Coriolis é o famoso experimento do pêndulo de Foucault. Registros históricos datam que o pêndulo de Foucault oscilou pela primeira vez em 1851, no porão de sua casa em Paris.

O pêndulo foi construído de maneira que possuísse liberdade de oscilação para qualquer direção, sem estar fixo a nenhum plano. Não existia interferência de forças reais que explicasse a mudança do plano de oscilação.

Foucault interpretou o que observou como um fenômeno causado pela existência de dois referenciais diferentes, um referencial fixo em que se encontraria o pêndulo e um referencial em rotação, no caso, a Terra. Assim, a mudança no plano de oscilação do pêndulo só poderia ser detectada por um observador que se encontrasse em um referencial girante, o próprio Foucault no referencial Terra, em relação ao referencial fixo do pêndulo. A força de Coriolis que surge devido à rotação terrestre atua de maneira transversal ao plano de oscilação do pêndulo alterando-o (EMÍLIO BORGES, *et al* 2010), ver figura 5.

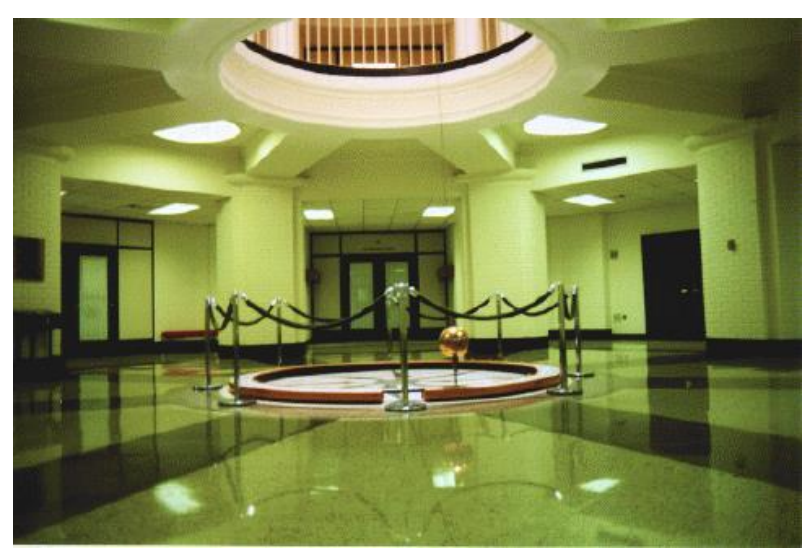

**Figura 5 –** O Pêndulo de Foucault no Panthéon, em Paris (Fonte: [www.if.ufrgs.br\)](http://www.if.ufrgs.br/historia/foucault.html)

# **3.3 Conceitos e características de aprendizagem significativa no ensino de Física Básica relacionado às dificuldades de ensino e aprendizagem com referenciais inerciais e não inerciais**

Para trabalhar a aprendizagem significativa em aulas do ensino de Física Básica abordando conceitos sobre RI e RNI através do uso de simulações, procurou-se exemplos do cotidiano para que pudessem ser melhores ilustrados para explicar tais eventos.

Os conceitos sobre RI e RNI e a Força de Coriolis ou também chamada de força fictícia não são conceitos que estamos tão rotineiramente acostumados a ouvir, mas com certeza em algum momento da nossa vida já nos deparamos com exemplos de sua existência. A força de Coriolis, por exemplo, está representada nos padrões climáticos, correntes marítimas, mas não é uma situação que facilmente conseguimos explicar (EMÍLIO BORGES, et al 2010). Por isso, a Física que abrange a cinética angular através da equação descreve a força de Coriolis na forma modular:

$$
\left|\vec{F}_{co}\right| = 2 \cdot m \cdot |\vec{\omega}| \cdot |\vec{v}'| \cdot \text{sen}(\omega, v')
$$

Esta equação relaciona a força  $\vec{F}_{co}$  como sendo à força de Coriolis a um objeto de massa  $m$ , à sua velocidade, em sistema rotacional  $\vec{v}'$ , e à velocidade angular deste sistema em rotação,  $\vec{\omega}$ . Um autor que reporta bem através de equações matemáticas a força de Coriolis é o livro Mecânicas Newtoniana, Lagrangiana e Hamiltoniana de Barcelos (2004).

Trazendo para o ambiente escolar, explicar a força de Coriolis para os alunos através da cinética angular não é tarefa fácil. Por isso, a ideia neste trabalho é usar os conceitos de RI e RNI, para explicar para os estudantes a existências das forças fictícias. Calçada, (2005) reporta que referencial inercial é o nome que se dá a um referencial no qual os princípios da Inércia e princípios fundamentais da Dinâmica são válidos.

Nesse contexto, o simulador computacional RG vem explicar de forma simples, usando conceitos de RI e RNI como a trajetória e o movimento depende do referencial. Veja o exemplo nas figuras 6 e 7 representadas a seguir:

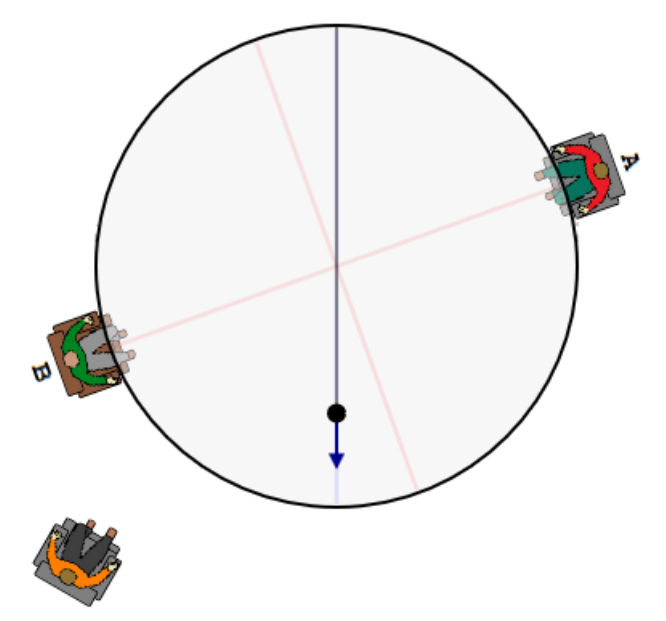

**Figura 6 –** Representa a trajetória de um disco que desliza com velocidade constante sobre uma mesa giratória, descrita por um observador externo em repouso em relação ao centro da mesa.

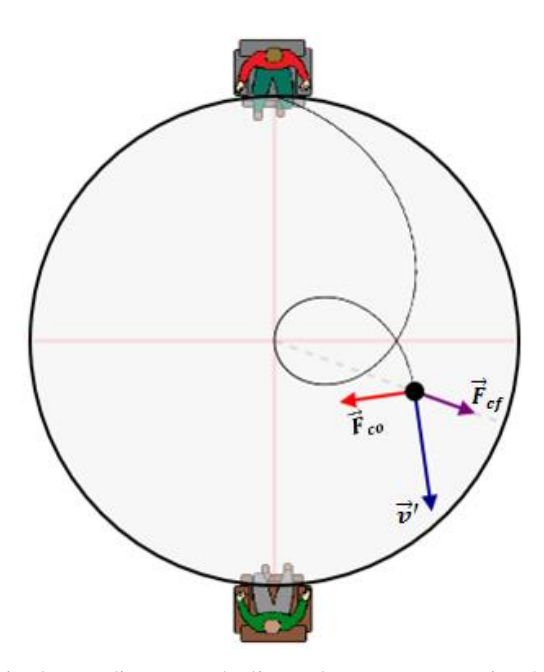

**Figura 7 –** Representa a trajetória de um disco que desliza sobre uma mesa giratória, descrita por um dos observadores que giram juntamente com a mesa.

As figuras 6 e 7 representadas acima ilustram uma situação usando conceitos de RI e RNI por meio de uma simulação. Este exemplo descreve duas pessoas que estão sentadas sobre a borda de uma mesa polida que gira livremente em torno de seu eixo central com velocidade angular  $\vec{\omega}$ , descrevendo um movimento circular uniforme. Uma dessas pessoas lança um disco de massa  $m$ , que desliza com velocidade constante  $\vec{v}$ sobre a superfície da mesa. Um observador externo em repouso em relação ao centro do disco observa o movimento do sistema (pessoas + mesa), este verá o disco descrever uma trajetória retilínea. Nesse contexto, para as pessoas que estão fixas, em relação à borda da mesa, verão o mesmo disco descrever uma trajetória curvilínea.

A explicação para diferentes observações do mesmo fenômeno está associada ao tipo de referencial. Para o observador que não experimenta da rotação da mesa, este pode ser considerado como um observador (referencial) inercial, por que sua posição em relação ao eixo do disco não muda, portanto, a Lei da Inércia é válida para ele. Dessa forma, como não há presença de força resultante atuando sobre o disco, este descreverá um movimento retilíneo uniforme. Ver figura 6.

Para as pessoas (observadores) que giram junto à mesa, estas percebem que alguma "coisa" provoca uma mudança na direção da velocidade do disco (representado pelo vetor em azul na figura 7), ou seja, uma força resultante provocou a mudança na direção da velocidade do disco. Esse efeito se deve à presença de forças fictícias (forças de inércia) denominada de força de Coriolis (representado pelo vetor em vermelho na figura 7). Contudo, sobre o disco temos a presença de outra força fictícia, ou seja, a força centrifuga (representada pelo vetor em violeta na figura 7) que tem direção exclusivamente radial e varia com a posição do disco em relação ao centro da mesa.

Esses exemplos ilustram situações que podem ser possíveis de ocorrer no cotidiano e com o auxílio de ferramentas tecnológicas podem ser representadas e melhor compreendidas. Isso nos remete a pensar que este tipo de representação pode ser considerado como uma situação que possui relevância de estudo, pois de maneira simples e lúdica o simulador RG explica e representa os conceitos teóricos sobre RI e RNI através de uma atividade computacional voltado para o ensino de Física favorecendo o processo de ensino aprendizagem.

O estudo feito por Aguiar (2009),

Um dos maiores obstáculos para se ensinar em sala de aula algo semelhante à Física está na linguagem matemática. Extrair resultados de uma lei física normalmente exige o domínio de ferramentas matemáticas pouco acessíveis aos alunos da escola média. Nesses casos, é difícil fazer de forma lógica e inteligível a passagem da teoria para previsões que possam ser testadas; há uma "barreira matemática",... É por isso que a maioria dos estudantes pensa que a Física é um conjunto de fórmulas a serem decoradas, sem que se saiba ao certo de onde saíram nem onde se aplicam,... com o auxílio de computadores e programas de modelagem matemática tais ferramentas deixam a matemática avançada muito mais acessível a estudantes e professores, facilitando a obtenção de resultados práticos a partir das leis físicas básicas em várias situações de interesse real, tornando possível ensinar Física de modo que ela se pareça mais com ciência e menos com dogma (2009, p. 9).

SOUZA FILHO (2010), mesmo que o professor empregue modernas técnicas de ensino não se pode garantir a aprendizagem sem o esforço e querer do aluno. Assim, irá aprender apenas de forma mecânica a memorizar arbitrariamente o conteúdo.

Os OCEM, 2006, ressaltam:

No início da relação didática, o professor precisa identificar meios de fazer emergir os conhecimentos que os alunos mobilizam para responder a determinadas situações. Para isso, situações de aprendizagem que os exponham a problemas que exijam a elaboração de hipóteses e a construção de modelos estão próximas do que sugerem as competências (2002, p. 49).

Neste trabalho, o simulador educacional RG foi produzido como um objeto de aprendizagem, ou seja, de fácil manipulação e que pode ser aplicado a vários tipos de situações. Além de trabalhar os conceitos de Física em salas de aula do ensino médio, este pode ser aplicado até mesmo ao curso superior no ensino de Física.

Os conceitos que serão reportados em sala de aula com o auxílio da ferramenta tecnológica, são conceitos, que na prática já são desenvolvidos em sala de aula pelos métodos de ensino convencionais, ou seja, os que estão propostos na literatura.

Dessa maneira, este trabalho propõe-se abranger um número reduzido de conceitos, para que dessa forma, consigamos trabalhá-los de forma clara e objetiva, aproximando ao máximo da realidade do cotidiano dos alunos e assim ajudá-los a relacionar os conceitos da Física, compreendendo a importância que essa Ciência representa em nossa vida diária. Desse modo, esperamos que a proposta do simulador computacional venha a favorecer o processo de aprendizagem significativa.

ARAUJO, I. S. (2012),

O campo objetivo geral está associado com o objetivo cognoscitivo pretendido com a construção e/ou exploração do modelo computacional, podendo estar relacionado diretamente a uma determinada situação real, ou ainda, a um ou mais conjuntos de situações reais possíveis de serem representadas por um modelo teórico que se queira estudar (2012, p. 352- 353).

SOUZA FILHO (2010), a especificidade do objeto de aprendizagem, e menor a quantidade de objetivo, maior sua granularidade e maior poder de reutilização. Para que os simuladores tenham maior funcionalidade, quanto mais específico for o conceito trabalhado mais importante este será para favorecer o processo de ensino aprendizagem.

Dessa forma, o simulador computacional RG foi produzido e desenvolvido com a finalidade de usar modelos que utilizam o letramento visual como a principal forma de comunicação para manipulação do simulador. Esse letramento é muito importante porque através dele o estudante interpreta o conteúdo através da imagem consegue aplicar os conceitos físicos anteriormente estudados em aulas teóricas.

A respeito da abordagem que se deve fazer para ensinar conceitos através de softwares é analisada por Araujo, I. S. (2012),

> ..., a definição do propósito da atividade de modelagem está associado à determinação das questões-foco a serem respondidas pela construção ou exploração do modelo computacional. A elaboração destas questões e a busca por suas respostas, por parte do aluno, são pontos-chave para a promoção de aprendizagens significativas do conteúdo em voga. Mesmo que o professor apresente algumas questões prontas, apregoamos que, em alguma etapa, seja contemplado o exercício de formulação de perguntas. Ensinar a formular questões relevantes, talvez seja a tarefa isolada mais importante da atividade docente. O bom desenvolvimento das tarefas didáticas associadas ao modelo computacional dependerá diretamente da qualidade das perguntas formuladas. Quanto mais o aluno tiver que interagir (inteligentemente), avaliar e refletir para respondê-las, respeitando seus limites cognitivos, melhor (p. 352-353).

Outro trabalho que ressalta a importância de softwares educacionais para melhorar aprendizagem significativa do aluno é reportado por Nogueira (2000),

> "Analisando os softwares educacionais disponíveis no mercado, pode-se constatar que eles possuem uma importante característica comum: Eles são estáticos, no sentido que independem das concepções do aluno-usuário, ou seja, são preconcebidos de forma a simular situações-problema (colisões, planos inclinados, reflexão da luz, etc.) ou meramente na condição de verificar o acerto ou erro do aluno colocado diante de questões objetivas. Assim, os softwares apresentam as mesmas alternativas para alunos com diferentes graus de desenvolvimento cognitivo e diferentes concepções sobre o tema abordado. Além disso, é claro que os softwares assim concebidos não podem lidar com questões subjetivas, ou seja, com a própria linguagem, concepção e nível cognitivo do aluno, aproximando-se tanto quanto possível da interação professor-aluno na relação ensino-aprendizagem, propiciando uma aprendizagem realmente significativa." (Nogueira, 2000, p. 517).

Por isso, nesse trabalho procurou-se valorizar o letramento visual para explicar fenômenos físicos, ou seja, as simulações devem ser devidamente instruídas de forma que os conceitos trabalhados não sejam meramente de perguntas e respostas gabaritadas.

Espera-se que com a proposta do simulador RG possamos de forma dinâmica através de textos contextualizados e questionários alcançar diferentes níveis cognitivos dos alunos através da interpretação que cada um faz para um mesmo conceito, como também facilitar a interação professor aluno para que desta forma, usando uma metodologia computacional possamos convergir para uma aprendizagem realmente significativa.

Assim, Coelho (2002), em seu trabalho "divide as simulações em dois grupos: as estáticas e as dinâmicas. Nas simulações estáticas, o estudante tem pouco ou nenhum controle sobre os parâmetros da simulação. Já nas dinâmicas, estes parâmetros podem ser modificados com um grau de liberdade bem maior, de modo que o estudante possa verificar as implicações de cada variável no resultado do fenômeno estudado, tendo assim uma maior autonomia, tanto com o professor presente quanto sozinho ou em grupo".

Para o simulador desenvolvido nesse trabalho, optamos por usar simulador dinâmico para verificação de problemas físicos estudados em sala de aula.

Nesta perspectiva, trabalhar com simulações visuais especialmente no Ensino de Física Básica traz uma grande vantagem, o professor pode reforçar a teoria abordada em aulas presenciais, através do auxílio de simulações, e os alunos podem visualizar e interpretar com maior facilidade os resultados. Dessa forma, este resultado pode ser repetido quantas vezes se forem necessárias para o entendimento do processo físico estudado.

Consequentemente outra vantagem do uso de simuladores para explicar fenômenos físicos, frente a utilização de laboratório de Física para explicar os mesmos fenômenos, podemos inferir que em um laboratório temos todos os riscos que o experimento pode oferecer, enquanto que com as simulações não iremos nos expor a nenhum risco associado ao experimento. As simulações também servem para abordar e visualizar com maior facilidade conceitos de difícil compreensão.

Assim, corroborando com os estudos de AGUIAR (2009), conceitos pouco intuitivos e de difícil visualização tornam-se mais acessíveis aos estudantes, que têm uma oportunidade melhor de compreendê-los corretamente quando se usa do auxílio da ferramenta tecnológica.

No item a seguir iremos apresentar nosso produto educacional.

#### **4. O PRODUTO EDUCACIONAL**

#### **4.1 Construção do Produto Educacional**

Na construção do simulador educacional RG buscou-se considerar a aprendizagem significativa a partir dos conceitos de Física básica, no que se diz respeito a RI e RNI, considerando os conhecimentos pré-elaborados pelos estudantes durante suas experiências diárias.

Desse modo, procurou-se através da simulação como ferramenta interativa e dinâmica meios para que os alunos construam seus próprios conhecimentos acerca do problema apresentado e dessa forma, tanto professores quanto alunos sejam participantes desse processo de aprendizagem.

O simulador educacional RG foi elaborado no formato HTML e centrou-se na utilização do editor de código-fonte, o Notepad++, ver figura 8. A preferencia de escolha por esse editor foi devido a sua viabilidade financeira, por se tratar de um software de programação gratuito, e estar disponível para qualquer plataforma de processadores computacionais. Por ser completo, substitui o bloco de notas devido à facilidade de suportar varias linguagens de programação e dessa forma tornando-se uma excelente ferramenta de programação para desenvolvedores de projetos de pequeno e médio porte.

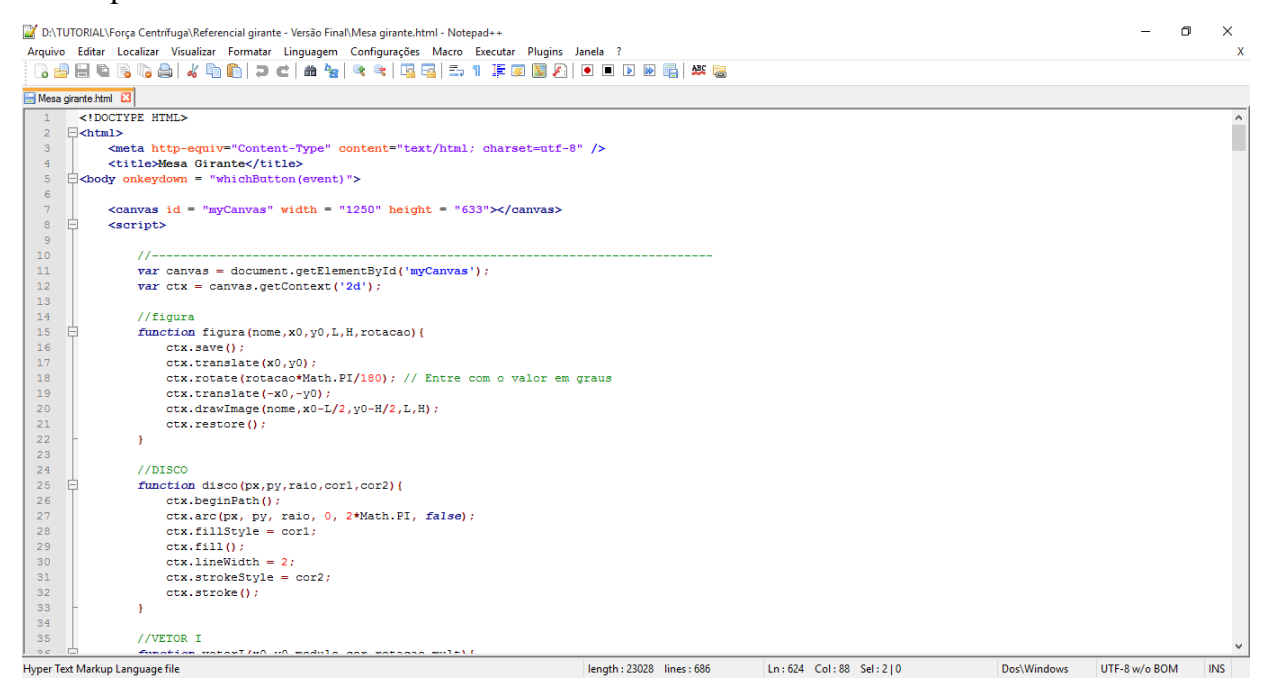

**Figura 8** – Plataforma de programação do editor código-fonte Notepad++ com algumas linhas de programação do simulador RG configurado para o formato HTML.

A descrição completa das linhas de programação desse simulador está disponíveis no apêndice E.

Quanto a escolha da linguagem de programação usada na construção do simulador RG optou-se pela "tag" "Canvas" e o "JavaScript". O elemento "Canvas" foi utilizado para desenhar formas personalizadas de desenhos gráficos como (círculos, quadrados, retângulos e retas tracejadas) caracteres e para adicionar imagens.

Para extração dos desenhos plotados foi utilizado a criação de funções, o "script", em "JavaScript". Esta foi escolhida por se tratar de uma poderosa linguagem de programação, utilizada principalmente para implementar interatividade em documentos HTML. Isto foi necessário porque quando a página carrega podemos usar o HTML5 canvas API para plotar as visualizações. Abaixo está representado o resultado do produto educacional RG.

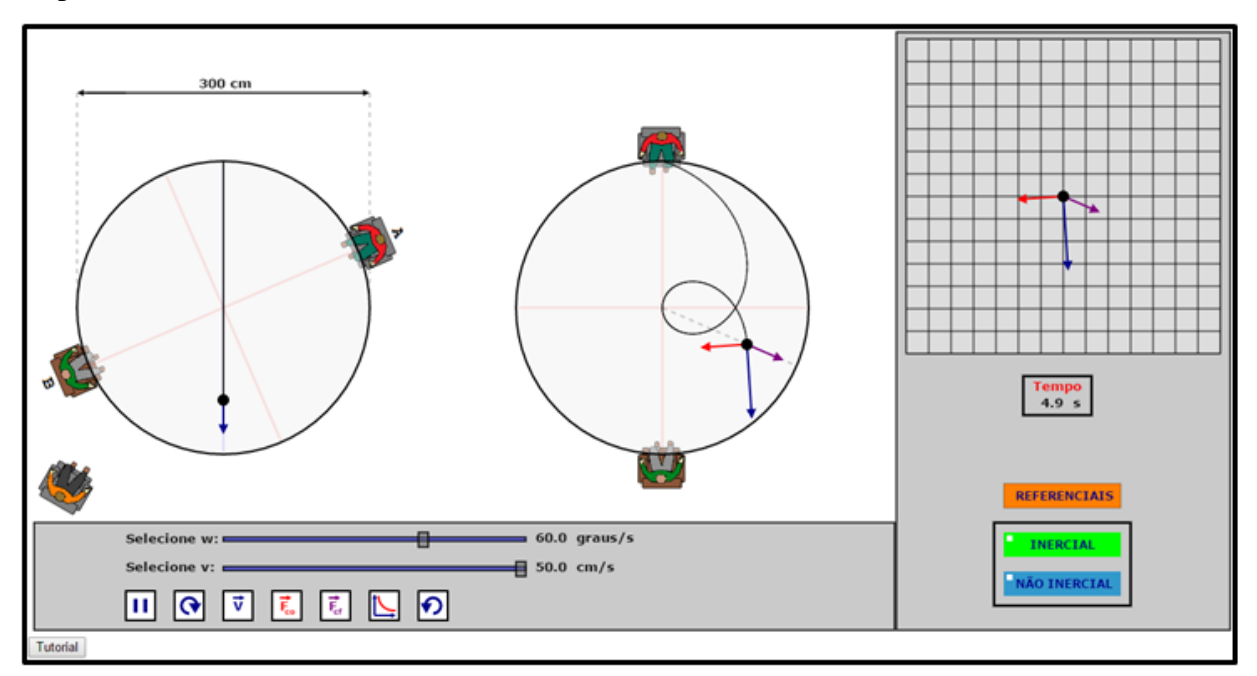

**Figura 9** – Layout do simulador educacional RG

A descrição das funções de manipulação do simulador RG estão detalhadas pelo tutorial, disponível no apêndice A.

#### **4.2 Utilizando o Produto Educacional**

Durante a etapa de utilização do produto educacional RG os estudantes puderam visualizar o funcionamento do simulador baseado nos estudos realizados durante as aulas teóricas de Física sobre RI e RNI. Para tanto, contaram com a ajuda de um questionário "testando seus conhecimentos" para auxiliá-los no desenvolvimento da atividade.

Essa atividade teve como objetivo instigar a curiosidade, interatividade, e a aprendizagem significativa entre os estudantes por meio do letramento visual. A atividade testando seus conhecimentos está disponível e detalhada no apêndice B.

Alguns comentários sobre a visualização dos estudos sobre RI e RNI para o ensino de Física estão representadas e explicadas pelo produto educacional RG na tabela 1 abaixo:

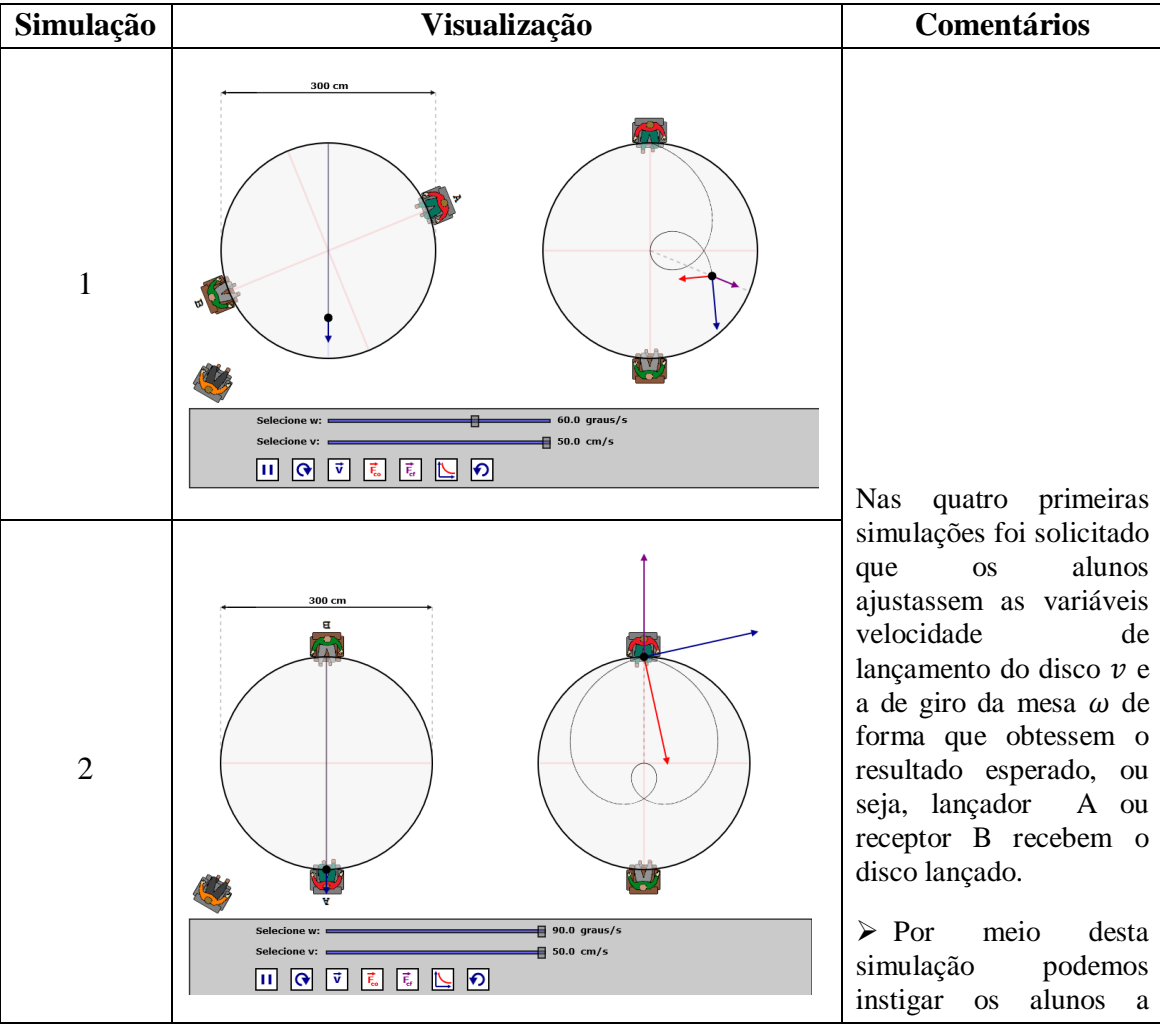

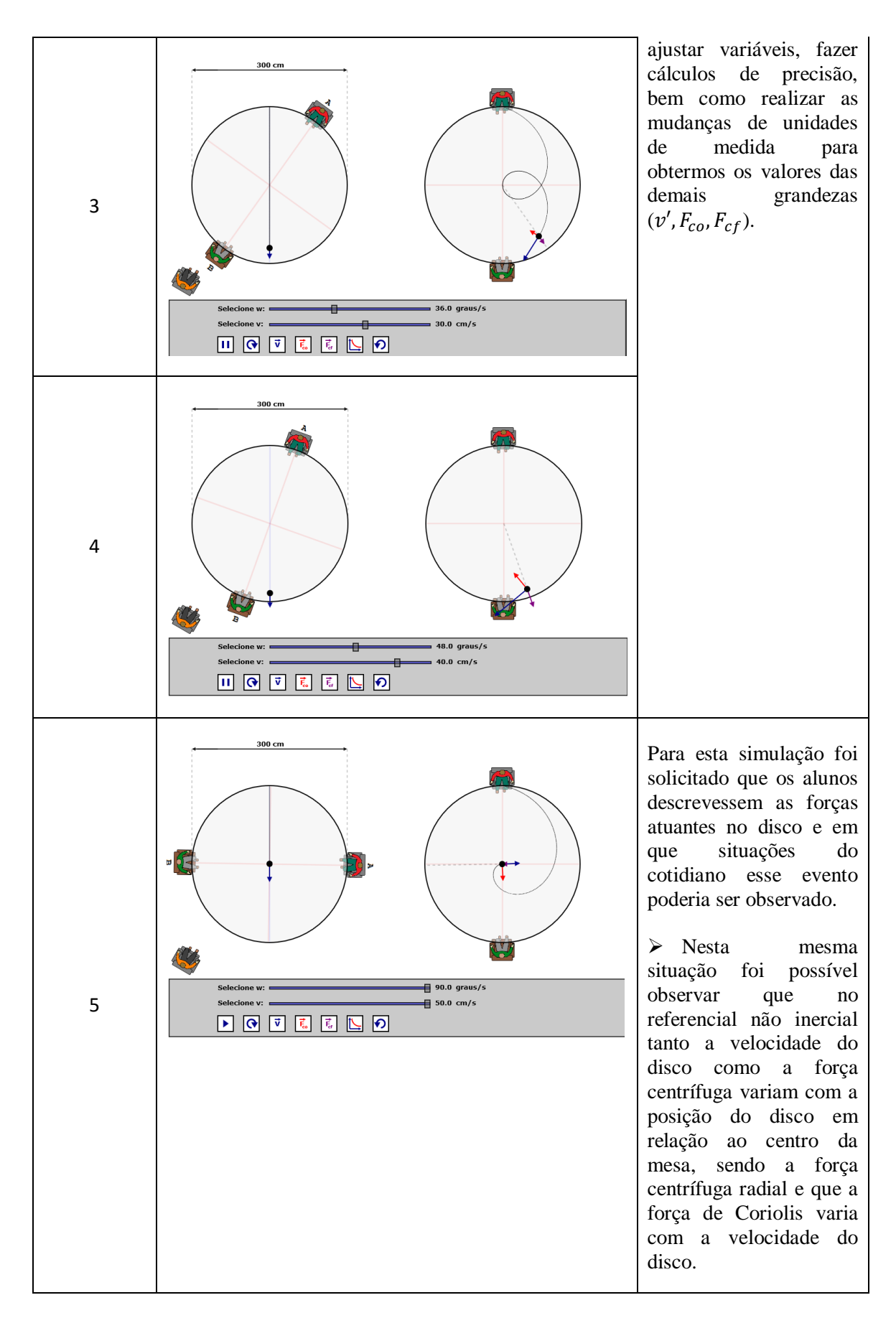

**Tabela 1** – Descrição das possíveis simulações realizadas pelos alunos através do questionário "Testando seus Conhecimentos"

## **5. METODOLOGIA**

Este capítulo está dedicado à apresentação da metodologia utilizada para o desenvolvimento do projeto do simulador computacional direcionado para o ensino de Física no Ensino Médio. Esta caracteriza-se como um processo de caráter qualitativo que é definida segundo Bogdan e Biklen (1994) por possuir cinco características:

> A fonte direta dos dados é o ambiente natural e o investigador é o principal agente na recolha desses mesmos dados; os dados que o investigador recolhe são essencialmente de carácter descritivo; os investigadores que utilizam metodologias qualitativas interessam-se mais pelo processo em si do que propriamente pelos resultados; a análise dos dados é feita de forma indutiva; e o investigador interessa-se, acima de tudo, por tentar compreender o significado que os participantes atribuem às suas experiências. (1994, p.48).

Considerando a análise qualitativa o presente estudo visa investigar a possibilidade de fazer uma abordagem da temática sobre RI e RNI utilizando um simulador computacional direcionado para o ensino de Física do Ensino Médio. O simulador RG foi desenvolvido durante o curso de Mestrado Nacional Profissional em Ensino de Física (MNPEF) pelo Campus Central do Instituto Federal do Rio Grande do Norte, entre os anos de 2013 a 2016.

Este foi criado e produzido com base na literatura apresentada e discutida nos capítulos anteriores onde considera: demonstrar a importância dos objetos de aprendizagem por meio da utilização do letramento visual para o ensino de ciências, em destaque o ensino de Física do ensino médio; e com o acesso a esta ferramenta tecnológica o estudante possa alcançar diferentes estágios de aprendizagem por meio da interatividade. Desse modo, poderá de forma mais simples e objetiva entender e relacionar a importância dos conceitos da Física para explicar ações dos seus cotidianos.

### **5.1 Contexto da Pesquisa**

A localização da escola onde esta pesquisa foi desenvolvida fica no Município de Goiana Pernambuco - PE. De acordo com a divisão regional do Estado do Pernambuco e adotada pelo IBGE, o município de Goiana, foi criado oficialmente no ano de 1840. Encontra-se no extremo nordeste do estado, fazendo divisa com o estado da [Paraíba,](https://pt.wikipedia.org/wiki/Para%C3%ADba) estando a 62 km de [Recife,](https://pt.wikipedia.org/wiki/Recife) a 51 km de [João Pessoa](https://pt.wikipedia.org/wiki/Jo%C3%A3o_Pessoa) (capital do estado vizinho). O mapa com a localização do município de Goiana – PE está representada pela Figura 10.

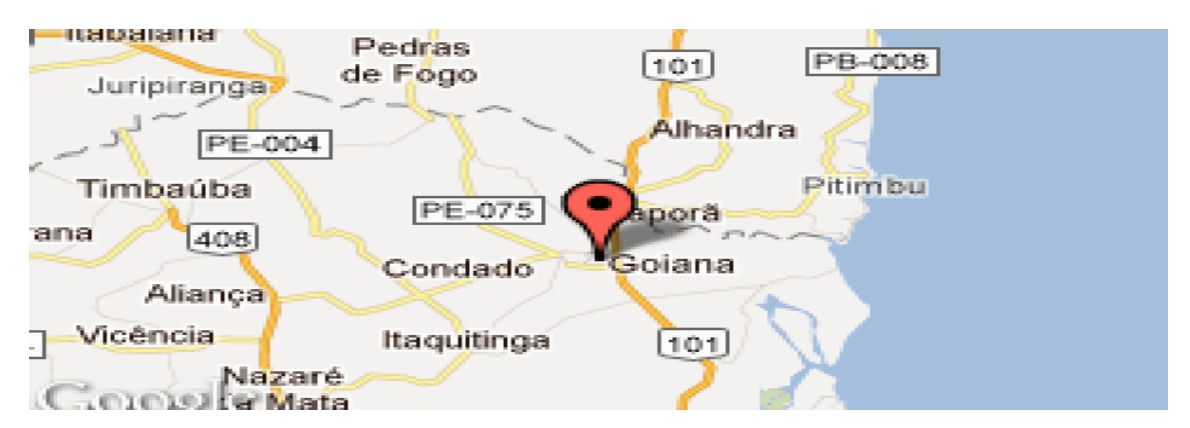

**Figura 10** – Localização do município de Goiana – PE.

É um [município](https://pt.wikipedia.org/wiki/Munic%C3%ADpio) [brasileiro](https://pt.wikipedia.org/wiki/Brasil) do litoral do [estado](https://pt.wikipedia.org/wiki/Estados_do_Brasil) de [Pernambuco,](https://pt.wikipedia.org/wiki/Pernambuco) situado na região [Nordeste.](https://pt.wikipedia.org/wiki/Nordeste_do_Brasil) Sua população estimada em 2014 era de 78.287 habitantes, possuindo assim a segunda maior população da [Zona da Mata,](https://pt.wikipedia.org/wiki/Mesorregi%C3%A3o_da_Mata_Pernambucana) a maior da [Mata Norte pernambucana](https://pt.wikipedia.org/wiki/Microrregi%C3%A3o_da_Mata_Setentrional_Pernambucana) e a [19ª do seu estado.](https://pt.wikipedia.org/wiki/Lista_de_munic%C3%ADpios_de_Pernambuco_por_popula%C3%A7%C3%A3o) No ano de [2007](https://pt.wikipedia.org/wiki/2007) o município foi classificado pelo [IBGE](https://pt.wikipedia.org/wiki/IBGE) como um centro de zona A, pela sua influência sobre os municípios vizinhos, principalmente da sua microrregião e do Litoral Sul Paraibano. Dados referentes à oferta de educação remetem percentagem da população alfabetizada acima de 15 anos. O levantamento foi elaborado a partir dos censos demográficos disponibilizados pelo DATASUS que, por sua vez, utiliza fontes do IBGE descrita pela tabela abaixo:

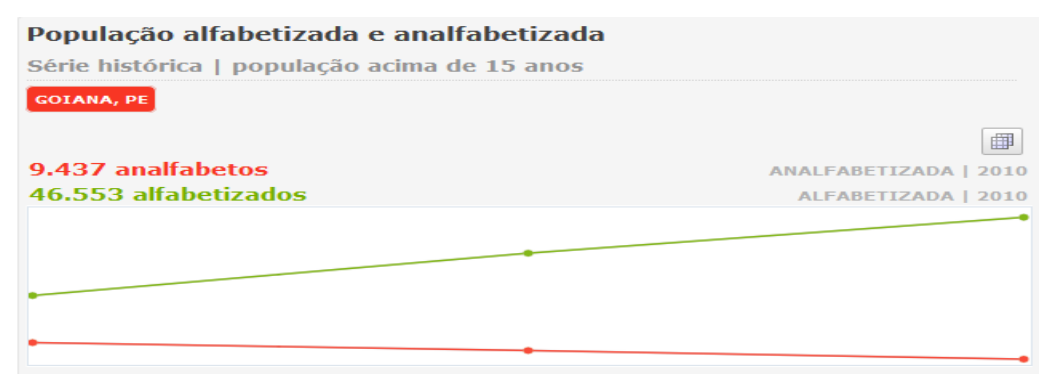

**Figura 11** – População alfabetizada e analfabetizada acima de 15 anos do município de Goiana – PE. **Fonte**: DATASUS

#### **5.2 O currículo da escola para o ensino de Física**

O lócus da pesquisa ocorreu em uma Escola de Ensino Médio, Escola Técnica Estadual Aderico Alves de Vasconcelos, situada na Rodovia PE - 032, Loteamento Coração de Jesus, Sn, Goiana, PE, 55900-000, Brasil. A ETEAAV, em conformidade com seu modelo de organização, ministra educação profissional técnica de nível médio

articulada integrada, com duração de três anos, e na forma subsequente, no mínimo de duzentos dias de efetivo trabalho escolar conforme legislação vigente, no regime de horário integral das 7h30min às 17h e no horário noturno das 19h às 22h.

De acordo com as informações contidas no Projeto Político Pedagógico (PPP), a ETEAAV conta com uma estrutura física adequada a formação profissional, salas amplas, incluindo as salas de aulas, laboratórios de Física, Química, Biologia, Matemática, Línguas e de Computação. Banheiros adaptados para portadores de necessidades especiais, rampa e dependências administrativas que inclui secretaria escolar, sala de direção, leitura, núcleo pedagógico de apoio a professores e alunos.

A estrutura pedagógica está pautada na proposta de problematização e projetos didáticos, na qual o educando será formado nos aspectos teóricos e práticos, contextualizado com as exigências laborais, sociais e individuais.

A organização dos conteúdos escolares é por área do conhecimento, disciplina e módulos. A abordagem dos conteúdos ocorre de forma globalizada, contextualizada com o mundo do trabalho e com a comunidade onde se encontra inserido.

Os princípios educacionais que regem a escola estão pautados na contextualização, interdisciplinaridade e transposição. São vivenciadas tendo como meta o alcance da diversidade, da autonomia e da identidade. A ciência e tecnologia são elementos essenciais para a transformação e o desenvolvimento da sociedade atual. A apropriação do conhecimento científico e tecnológico são os resultados esperados no processo de formação profissional, e contribui para a compreensão dos fenômenos do mundo do trabalho.

As atividades de laboratório, quando implementadas, auxiliam o professor no encaminhamento metodológico de temas, propicia a participação ativa dos educando, facilita a compreensão dos conceitos ou fenômenos na busca de resolução de problemas.

A missão da escola é favorecer a educação do educando e a percepção de si mesmo enquanto sujeito histórico, preparando-o para viver de forma crítica, consciente e responsável, sendo capaz de influenciar na construção de uma sociedade justa descobrindo suas habilidades e potencialidades, ampliando seus conhecimentos para alcançar sucesso pessoal e profissional.

#### **5.3 Sujeitos da pesquisa**

Considerando que a abordagem desse trabalho é de cunho qualitativo, para Rosália Duarte, 2002,

> De um modo geral, pesquisas de cunho qualitativo exigem a realização de entrevistas, quase sempre longas e semiestruturadas..., a descrição e delimitação da população base, ou seja, dos sujeitos a serem entrevistados, assim como o seu grau de representatividade no grupo social em estudo, constituem um problema a ser imediatamente enfrentado, já que se trata do solo sobre o qual grande parte do trabalho de campo será assentado (2002, p.141).

Desse modo, para o desenvolvimento desse estudo foi realizado em três turmas da 1ª série do ensino médio: A (41 alunos) e B (42 alunos) do curso técnico de Administração e uma turma A do curso técnico de Redes de Computadores com 41 alunos matriculados. Dentre esses alunos, apenas 29, 31 e 36 alunos respectivamente de cada turma participaram desta pesquisa.

### **5.4 Etapas da Pesquisa**

O desenvolvimento deste trabalho ocorreu durante todo o segundo semestre de 2015 mediante organização do calendário escolar. Foram desenvolvidos debates, aulas expositivas, e apresentação e manipulação do simulador pelos estudantes no laboratório de informática por meio de um guia prático de aula com base em textos investigativos usando a temática referenciais inerciais e não inerciais e aplicação de questionários.

### *Execução das atividades*

Em cada atividade desse projeto foi investido um total de 6 hora/aula para cada turma.

## *Sobre os debates*

#### *Questões da pesquisa*

1. Suponha que você esteja no interior de um ônibus em movimento retilíneo e por descuido deixa seu celular cair de sua mão no momento que ia atendê-lo. Para os passageiros que estão no interior do ônibus como eles descreveriam a trajetória de queda do seu celular? Para uma pessoa que esteja em "repouso" na calçada (em relação à mesma), como ele observaria esta trajetória durante a queda?

2. Quando estamos em um elevador e o mesmo desce ou sobe, porque sentimos o efeito desse movimento, ou seja, nos sentimos mais "leves" ou como se fossemos "comprimidos" contra o piso do elevador?

3. Por que ao abrirmos a torneira observamos a água "cair" descrevendo uma trajetória retilínea, mas ao escorrer (descer) pelo ralo da pia ela descreve um movimento circular?

4. Uma pessoa coloca na parte inferior do tambor de uma máquina de lavar roupas, certa quantidade de roupa para limpar. Porém, quando a máquina é ligada, o tambor começa a girar fazendo com que a roupa fique "presa" nas paredes do tambor. Qual será o motivo? A partir de suas concepções descreva-o(s).

## *O debate prosseguiu ouvindo:*

Opinião dos alunos sobre o que eles entendem sobre as perguntas lançadas e qual relação estas teriam com o tema da aula sobre RI e RNI.

As informações sobre o conhecimento dos alunos sobre o tema proposto servirá de apoio ao professor para a construção de aulas expositivas sobre a temática referenciais inerciais e não inerciais em aulas de Física.

## *Aula expositiva:*

A partir da sondagem feita na aula investigativa, os seguintes temas foram abordados nas aulas expositivas:

- Cinemática (Movimentos Retilíneo e Circular Uniforme);
- Dinâmica (As Leis de Newton);
- Força Centrípeta, Forças de Inércia (Forças Fictícias): Força de Coriolis e Força Centrífuga;

## *Apresentação e manipulação do simulador pelos estudantes:*

O professor inicialmente apresentou de forma detalhada o simulador aos estudantes e em seguida promoveu a interação dos mesmos com o objetivo de utilizar a ferramenta tecnológica de maneira lúdica e com o auxilio de um questionário didático

ajudar o aluno a compreender como ocorre a atuação das forças fictícias no referencial não inercial a partir do letramento visual.

Após a realização da atividade de simulação, um questionário de satisfação a respeito do uso da ferramenta tecnológica foi aplicado, com o objetivo de obter a opinião dos alunos em relação ao uso do simulador para o entendimento dos conceitos sobre os tipos de referenciais e forças fictícias no ensino de Física. Dessa forma, a colaboração dos alunos em demonstrar sua satisfação ou não sobre a atividade aplicada, dará subsídio ao professor para perceber da importância do uso de ferramentas tecnológicas no auxilio ao ensino de Física.

A análise dos dados coletados foi realizada com base em indicadores qualitativos. O questionário de satisfação foi elaborado baseado na escala Likert, onde esta é a mais utilizada para pesquisas de opinião (apêndice C).

A seguir, vamos apresentar a análise e os resultados obtidos neste trabalho.

## **6. ANÁLISE E RESULTADOS**

## **6.1 Questionamentos feitos pelos alunos e o debate proposto pelo professor sobre à temática referenciais inerciais e não inerciais**

Foi observado que os alunos conheciam as situações problemáticas, porém não conseguiam correlacionar como esses eventos decorrentes no cotidiano podem estar associados às Leis Físicas. O debate aflorou questões que tinham origem nas dúvidas, questionamentos e experiências vivenciadas por eles. Dessa forma, foi observado, qualitativamente, que é possível contextualizar os conteúdos de Física. O resultado é uma percepção das possibilidades didáticas que o professor pode ter ao considerar as experiências vivenciadas pelos estudantes.

O principal objetivo dessa conversa com os estudantes foi mostrar que os conceitos científicos desenvolvidos pelas Leis da Física surgiram a partir das observações de eventos naturais do cotidiano. Nesse momento, os estudantes demonstraram entusiasmo mediante efetivas participações nas discussões, pois viram que a partir de exemplos práticos do dia-dia, a Física pode ajudá-los a compreender como esses eventos acontecem e que de maneira simples podem ser explicados através de temas de estudo em sala de aula.

Uma das tantas observações, feito pelos alunos, quando se questionou, sobre: uma pessoa que esteja no interior de um ônibus em movimento retilíneo e por descuido deixa o celular cair de sua mão no momento que ia atendê-lo. Para os passageiros que estão no interior do ônibus como eles descreveriam a trajetória de queda do seu celular? Para uma pessoa que esteja em "repouso" na calçada (em relação à mesma), como ele observaria esta trajetória durante a queda?

Uma observação feita por um estudante merece destaque: "*Para os passageiros o celular cai em movimento vertical; para a pessoa que está em repouso na calçada o celular cai em um leve declínio para a esquerda ou direita de acordo com o sentido de movimento do ônibus".*

Ao questionar os estudantes: Quando estamos em um elevador e o mesmo desce ou sobe, porque sentimos o efeito desse movimento, ou seja, nos sentimos mais "leves" ou como se fossemos "comprimidos" contra o piso do elevador?

Aluno A: *"Subindo tem a força do piso com a da gravidade. Nos sentimos comprimidos pela força aplicada para o movimento. Descendo nos sentimos leves pela ação da gravidade com a força aplicada anteriormente sendo menor".*

Aluno B: *"Porque quando o elevador sobe, ele está atuando contra a gravidade que naturalmente nos empurra para baixo, por isso sentimos esse efeito de "compressão" e mais "leves" quando descemos, porque a força gravitacional está a favor".*

Quando se questionou aos estudantes sobre: Uma pessoa coloca na parte inferior do tambor de uma máquina de lavar roupas, certa quantidade de roupa para limpar. Porém, quando a máquina é ligada, o tambor começa a girar fazendo com que a roupa fique "presa" nas paredes do tambor. Qual será o motivo? A partir de suas concepções descreva-o.

Aluno C: *"A força centrípeta atua e faz a roupa ir para o mesmo lado do giro do tambor da máquina".*

Aluno D: *"O motivo é a força centrípeta. Ela faz as roupas ficarem presas por conta da velocidade".*

A partir das observações feitas pelos estudantes, com estes exemplos simples usando situações reais do cotidiano, podemos inferir que estes alunos só não dominam o conhecimento científico para explicar as situações apresentadas, mas conseguem explicá-las usando o conhecimento não formal, ou seja, o conhecimento adquirido exclusivamente a partir das suas observações. Desse modo, a experiência enquanto docente para esta atividade é que ao considerar os conhecimentos prévios dos estudantes a cerca da temática proposta torna-se mais simples abordar os conceitos científicos para explicar os fenômenos da Física.

## **6.2 Apontamentos sobre a aprendizagem dos usuários do simulador de uma Escola Técnica do Estado de Pernambuco**

Os alunos manipularam variáveis por meio de equações matemáticas e puderam visualizar o que foi aprendido durante as aulas teóricas sobre RI e RNI, e a atuação das Forças fictícias.

O desempenho dos grupos de estudantes frente à resolução de problemas pelo uso do simulador foi positivo. Algumas das reflexões baseadas na experiência do uso do simulador pelo questionário "testando seus conhecimentos", aplicado ao grupo de estudantes na escola Técnica do Estado do Pernambuco, estão relatadas nos comentários abaixo:

Aluno E: *"observei que se jogar o disco, com o tempo e a aceleração de acordo com a mesa giratória o disco consegue chegar ao outro boneco. Isso pode acontecer na vida cotidiana se eu fizer um círculo com meus amigos e girar enquanto chutar a bola até chegar a pessoa que estava na minha frente no círculo".*

Aluno F: *"Na questão anterior o boneco vermelho joga o disco e ele mesmo recebe. Uma situação parecida foi quando eu era pequeno e tinha um brinquedo na minha escola que rodava. Nós estávamos brincando de jogar a bola para o outro. Um certo momento eu joguei a bola pra meu colega e eu mesmo recebi a bola".*

Aluno G: *"para quem está dentro da mesa, no referencial não inercial, a bolinha parece estar girando a todo momento, ao contrário de quando está sobre o efeito de inércia, que parece atravessarem linha reta. Um exemplo, seria crianças girando em um carrossel e jogando a bolinha uma para a outra".*

Aluno H: *"Em um gira-gira com velocidade de rotação constante se nós jogarmos uma bolinha em linha reta, em um instante em outro referencial estará em outra posição dando a impressão de uma curva. Isso pode ser observado na rotação da Terra se, por exemplo, jogando um objeto de bem alto ao cair ele sofrerá um leve desvio".*

Aluno I: *"Quando o jogador (A) lança a bola a força centrífuga é menor que a força de Corioli, mas quando a bola vai se aproximando do centro da mesa a força centrífuga vai diminuindo e quando ela passa pelo centro ela se anula e a sua velocidade é igual do referencial inercial. Se fizermos um copo com água executando um movimento circular e quando paramos de girar o mesmo, observamos que ele continua girando e forma-se no centro um redemoinho (turbilhão)".*

Aluno J: *"A sua trajetória, faz três curvas. Duas grandes e uma pequena, e de acordo com que a bolinha se aproxima do centro tanto as forças quanto a velocidade, elas diminuem e conforme se distanciam do centro elas aumentam e sucessivamente. O tempo do trajeto foi de 12 s e a pessoa que jogou a bolinha, foi a mesma que recebeu. Se caso duas pessoas dessem as mãos e começassem a girar e uma delas jogasse água na outra, mas quem recebesse a água fosse a mesma que jogou, seria uma experiência e tanto".*

Com base nos relatos feitos pelos alunos durante a atividade desenvolvida com o simulador RG ficou evidenciado que os conceitos físicos antes tidos como abstratos, agora com a ajuda da simulação podem ser facilmente compreendidos.

Outra questão a ser considerada é que os alunos aceitaram de forma positiva a inserção da ferramenta tecnológica como material didático de ensino. Isso pode ser exemplificado por uma observação feita durante a prática docente. Um aluno, especificamente durante as aulas teóricas de Física não manifestava interesse algum, dormia o tempo inteiro. Durante a etapa de manipulação do simulador este começou a despertar interesse pela atividade, realizando as tarefas, participando das discussões, interagindo com os colegas, e mais, relatando que gostou de aprender Física usando o simulador educacional RG e me perguntando quando faremos uma nova simulação.

Este exemplo fez-me refletir sobre as práticas docentes. Enquanto professores, precisamos estar atentos a buscar formas diversificadas de despertar no aluno a curiosidade e o interesse pela disciplina estudada. Portanto, o simulador educacional proposto neste trabalho é visto como uma alternativa de melhorar as práticas educativas em favor do interesse e aprendizagem do aluno.

Outra observação apontada pela maioria dos alunos, é que estes veem que sem a ajuda do simulador, pensar nesses fenômenos físicos só por meio de cálculos matemáticos e ilustrações no quadro, tornaria mais difícil o entendimento sobre RI e RNI, bem como a atuação das forças fictícias.

Para os PCN+ (2006),

É importante que o aluno tenha habilidade de frente a uma situação ou problema concreto, reconhecer a natureza dos fenômenos envolvidos, situando-os dentro do conjunto de fenômenos da Física e identificar as grandezas relevantes, em cada caso (p. 10).

Portanto, a partir do uso simulador RG os alunos se identificaram com a ferramenta tecnológica, melhorou o interesse, a interação entre estudantes e professor e houve um crescimento na participação dos discentes pelas aulas de Física. Também verificou-se que os alunos entenderam o comportamento do sistema ao manipularem as equações matemáticas envolvidas para desenvolver a atividade. Ainda sob a visão das competências propostas nos PCN+ (2006) os alunos devem "compreender formas pelas quais a Física e a Tecnologia influenciam nossa interpretação do mundo atual, condicionando formas de pensar e interagir" (p. 15).

Vale ressaltar que em nenhum momento a ferramenta tecnológica vem com o proposito de substituir aulas teóricas, mas atua como coadjuvante no processo de ensino aprendizagem.

## **6.3 Observações feitas pelo pesquisador durante o processo de manipulação do simulador**

Este item traz uma avaliação dos estudantes a respeito do nível de satisfação do uso dos simuladores (WICHNOSKI & ZARA 2011), é desenvolvida uma reflexão sobre o impacto do uso de tais ferramentas computacionais com base no índice de aceitação do simulador RG obtidas por cada grupo de estudantes.

Os questionários de satisfação (ver apêndice C) foram elaborados baseados na escala de Likert. Esta escala apresenta cinco proposições: excelente, bom, regular, ruim e péssimo, das quais o aluno deve selecionar apenas uma.

Na visão de Hayes (2001), o formulário de resposta do tipo Likert é proposto de modo a permitir que clientes possam responder a cada item que descreve o produto ou serviço, o resultado é visto com diferentes níveis de satisfação.

**P1.** Quando se perguntou aos estudantes se o uso do simulador promove métodos de pensamento científico e de senso comum?

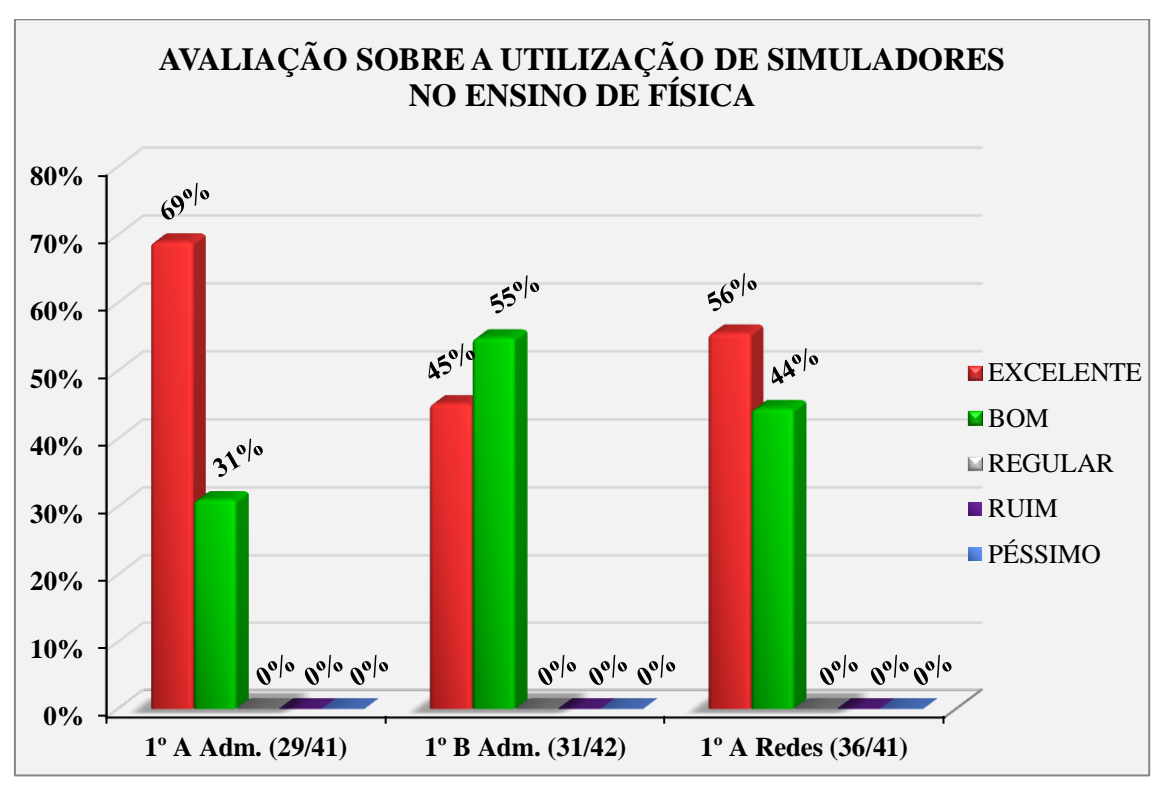

**Gráfico 1** – Respostas dos alunos as perguntas do questionário sobre a utilização de simuladores no ensino de Física: Promove métodos de pensamento científico e de senso comum?

Para esta pergunta, a avaliação dos alunos das diferentes turmas da 1ª série do ensino médio é que a maioria acredita que o uso de simuladores para o ensino de Física promove métodos de pensamento cientifico e de senso comum, em pratica este resultado representa uma média de 100% que avaliam como excelente e bom o uso de simuladores. Assim fica evidenciado que para o desenvolvimento de habilidades entre os estudantes, o ensino de Física deve ser feito considerando o contexto social em que esses alunos estão inseridos para que dessa forma o professor junto com ferramentas tecnológicas torne-se um mediador nesse processo de ensino aprendizagem e não um depositário de informações.

Para os PCN's (2006),

E esse sentido emerge na medida em que o conhecimento de Física deixa de constituir-se em um objetivo em si mesmo, mas passa a ser compreendido como um instrumento para a compreensão do mundo. Não se trata de apresentar ao jovem a Física para que ele simplesmente seja informado de sua existência, mas para que esse conhecimento transforme -se em uma ferramenta a mais em suas formas de pensar e agir (p. 4).

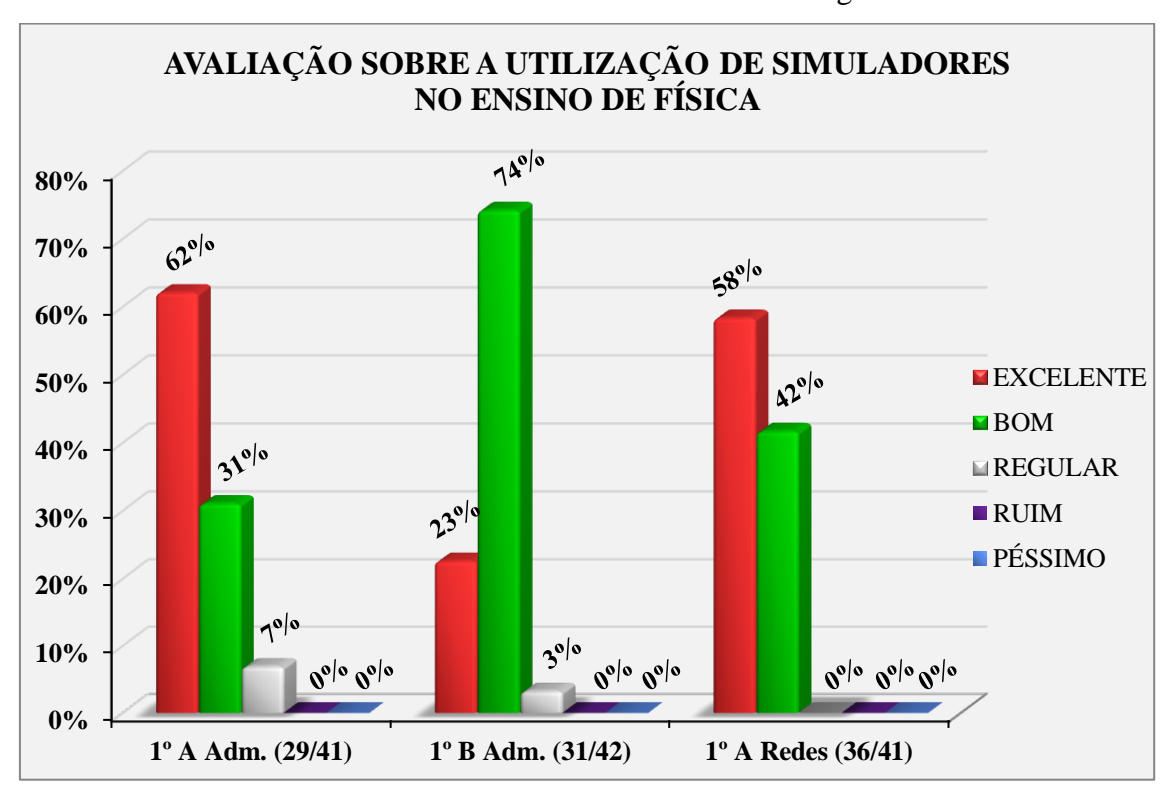

**P2.** Desenvolve habilidades de manuseio da ferramenta tecnológica?

**Gráfico 2** – Respostas dos alunos as perguntas do questionário sobre a utilização de simuladores no ensino de Física: Desenvolve habilidades de manuseio da ferramenta tecnológica?

A avaliação dos alunos referente ao desenvolvimento de habilidades de manuseio de ferramenta tecnológica por meio dos simuladores representa uma média de 97% dos alunos que avaliam como bom e excelente e 3% avaliaram como regular. Dessa forma, trabalhar com simulações no meio escolar é uma maneira de promover a alfabetização tecnológica.

Os OCEM, (2006)

A tão falada metáfora da alfabetização científica e tecnológica aponta claramente um dos grandes objetivos do ensino das ciências no nível médio: que os alunos compreendam a predominância de aspectos técnicos e científicos na tomada de decisões sociais significativas e os conflitos gerados pela negociação política (p. 47)

Na visão de Valente (2001), ao interagir com o computador, o aluno pode manipular conceitos e isso contribui para seu desenvolvimento cognitivo.

**P3.** Instiga a observação a partir das leis da Física pelo uso do simulador em eventos do cotidiano?

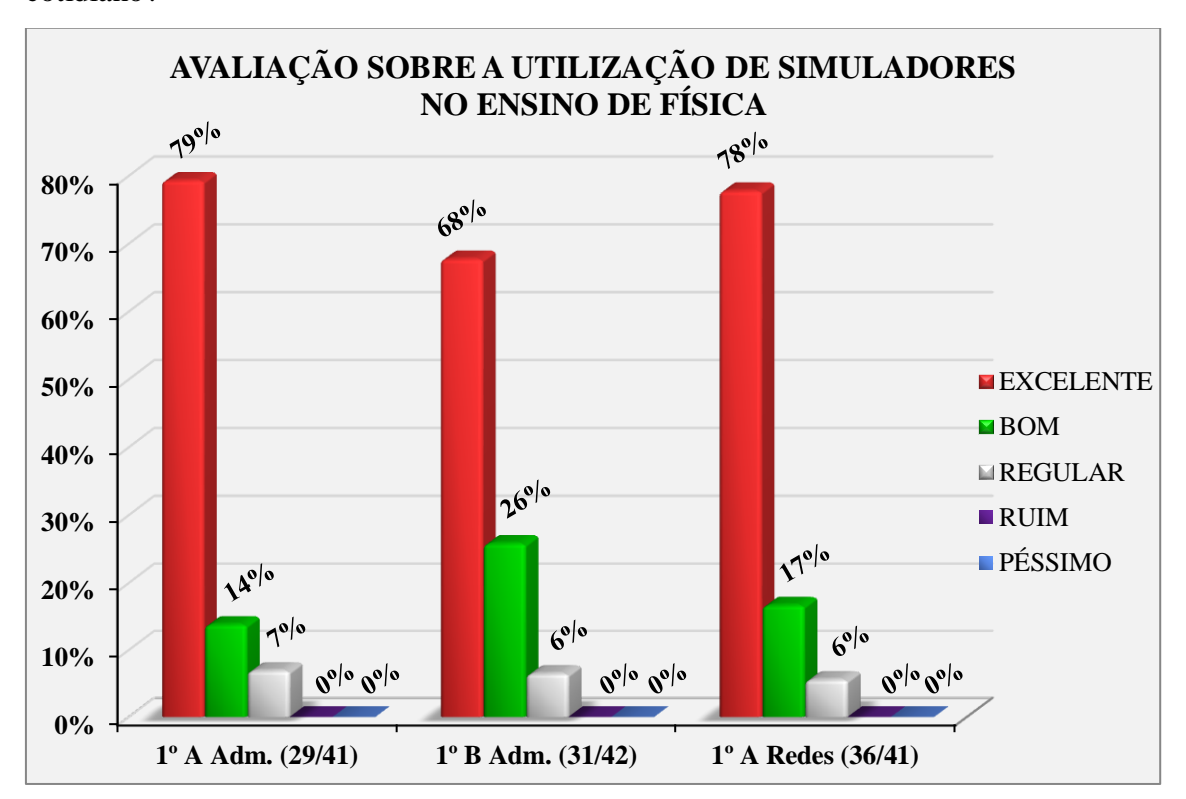

**Gráfico 3** – Respostas dos alunos as perguntas do questionário sobre a utilização de simuladores no ensino de Física: Instiga a observação a partir das leis da Física pelo uso do simulador em eventos do cotidiano?

A média de respostas dos alunos para esse quesito foi de 94% entre excelente e bom, onde acham que as observações do cotidiano podem ser instigadas através das leis da Física pelo uso de simuladores educacionais e 6% o considera regular. O resultado desta avaliação feita pelos alunos nos remete a comentar que o uso de ferramentas tecnológicas, no caso, simuladores educacionais tem grande destaque na opinião dos alunos. Isso pode ser explicado pelo fato destes simuladores serem capazes de reproduzir eventos que são de conhecimento dos alunos, mas que sem o uso da simulação torna-se de difícil compreensão por envolver conhecimentos científicos elaborados pelas Leis da Física.

Medeiros & Medeiros (2002),

As simulações podem ser vistas como representações ou modelagens de objetos específicos reais ou imaginados, de sistemas ou fenômenos. Elas podem ser bastante úteis, particularmente quando a experiência original for impossível de ser reproduzida pelos estudantes (p. 79).

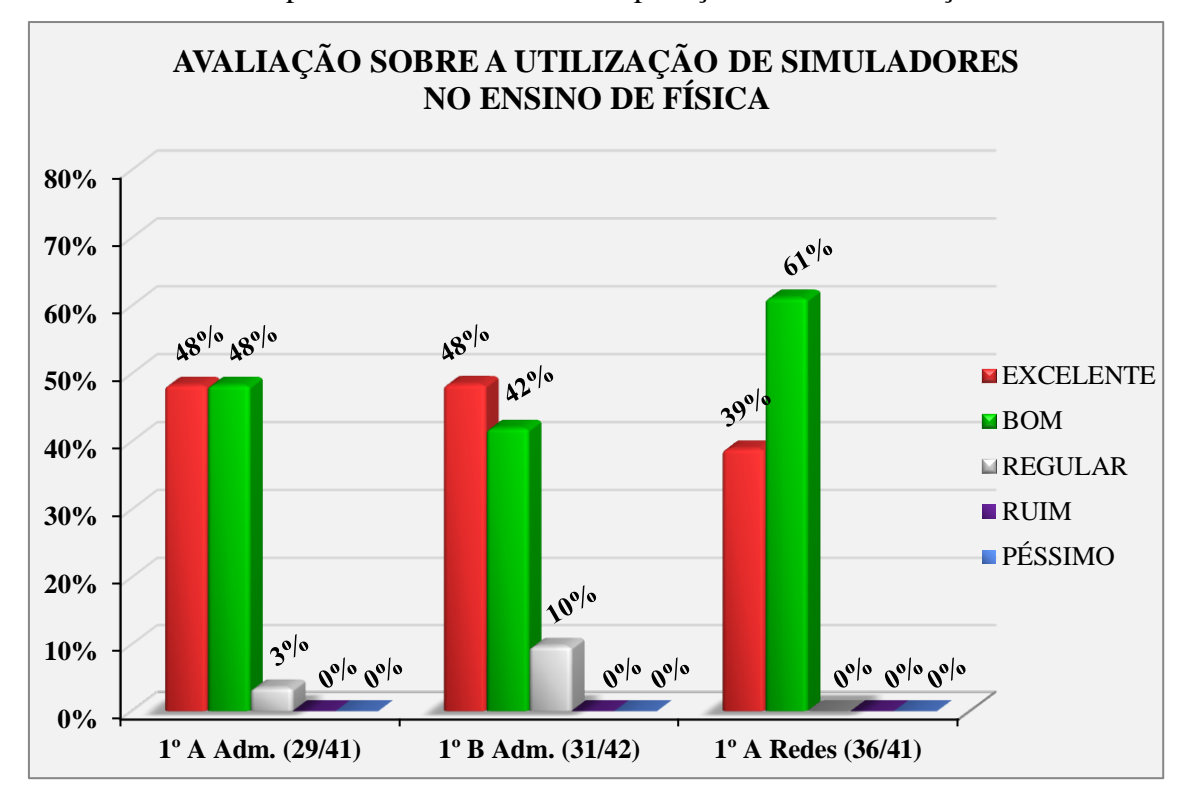

**P4.** Promove a compreensão de conceitos e a aplicação destes em situações concretas?

**Gráfico 4** – Respostas dos alunos as perguntas do questionário sobre a utilização de simuladores no ensino de Física: Promove a compreensão de conceitos e a aplicação destes em situações concretas?

Ao serem perguntados especificamente se o uso da simulação promove a compreensão de conceitos e a aplicação destes em situações concretas, os alunos avaliaram este questionamento com uma média de 95% entre bom e excelente e 5% consideraram regular. Em uma visão feita pelos (PCN+ 2006) afirmam, que "Quando "o quê ensinar" é definido pela lógica da Física, corre-se o risco de apresentar algo abstrato e distante da realidade". Por isso, considerar simulações que represente e explique essas abstrações, induzirá nos alunos a capacidade de entendimento desses eventos.

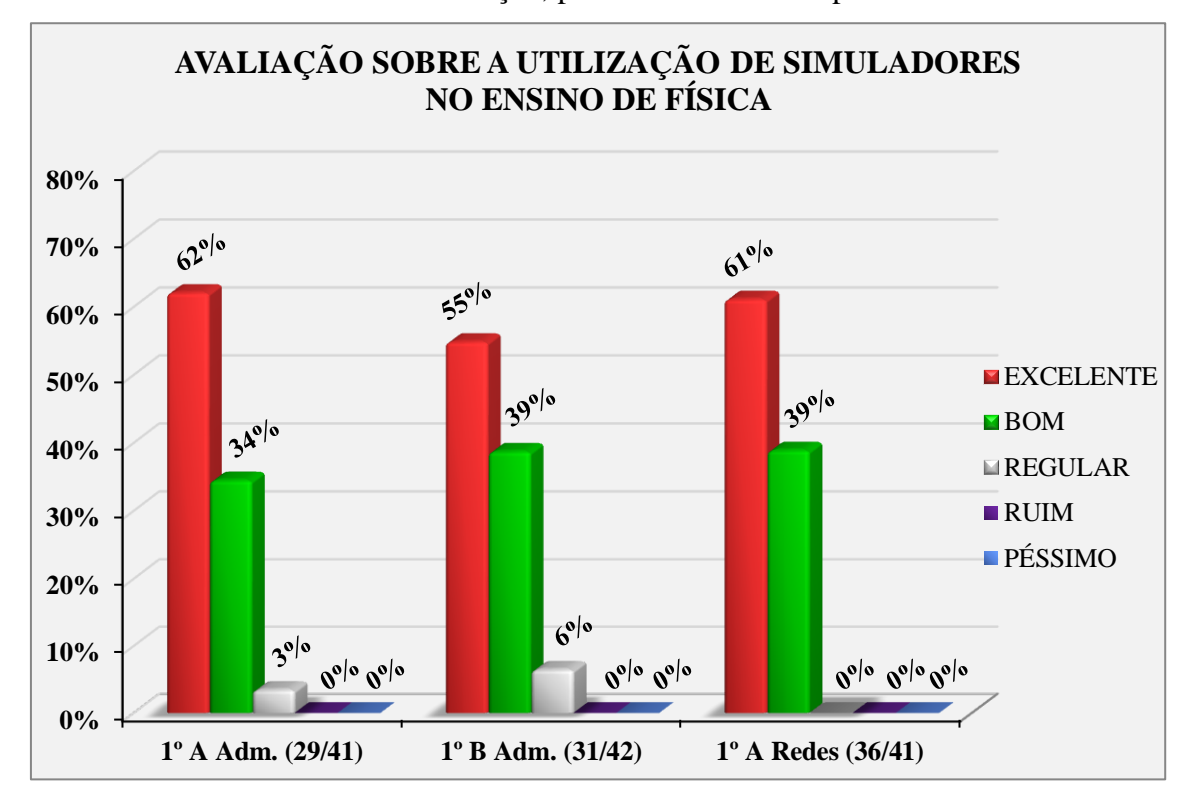

**P5.** Relaciona a teoria com a simulação, promovendo sua compreensão?

**Gráfico 5** – Respostas dos alunos as perguntas do questionário sobre a utilização de simuladores no ensino de Física: Relaciona a teoria com a simulação, promovendo sua compreensão?

A interpretação dos resultados mostra que 97% dos alunos consideram que ocorre uma relação entre a teoria e a simulação, promovendo sua compreensão e 3% consideraram ser regular essa relação.

Gaddis (2000), em seus estudos, considera vantajoso o uso de simulações porque auxiliam os estudantes a compreenderem sobre o mundo natural, observando e interagindo com os modelos científicos que não poderiam ser entendidos apenas pela observação direta.

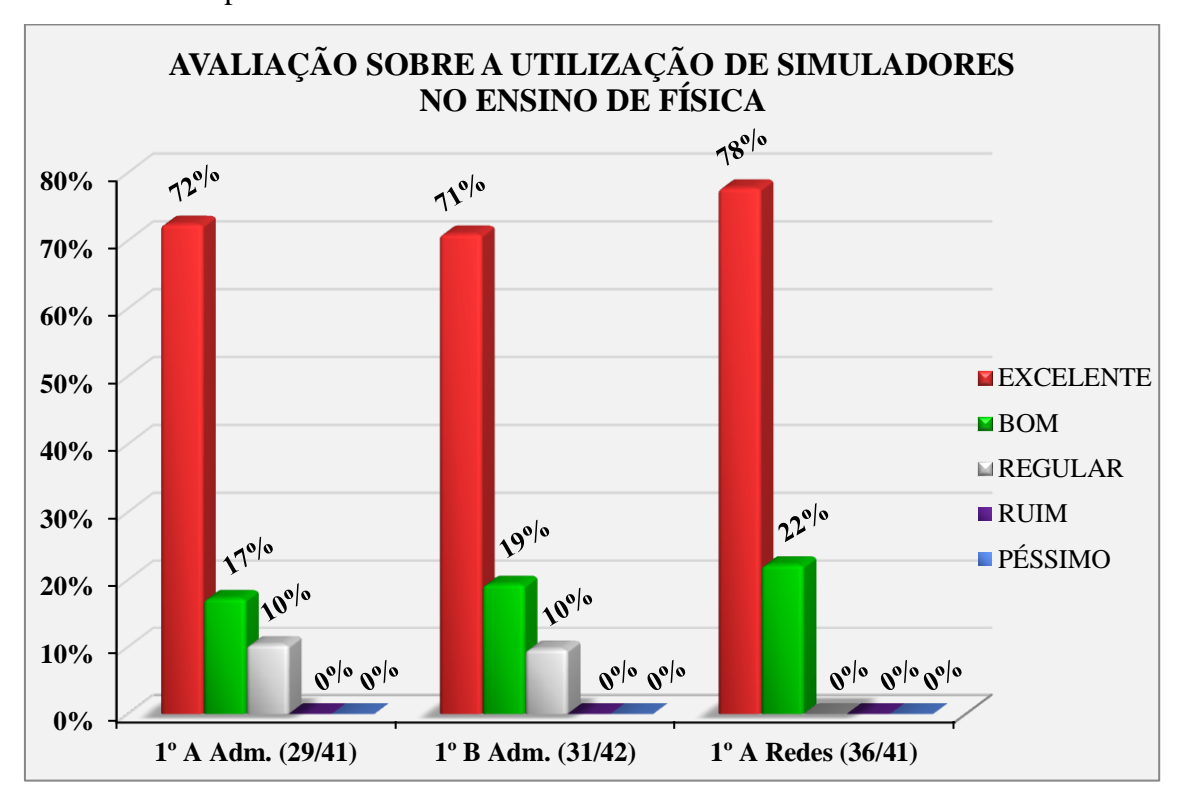

**P6.** Facilita o aprendizado através de uma nova visão de ensino?

**Gráfico 6** – Respostas dos alunos as perguntas do questionário sobre a utilização de simuladores no ensino de Física: Facilita o aprendizado através de uma nova visão de ensino?

Para esta avaliação feita pelos alunos, os dados mostram um percentual de 93% de aceitação do uso de simuladores como facilitador no aprendizado, esta percepção é vista como uma nova visão de ensino. Os 7% que consideram regular o uso de simuladores como facilitador no aprendizado, a opinião para esse grupo de alunos, é que estes possam ter uma baixa afinidade pela ferramenta tecnológica e preferirem aulas teóricas, mas não significa que não se identificaram com as simulações. As ações pedagógicas devem estar abertas para a introdução dessas ferramentas tecnológicas que objetivam construir uma ponte facilitadora no processo de ensino aprendizagem.

Os PCN+ (2006) ressaltam:

Fazer opções por determinadas formas de ação ou encaminhamento das atividades não é tarefa simples, já que exige o reconhecimento do contexto escolar específico, suas características e prioridades, expressas nos projetos dos professores e alunos e nos projetos pedagógicos das escolas (p. 36).

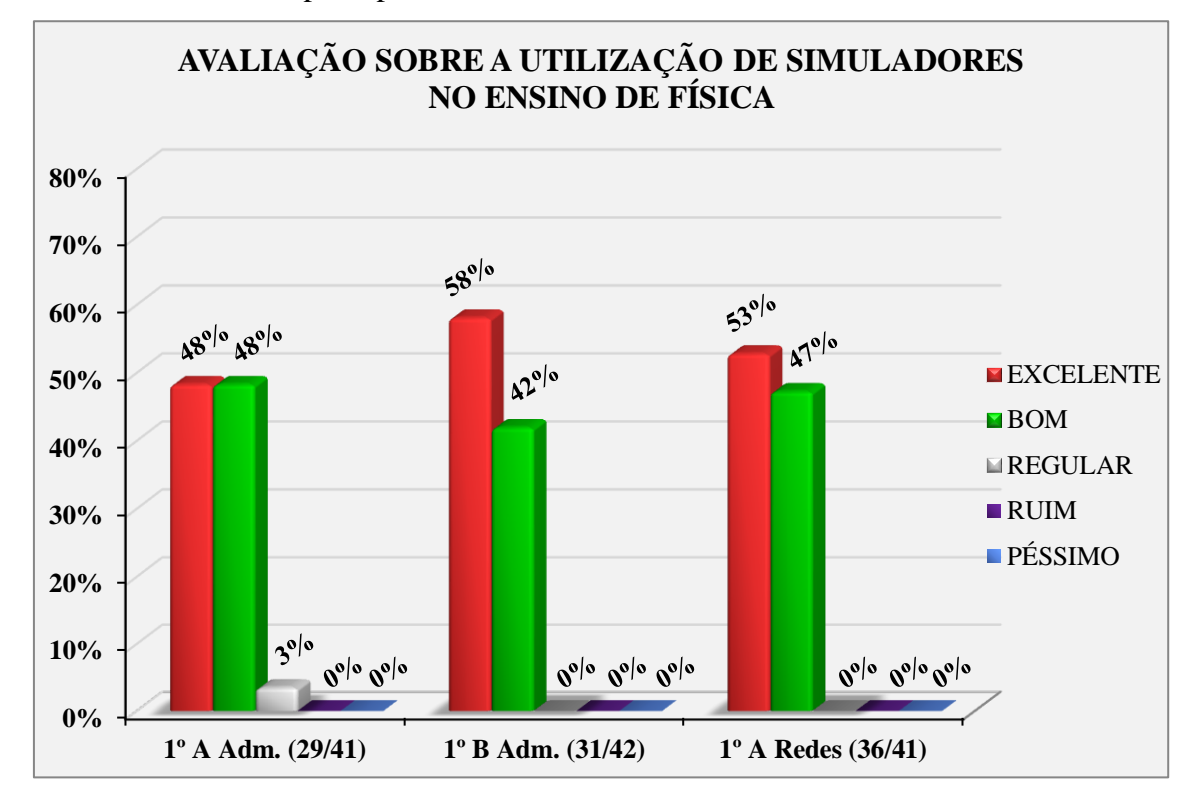

**P7.** Constata fatos e princípios estudados anteriormente?

**Gráfico 7** – Respostas dos alunos as perguntas do questionário sobre a utilização de simuladores no ensino de Física: Constata fatos e princípios estudados anteriormente?

O posicionamento dos alunos quando se perguntou se a simulação constata fatos e princípios estudados anteriormente, o índice de satisfação entre excelente e bom atingiu o percentual de 99%. Esse resultado traduz a importância do uso de simuladores em aulas teóricas de Física. Os alunos ao manipular a ferramenta tecnológica conseguem fazer associações em relação a conteúdos estudados anteriormente.

Para os PCN+ (2006),

Todas essas estratégias reforçam a necessidade de considerar o mundo em que o jovem está inserido, não somente através do reconhecimento de seu cotidiano enquanto objeto de estudo, mas também de todas as dimensões culturais, sociais e tecnológicas que podem ser por ele vivenciadas na cidade ou região em que vive (p. 37).

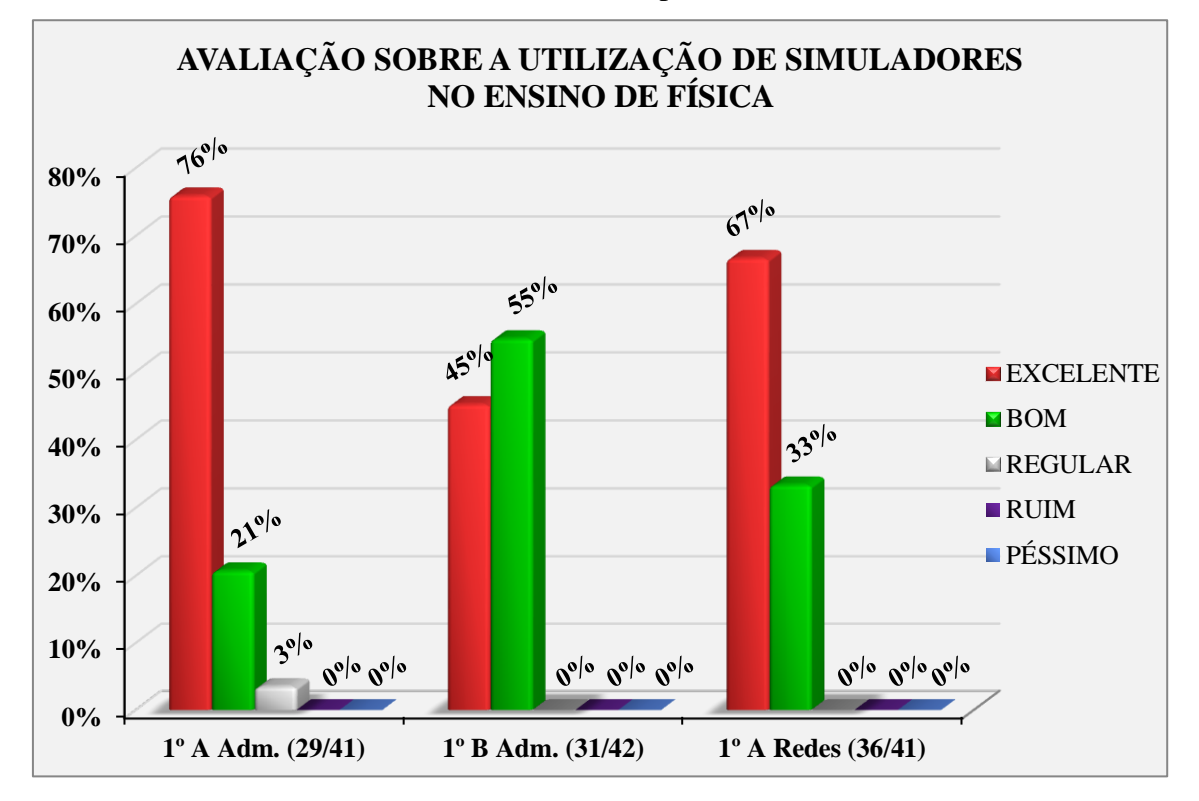

**P8.** Motivar e manter o interesse no conteúdo explanado?

**Gráfico 8** – Respostas dos alunos as perguntas do questionário sobre a utilização de simuladores no ensino de Física: Motivar e manter o interesse no conteúdo explanado?

A maior parte dos alunos respondeu a esta avaliação com resultado de aceitação de 99%, indicando que os simuladores motivam e mantem o interesse dos alunos pelo conteúdo explorado. Nesse contexto, o uso de simuladores pelo educador reforça de forma clara, dinâmica e interativa os conteúdos já estudados em aulas teóricas (PERRENOUD, 2000; MEDEIROS, 2002).

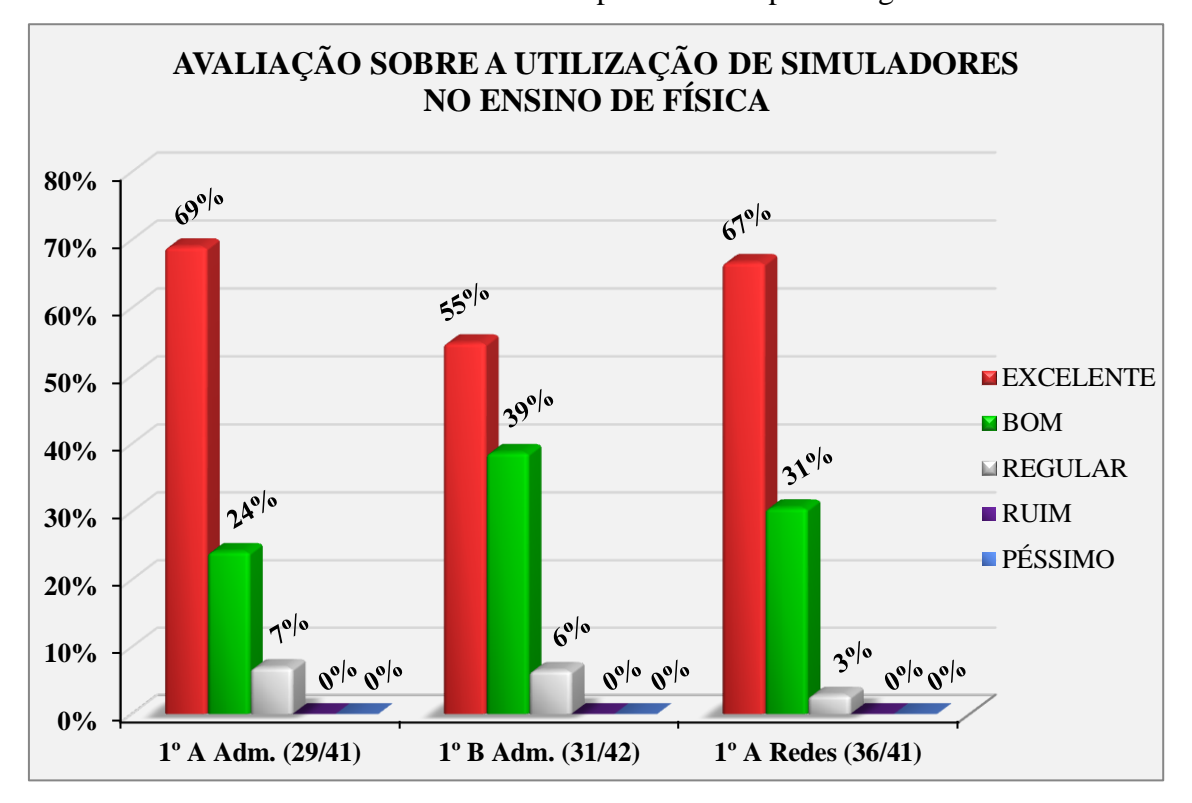

**P9.** Avalia a eficácia de aulas simuladas no processo de aprendizagem?

**Gráfico 9** - Respostas dos alunos as perguntas do questionário sobre a utilização de simuladores no ensino de Física: Avalia a eficácia de aulas simuladas no processo de aprendizagem?

Durante o processo de ensino aprendizagem as simulações tem se apresentado como uma maneira simples de abordar conceitos de Física complexos e não tão complexos. Assim, ao perguntar para os alunos se esta estratégia de ensino avalia a eficácia de aulas simuladas no processo de aprendizagem, 95% dos participantes acreditam na eficiência do método de ensino, enquanto que 5% classificam como não excelente o método de ensino, mas não desconsideram a eficácia do método. Assim podemos repensar a prática de ensino de maneira a apresentar a simulação para que consigamos conquistar estes estudantes através de um material que os motive a tomar interesse pelas ferramentas tecnológicas associando-as ao entendimento da Física como processo de ensino aprendizagem. Quando a tecnologia de informática, principalmente o computador, é utilizado como recurso pedagógico dentro da sala de aula, intermediando do processo ensino-aprendizagem não está na tecnologia, mas no professor, há um ambiente informatizado de aprendizagem (OLIVEIRA *et al.* 2004, p. 120).

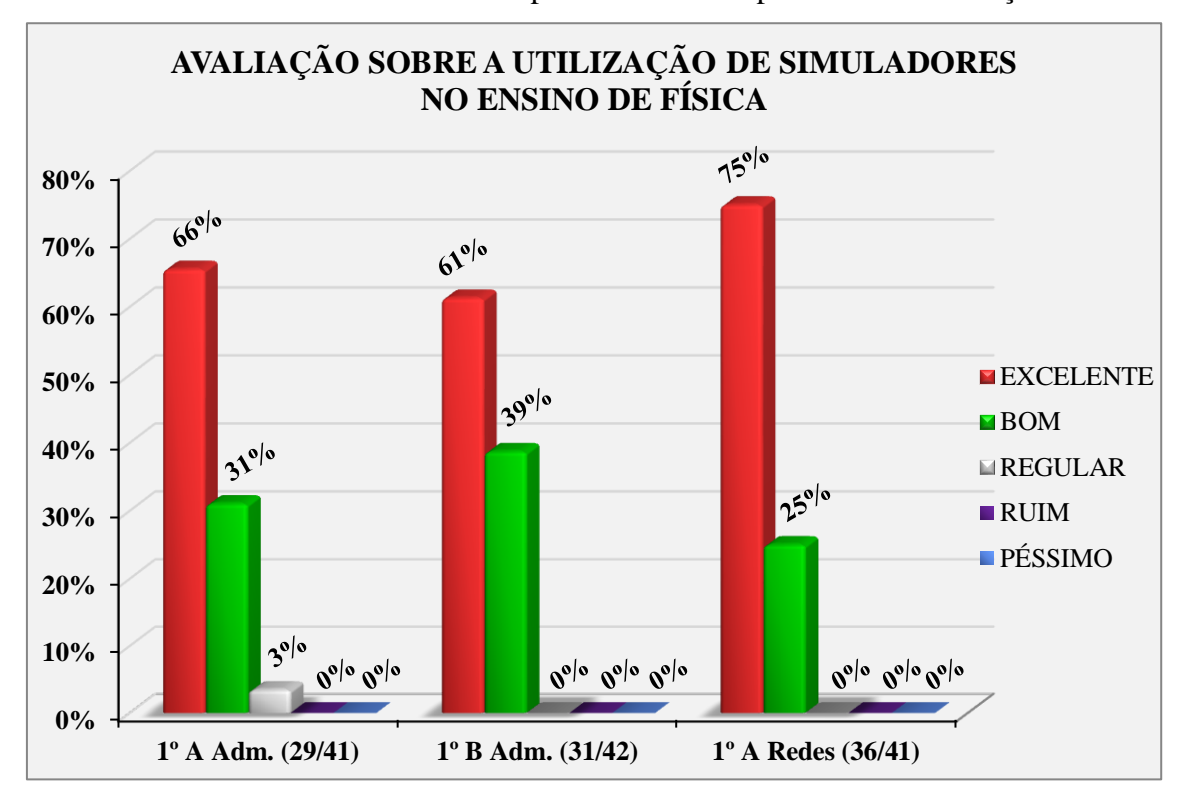

**P10.** Torna os fenômenos físicos mais próximos do real por meio da simulação?

**Gráfico 10** – Respostas dos alunos as perguntas do questionário sobre a utilização de simuladores no ensino de Física: Torna os fenômenos físicos mais próximos do real por meio da simulação?

Ao perguntar se o uso dos simuladores tornam os fenômenos físicos mais próximos do real por meio da simulação, os alunos responderam com um índice de satisfação de 99% entre excelente e bom, e apenas 1% dos alunos considera regular essa aproximação. Isto significa que, usar uma realidade virtual para estudar os fenômenos físicos, os alunos conseguem visualizar e interagir com esses fenômenos tornando-os próximos do real e de fácil compreensão. O simulador é uma representação esquemática da realidade, ou de uma situação real, e se atribuem a ele propriedades possíveis de ser tratadas por teorias (BUNGE, 1974).

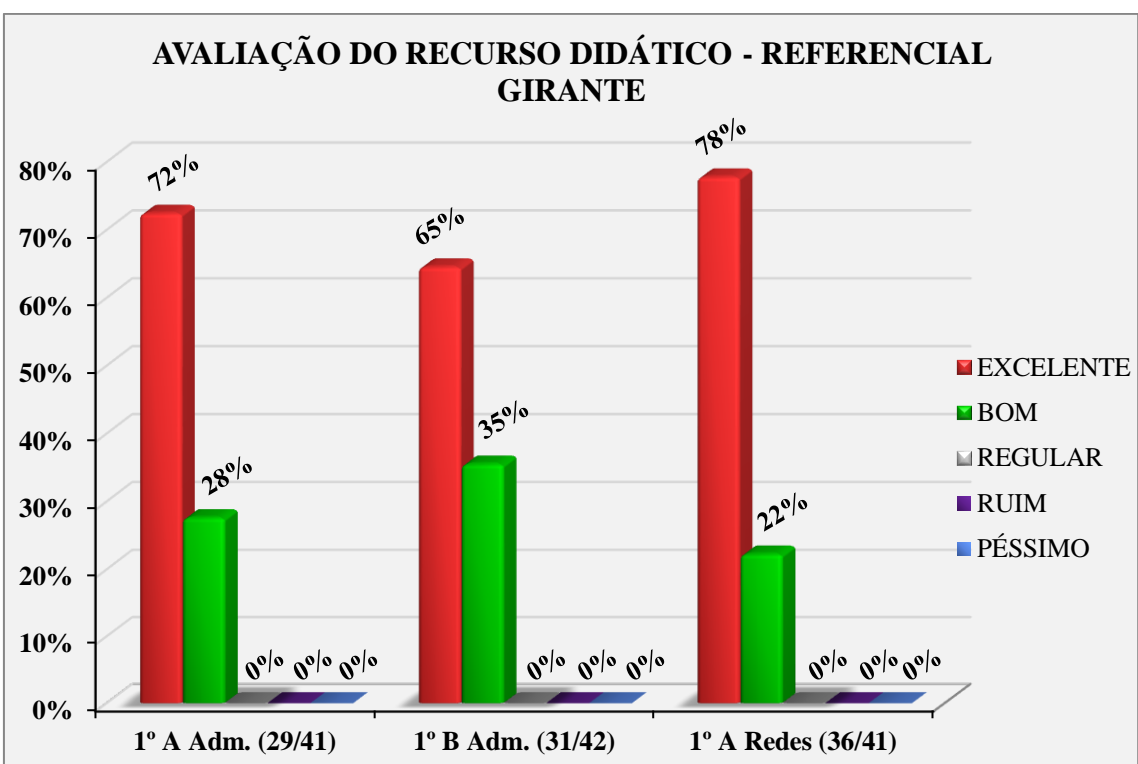

# **6.4 Avaliação da experiência metodológica desenvolvida com simuladores computacionais**

**S1.** Como você avalia a qualidade desse recurso didático (Referencial Girante)?

**Gráfico 11** – Respostas dos alunos as perguntas do questionário de satisfação sobre a utilização do recurso didático – referencial girante: Como você avalia a qualidade desse recurso didático (Referencial

Girante)?

O índice de satisfação dos alunos ao se tratar do uso do simulador RG como recurso didático foi avaliado com uma média de 100% entre excelente e bom. Esse resultado reflete em uma opinião positiva dos estudantes frente ao material computacional apresentado. Os comentários dos estudantes foram: o uso do simulador é dinâmico promove um maior interesse ao tema estudado, prático, possui uma boa apresentação e visualização das figuras, fácil manuseio o que torna uma ferramenta didática atrativa entre os alunos durante as aulas de Física.

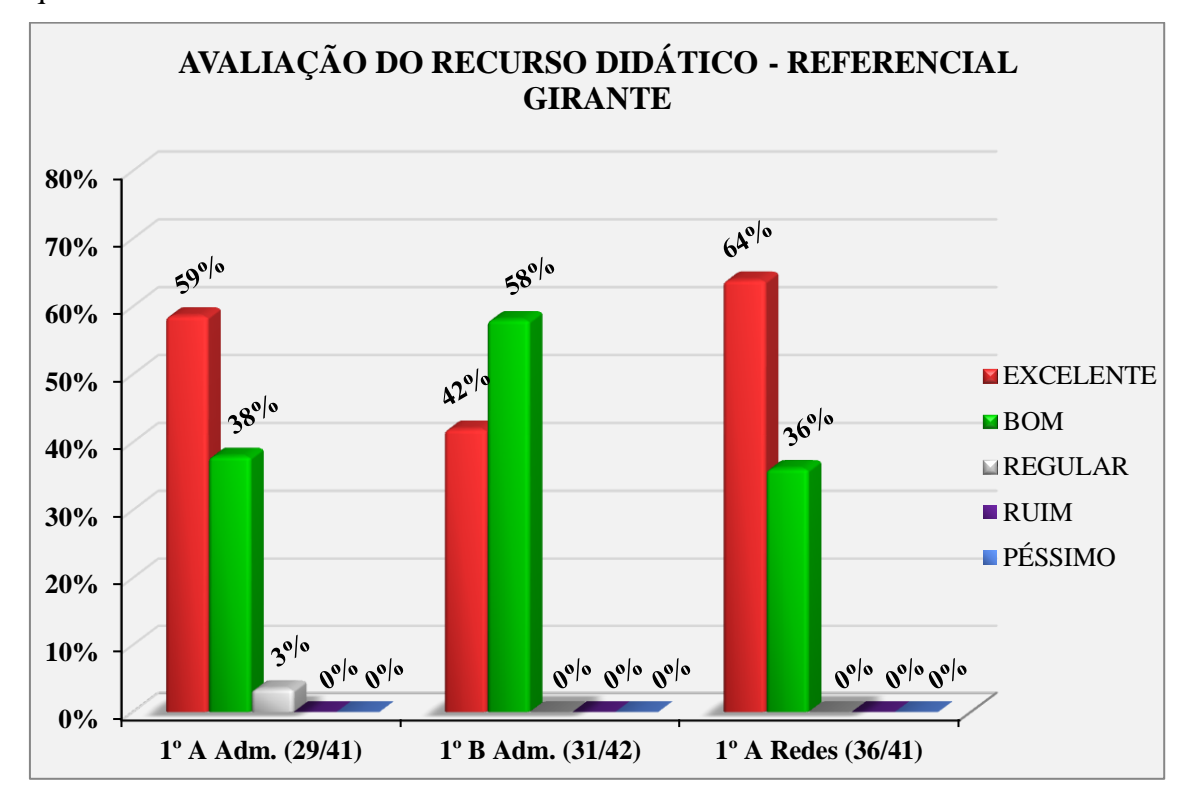

**S2.** Os comandos que compõem o simulador ficaram bem esclarecidos para você, em qual intensidade?

**Gráfico 12** – Respostas dos alunos as perguntas do questionário de satisfação sobre a utilização do recurso didático – Referencial Girante: Os comandos que compõem o simulador ficaram bem esclarecidos para você, em qual intensidade?

A intensidade da facilidade de manuseio dos comandos do aplicativo visto pelos alunos ficou em uma avaliação de satisfação de 99%. Relatam que os comandos do aplicativo são postos de maneira simples o que facilita manusear a ferramenta até mesmo por quem não tem domínio do computador. Outro motivo associado à boa avalição dos alunos quanto aos comandos do recurso computacional didático é que este vem acompanhado de um tutorial explicativo para sua funcionalidade. Assim, podemos estender este simulador em outros ambientes escolares para que outros professores possam adaptá-lo em suas aulas de Física.

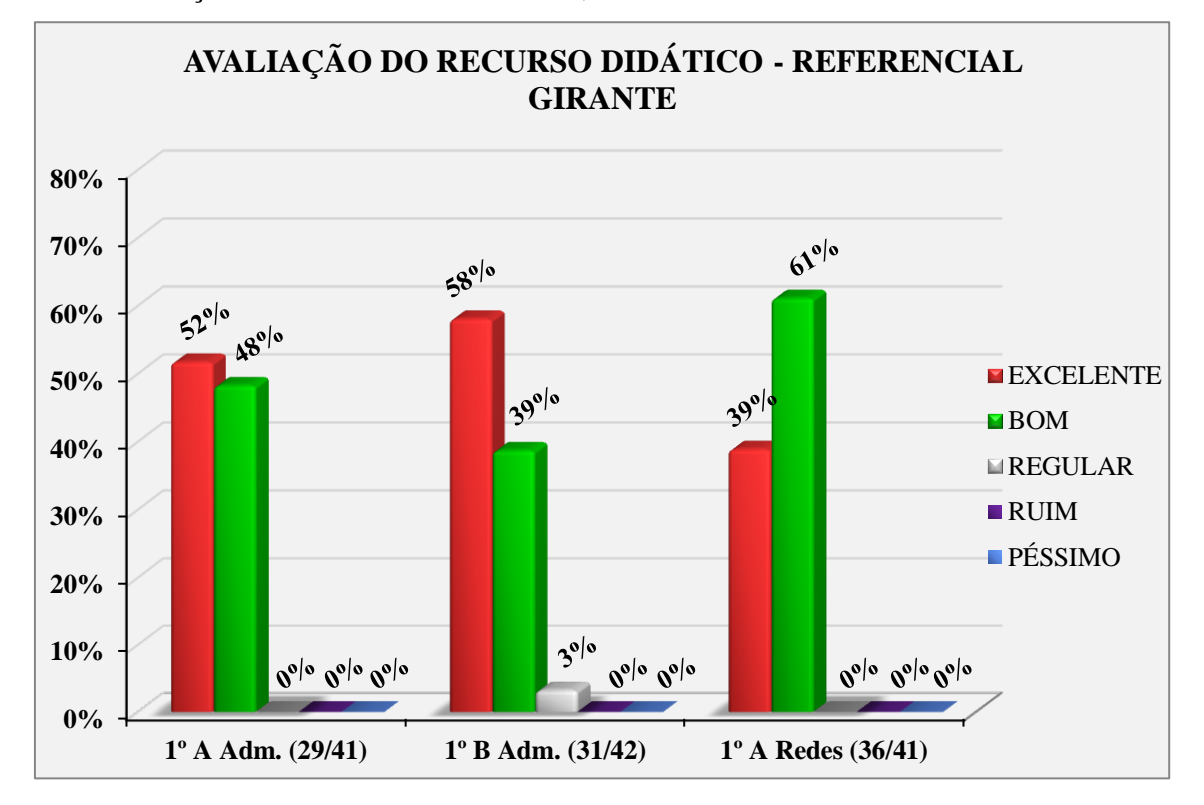

**S3.** Em relação ao manuseio do simulador, como você avalia?

**Gráfico 13** – Respostas dos alunos as perguntas do questionário de satisfação sobre a utilização do recurso didático – Referencial Girante: Em relação ao manuseio do simulador, como você avalia?

Em relação ao manuseio do simulador este foi avaliado pelos estudantes com um grau de satisfação de média em 99%. Os discentes afirmaram ser uma ferramenta fácil de manusear. Ao se elaborar um material didático seja ele impresso ou virtual o professor precisa se preocupar com a simplicidade da informação, pois será a partir dela que conseguimos atingir um maior estágio de desenvolvimento do estudo pretendido.

Para os  $PCN + (2006)$ 

Caberá sempre ao professor, dentro das condições específicas nas quais desenvolve seu trabalho, em função do perfil de sua escola e do projeto pedagógico em andamento, selecionar, priorizar, redefinir e organizar os objetivos em torno dos quais faz mais sentido trabalhar (p. 5).
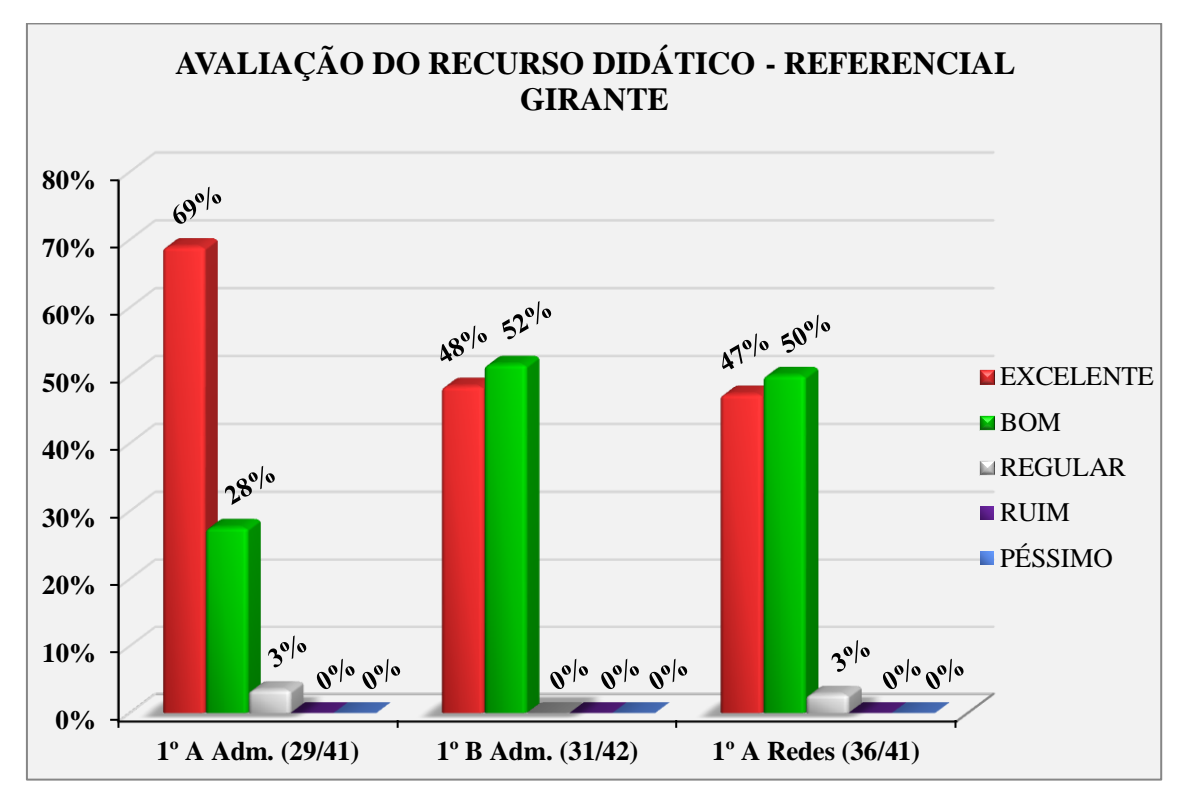

**S4.** Como você considera a aplicabilidade do simulador com a compreensão de Referenciais Inerciais e não Inercias?

**Gráfico 14** – Respostas dos alunos as perguntas do questionário de satisfação sobre a utilização do recurso didático – Referencial Girante: Como você considera a aplicabilidade do simulador com a compreensão de Referenciais Inerciais e não Inercias?

Ao perguntar como os estudantes consideram a aplicabilidade do simulador com a compreensão de referenciais inerciais e não inercias, estes avaliaram em 98% entre excelente e bom para este quesito. Os conceitos relacionados a referenciais inerciais e não inerciais não são fácies de serem abordados em sala de aula entre os estudantes, por isso, apostar em um recurso didático capaz ajudar de forma simples a compreensão e visualização desses conceitos se faz necessário. Isso justifica a aceitação dos estudantes frente ao uso de simulações para estudos de referenciais. Para OCEM (2006), não se pretende com tal estratégia a exploração sensacionalista do evento escolhido; ao contrário, procura-se trabalhar com conhecimentos científicos e tecnológicos que possam contribuir para sua compreensão.

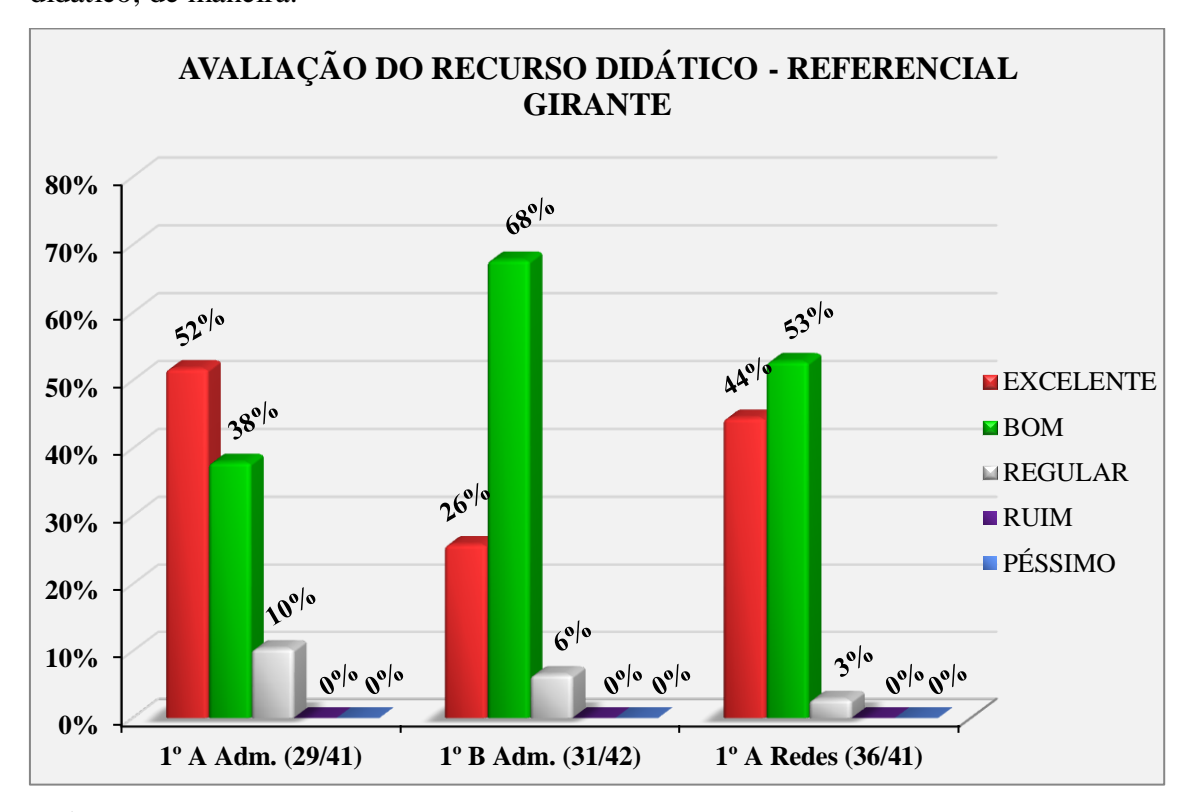

**S5.** As Forças fictícias (Coriolis e Centrífuga) ficaram bem evidenciadas nesse recurso didático, de maneira:

**Gráfico 15** – Respostas dos alunos ao questionário de satisfação sobre a utilização do recurso didático - Referencial Girante: As Forças fictícias (Coriolis e Centrífuga) ficaram bem evidenciadas nesse recurso didático, de maneira:

Ao perguntar aos estudantes se as Forças fictícias (Coriolis e Centrífuga) ficaram bem evidenciadas pelo simulador, a média de satisfação ficou em 94% entre excelente e bom e 6% entendem como regular. Este resultado já era esperado, como o nome mesmo diz Forças fictícias não são forças de fácil visualização e entendimento, por isso, o grau de satisfação dos estudantes em relação ao uso de simuladores para explicação de tais forças pode ser considerado positivo. Uma maneira simplificada de avaliar o impacto do uso do simulador é avaliar o rendimento de diferentes grupos, sujeitos às mesmas condições de ensino-aprendizagem (ZARA, 2011).

#### **7. CONSIDERAÇÕES FINAIS**

O produto educacional de aprendizagem, por meio de simulações apresentadas e discutidas neste trabalho, é um recurso didático que têm potencial de aceitação e crescimento no ambiente de ensino em aulas de Física Básica. Considerando que a informatização do ensino vem ocorrendo de maneira progressista nas escolas a inserção de objetos de aprendizagem em aulas de Física se torna cada vez mais fácil.

O simulador educacional RG foi produzido como um objeto de aprendizagem este estará disponível na internet possibilitando aos estudantes continuarem seus estudos pela investigação do problema até mesmo fora do ambiente da sala de aula.

Desse modo, foi observado neste trabalho através da análise dos resultados que usar simulações para visualizar e compreender conceitos de difícil entendimento em aulas de Física, no que se refere a RI e RNI e atuação das forças Fictícias a partir do uso simulador RG este atuou como um objeto de aprendizagem capaz de promover e facilitar o desenvolvimento da aprendizagem significativa nas aulas de Física do ensino médio.

Esta afirmativa baseia-se no fato deste simulador ter sido construído e desenvolvido com uma proposta de considerar os conhecimentos prévios dos alunos; no interesse de promover a interatividade; o gosto pelas aulas de Física; a não memorização mecânica de conceitos e fórmulas; um melhor entendimento dos fenômenos naturais e sua relação com os conceitos de Física; estreitar a relação aluno professor e também apresentar aos alunos como fazer uso consciente da ferramenta tecnológica em favor de melhorar o desempenho escolar dos estudantes, para que assim, estes possam entender interagir e atuar no ambiente onde estão inseridos.

Por isso, a metodologia apresentada e discutida neste trabalho a partir do uso do simulador RG tem relevância de estudo. Este foi bem aceito entre os estudantes e só vem a acrescentar as boas práticas de ensino. Pensando como a Física é uma Ciência que busca esclarecer os fenômenos naturais com base em suas teorias e abstrações, no ambiente escolar, esta é vista como uma disciplina que assusta os alunos pelo seu difícil entendimento. Portanto, cabe ao professor atuar como mediador desse conhecimento despertando nos alunos a curiosidade e o prazer em estudar a Física. Vale ressaltar que em nenhum momento, o simulador RG venha a substituir o papel do professor em sala de aula. Esta ferramenta atuará como aliada no processo de aprendizagem significativa.

De maneira significativa, acreditamos que usar simulações para melhorar o entendimento da Física no ensino básico, desenvolverá no aluno a capacidade e oportunidade de pensar sobre os problemas do seu cotidiano para que assim, os estudantes venham a construir seus próprios entendimentos a partir de conhecimentos prévios. Dessa forma, teremos um Ensino de Física apresentado de forma atrativa e livre das amarras de explicações baseadas apenas no uso de memorizações mecânicas de conceitos e fórmulas.

#### **Perspectivas Futuras**

Continuar com a proposta do simulador RG na mesma escola acompanhando outros grupos de estudantes para que com o passar do tempo tenhamos um parecer significativo a respeito do uso de simulações no ensino de Física.

Expandir a proposta do simulador a outras escolas com o objetivo de identificar como outros estudantes se mostram frente à proposta do uso de simulações no desenvolvimento da aprendizagem significativa.

Apresentar e disponibilizar o simulador educacional RG a outros docentes para que possam usufruir e avaliar a eficiência de incorporar às suas práticas educativas as simulações como forma de explicar os conceitos da Física sobre RI e RNI.

Desenvolver outros simuladores para que possamos abranger outros conteúdos de Física, baseado em experiências vivenciadas pelos estudantes no seu cotidiano, de modo a contribuir com o aumento da interatividade e interesse dos estudantes pelo ensino de Física. Toda essa proposta está voltada a desenvolver nos discentes uma aprendizagem significativa.

### **REFERÊNCIAS**

AGUIAR, CARLOS. EDUARDO. Informática para o ensino de Física, material didático impresso do Centro de Educação Superior a Distância do Estado do Rio de Janeiro: Fundação Cecierj, v. U, p. 1-177, 2009.

[ALESSANDRA RIPOSATI ARANTES;](http://lattes.cnpq.br/6742903299047989) MÁRCIO SANTOS MIRANDA; STUDART, NELSON. Objetos de aprendizagem no ensino de física: usando simulações do PhET. A Física na Escola, v. 10, p. 27, 2010.

ALMEIDA, M. E. B. ; VALENTE, J.A.; integração currículo e tecnologias e a produção de narrativas digitais.; revista Currículo sem Fronteiras, v. 12, n. 3, p. 57-82, Set/Dez 2012

ALMEIDA, M. E. B. Integração de currículo e tecnologias: a emergência de web currículo. Anais do XV Endipe – Encontro Nacional de Didática e Prática de Ensino. Belo Horizonte: UFMG, 2010.

ALMEIDA, MARIA ELIZABETH BIANCONCINI, VALENTE, J.A.; Tecnologias digitais, linguagens e currículo: investigação, construção de conhecimento e produção de narrativas. In: Patrícia Lupion Torres. (Org.). Redes e conexões na produção do conhecimento. 1ed.Curitiba: Kairós Editora, 2014, v. 1, p. 331-352.

ANGOTTI, J. A. P. Fragmentos e totalidades no conhecimento científico e no ensino de ciências. São Paulo, Tese (Doutorado em Educação). Faculdade de Educação, Universidade de São Paulo, p. 115.

ANGOTTI, JOSÉ ANDRÉ PERES; AUTH, MILTON ANTONIO. Ciência e tecnologia: implicações sociais e o papel da educação. Ciencias & Educação, v.7, n.1, p.15-27, 2001.

ARAUJO, IVES. SOLANO.; [VEIT, ELIANE ANGELA](http://lattes.cnpq.br/5520034943927197) ; [MOREIRA, MARCO](http://lattes.cnpq.br/5078954333145104)  [ANTONIO.](http://lattes.cnpq.br/5078954333145104) Modelos computacionais no ensino-aprendizagem de Física: referencial de trabalho. Investigações em Ensino de Ciências, v. 17, p. 341-366, 2012. [ASSOCIAÇÃO BRASILEIRA DE TECNOLOGIA EDUCACIONAL](https://www.google.com.br/url?sa=t&rct=j&q=&esrc=s&source=web&cd=1&ved=0CB4QFjAAahUKEwjJkP7I6s7HAhVD0YAKHaooD8k&url=http%3A%2F%2Fwww.abt-br.org.br%2F&ei=8-3hVYnLOcOigwSq0bzIDA&usg=AFQjCNGyAa7dNDBGuHYTl1RTfHqCpOaKYA)

AUSUBEL, D. P. The acquisition and retention of knowledge: A cognitive view. Dordrecht: Kluwer Academic Publishers, 2000.

BARCELOS NETO, JOÃO., Mecânicas Newtoniana, Lagrangiana e Hamiltoniana – 1. Ed. – São Paulo: Editora Livraria da Física, 2004.

BLASCA, W. Q.; MAXIMINO, L. P.; GALDINO, D. G. G; CAMPOS, K.; PICOLINI, M. M. Novas tecnologias educacionais no ensino da Audiologia. Rev. CEFAC. v.12,.6, p.1017-1024, 2010.

BOGDAN, R.; BIKLEN, S.; Características da investigação qualitativa. In: Investigação qualitativa em educação: uma introdução à teoria e aos métodos. Porto, Porto Editora, 1994, p.47-51.

BONILLA, Maria Helens Silveirs. EDUCAÇÃO ONLINE: cibercultura e pesquisaformação na prática docente. FACED/UFBA, 2005. Disponível em: <http://educacaoetecnologias.blogspot.com.br/ > Acesso em 27 ago 2015.

BORGES, Emílio; BRAGA, João Pedro. O efeito de Coriolis: de pêndulos a moléculas. Química Nova (Impresso), v. 33, p. 1416-1420, 2010.

BRASIL/MEC. Ciências Da Natureza, Matemática e suas Tecnologias / Secretaria de Educação Básica. Brasília: Ministério da Educação, (Orientações Curriculares para o Ensino Médio (OCEM); v. 2, 135 p., 2006).

BRASIL/MEC. Parâmetros Curriculares Nacionais (PCN+) - Ensino Médio. Ciências da Natureza, Matemática e suas Tecnologias - FÍSICA. Brasília: MEC/SEC, 2006.

BUNGE, M. Teoria e realidade. São Paulo: Perspectiva, 1974.

BUNGE, M., Teoria e Realidade, São Paulo: Ed. Perspectiva, 1974.

CALÇADA, C. S; SAMPAIO, J. L.: Física, 1: Mecânica - vol.1. – 2ª ed. – São Paulo: Atual, 2005.

CASTELLS, Manuel. A sociedade em rede. São Paulo: Paz e Terra, 1999.

CEDERJ, 2006. Disponível em http://omnis.if.ufrj.br/~carlos/infoenci/notasdeaula/roteiros/aula01.pdf, consultado em 28 de agosto de 2015.

CLAXTON, G. Educar mentes curiosas. Ed. Visor. Madrid, 1994.

COELHO, RAFAEL OTTO., O uso da informática no ensino de física de nível médio./ Dissertação (Mestrado em Educação) - Faculdade de Educação. Universidade Federal de Pelotas. Pelotas, 2002.

COLL, César; MARTÍN, Elena, ET al. Aprender conteúdos & desenvolver capacidades. Porto Alegre: Artmed, 2004.

D. HARISON, M. JAQUES, Experiments in Virtual Reality, But-terworth Heinemann, New York (1996).

D; CARVALHO; GIL PÉREZ, A.M.P. de. Formação de Professores de Ciências. 7ª. ed. São Paulo: editora Cortez, 2003. P.11

DA SILVA, M. J. V.T.; ANGOTTI, J. A. P; MION, R. A. Revitalizar laboratórios para ensinar Física: Possibilidades dos softwares de autoria em atividades teóricos – experimentais. In: ENCONTRO DE PESQUISA EM ENSINO DE FÍSICA (EPEF), 11., 2008, Curitiba. Anais eletrônicos. Curitiba: SBF 2008. Disponível em http://www.sbf1.sbfísica.org.br/eventos/epef/xi/atas/resumos/T0031 – 1. pdf ≥.acesso em: 05 ago. 2015.

DE BASTOS, F. da p. et al. Educação mediada por tecnologias educacionais livres: diálogo problematizador necessário à formação de professores no âmbito da Universidade Aberta do Brasil. Inter – Ação, Goiânia, v.35, n.2, p. 293 – 303, jul./dez.

2010. Disponível em http://www.revistasufg.br/idex. Php/interação/article/dowload/13132/8528≥.acesso em 05 de ago. de 2015. Disponível em: <http://www.abt-br.org.br/ acesso 29 agosto 2015

*Disponível em: http:/[/www.deepask.com/goes?page=goiana/PE-Confira-a](http://www.deepask.com/goes?page=goiana/PE-Confira-a-taxa...municipio)[taxa...municipio.](http://www.deepask.com/goes?page=goiana/PE-Confira-a-taxa...municipio) Acesso em 21 de dez. 2015.*

Doerr, H. M. (1997). Experiment, simulation and analysis: an integrated instructional approach to the concept of force. International Journal of Science Education, London, 19 (3), p. 265-282.

DOERR, H. M. Experiment, simulation and analysis: an integrated instructional approach to the concept of force. International Journal of Science Education, London, v. 19, n.3, p.265-282, 1997.

[DUARTE, R. M..](http://lattes.cnpq.br/8252075995504939) Pesquisa qualitativa em educação: reflexões sobre o trabalho de campo. Cadernos de Pesquisa (Fundação Carlos Chagas), São Paulo, v. 115, n.115, p. 139-154, 2002.

ELLIS, R.S., What are Virtual Environments, IEEE Computer Graphics and Applications, pp. 17-22, January 1994.

[Entendendo a tag Canvas no HTML 5 -](http://www.linhadecodigo.com.br/artigo/3488/entendendo-a-tag-canvas-no-html-5.aspx) Linha de Código Disponível em: http://iwww.linhadecodigo.com.br/.../entendendo-a-tag-canvas-no-html-5.aspx, acesso em: 31/01/2016.

FELIPE, G., BARROSO, M. F., PORTO, C. M. Simulações Computacionais no Ensino de Relatividade Restrita. Anais do XVI Simpósio Nacional de Ensino de Física, Rio de Janeiro, 2005.

FILHO, GERALDO FELIPE DE SOUZA., Simulações Computacionais para o Ensino de Física Básica: Uma Discussão sobre Produção e Uso. Dissertação Mestrado Programa de Pós-Graduação em Ensino de Física, Rio de Janeiro: UFRJ, 2010.

FREIRE, Paulo. Pedagogia da autonomia: saberes necessários à prática educativa. São Paulo: Paz e Terra, 1996.

GADDIS, B.. Learning in a Virtual Lab: Distance Education and Computer Simulations. Doctoral Dissertation. University of Colorado, 2000.

Grillo, F. D. N. ; [Fortes, R. P. M.](http://lattes.cnpq.br/7082447037374118) . Aprendendo JavaScript. Desenvolvimento de material didático ou instrucional - Notas Didáticas do ICMC - USP, 2008.

GROSSI, M. G. R. ; BELMONTE, V. . Ambientes virtuais de aprendizagem: um panorama da produção nacional. In: 16o Congresso Internacional de Educação a Distância, 2010, Foz do Iguaçu / PR. 17º CIAED - Congresso Internacional ABED de Educação a Distância. Foz do Iguaçu: Abed, 2010. v. 1. p. 1-30.

[HECKLER, VALMIR;](http://lattes.cnpq.br/0446681267010261) SARAIVA, MARIA DE FÁTIMA OLIVEIRA ; [KEPLER, S.](http://lattes.cnpq.br/8496716957724133)  [O.](http://lattes.cnpq.br/8496716957724133) . Uso de simuladores, imagens e animações como ferramentas auxiliares no ensino/aprendizagem de óptica. Revista Brasileira de Ensino de Física (Online), v. 29, p. 267-273, 2007.

HODSON, D. In serch of a meaningful relationship: an exploration ofsome issues realing to integration in science and a science education. International Journal of Science Education, v.14, n.5, p.549, 1992

KENSKI, V. M. Educação e tecnologias: O novo ritmo da informação. Campinas, SP: Papirus, p. 36 2007 3ª ed. ( Coleção Papirus)

L. HARASIM, Learning Networks, MIT Press, Cambridge (1995).

Linguagem de Programação JavaScript: um breve histórico. Disponível em: http://www.cpt.com.br › Cursos Desenvolvimento de Sites e Softwares. acesso em: 25 ago. 2015.

LOLLINI, Paolo. *Didática e computador: quando e como a informática na escola.* São Paulo: Loyola, p. 46, 1991.

MAIA, DENNYS LEITE, Ensinar matemática com uso de Tecnologias Digitais: um estudo a partir da representação social de estudantes de pedagogia. Dissertação (Mestrado) – Universidade Estadual do Ceará, Centro de Educação, Curso de Mestrado Acadêmico em Educação, Fortaleza, 2012. Disponível em: http:/www.pt.slideshare.net/.../www.uece.br/ppge/dmdocuments/Dennys.pdf-/ acesso em: 27 ago. 2015.

MapLink. Disponível em: <http://maplink.com.br/mapa/pe/Goiana>. Acesso em: 20 de nov. 2015.

MARIANI, V. A utilização do software Maple no ensino-aprendizagem de cálculo. Disponível em: < http://www.matematica.ucb.br/sites/000/68/00000040.pdf >. Acesso em: 01/09/2015.

MARTINS, M. C. Criança e Mídia: "Diversa-mente" em ação em contextos educacionais. 2003. Tese (Doutorado em Multimeios) Instituto de Artes, Unicamp, Campinas, SP. Disponível em: http://www.bibliotecadigital.unicamp.br/document/?code=vtls000295942&fd=y. ACESSO em: 28 de agosto de 2015.

MEDEIROS, A. & MEDEIROS, C. F. D. Possibilidades e limitações das simulações computacionais no ensino da Física. Revista Brasileira de Ensino de Física, São Paulo, v. 24, n.2, p.77-86, 2002.

MOREIRA, M. A. Subsídios teóricos para o professor pesquisador em ensino de ciências: A Teoria da Aprendizagem Significativa. 1. Ed. – Porto Alegre – RS, 2009. Disponível em: <http://www.if.ufrgs.br/~moreira>. Acesso em: 10/01/2016.

MOREIRA, M. A. Teorias de Aprendizagem. São Paulo: EPU, 1999.

MOREIRA, M.A., CABALLERO, M.C. e RODRÍGUEZ, M.L. Aprendizagem Significativa: um Conceito Subjacente. Actas del Encuentro Internacional sobre el Aprendizaje Significativo. Burgos, España. 1997, p. 19-44.

NOGUEIRA, José de Souza, RINALDI, Carlos FERREIRA, Josimar M. e PAULO, Sérgio R. de. Utilização do Computador como Instrumento de Ensino: Uma Perspectiva de Aprendizagem Significativa. Revista Brasileira de Ensino de Física, vol. 22, n. 4 (517-522). São Paulo: 2000.

O que é "MATLAB": Disponível em: http://user.das.ufsc.br/~nestor/cursos/matlab/matlab/matlab.html, acesso em: 01/09/2015.

[O que é a Linguagem JavaScript](http://pontoevirgula.biz/o-que-e-a-linguagem-javascript/) Disponível em:http:/pontoevirgula.biz/o-que-e-alinguagem-javascript/ acesso em: 25 ago. 2015.

*Objetos Educacionais.* Disponível em http://objetoseducacionais2.mec.gov.br/, acesso em : 04 de ago. 2015

OLIVEIRA, C. C; COSTA, J. W.; MOREIRA, M. Ambientes informatizados de aprendizagem. In: COSTA, J. W.; OLIVEIRA, M. A. M. (orgs.) Novas linguagens e novas tecnologias: Educação e sociabilidade. Petrópolis: Vozes, 2004.

OLIVEIRA, Leandro Ramos de; MEDINA, R. D. . Desenvolvimento de objetos de aprendizagem para dispositivos móveis: uma nova abordagem que contribui para a educação. RENOTE. Revista Novas Tecnologias na Educação , v. 5, p. 9, 2007.

P.F.T. Dorneles, Integração entre as Atividades Computacionais e Experimentais como Recurso Instrucional no Ensino de Eletromagnetismo em Física Geral. Tese de Doutorado em Ciências, Universidade Federal do Rio Grande do Sul, 2010; P.F.T.Dorneles, E.A. Veit e M.A. Moreira, in: Anais do GIREP (Cyprus, Nicosia, 2008).

PERRENOUD P. Dez novas competências para ensinar. 1. ed. Artmed. Porto Alegre: 2000

PETERS, Otto. A educação a distância em transição. São Leopoldo: Editora Unisinos, 2003.

[PhET: Free online physics, chemistry, biology, earth science](https://phet.colorado.edu/) Disponível em: [http://phet.colorado.edu](http://phet.colorado.edu/) acesso em: 10/01/2016.

RAMAL, Andrea. Depende de você – como fazer de seu filho uma história de sucesso. Rio de Janeiro: LTC Editora, 2012.

RODRIGUES, P. A. et al. Banco Internacional de Objetos Educacionais: Repositório Digital para uso da informática na Educação. Revista Brasileira de Informática na Educação, Porto Alegre, v. 20, n.1,p. 111-120, 2012 Disponível em: <http:/wwwbrie.org/pub/index.php/rbie/article/dowload/1364/1198 acesso 29 agosto 2015.

SANTOS, Wildson Luiz Pereira dos. Educação cientifica na perspectiva de letramento como pratica social: funções, princípios e desafios. Revista Brasileira de Educação, v.12, n.36, set./dez. 2007.

SANTOS. Edméa Oliveira. Ambientes virtuais de aprendizagem: por autorias livre, plurais e gratuitas. In: Revista FAEBA, v.12, no. 18, 2003.

SILVA, M. Sala de aula interativa. Rio de Janeiro: Quartet, 2 ed. 2001.

SILVA, Maria Elisa Siqueira ; SANTOS, Bruno Vitório dos . ENTENDENDO A FORÇA DE CORIOLIS. in: I seminário em Geografia Física do Programa de Pós Graduação em Geoagrafia Física - I SEPEGE, 2003, São Paulo. I SEPEGE, 2003. v. 1. p. 38-45.

[SILVA,](http://lattes.cnpq.br/4559628781289941) Mario J. V. T.; [ANGOTTI,](http://lattes.cnpq.br/0380382997835517) J. A. P.; MION, R. A.. REVITALIZAR LABORATÓRIOS PARA ENSINAR FÍSICA: POSSIBILIDADES DOS SOFTWARES DE AUTORIA EM ATIVIDADES TEÓRICO-EXPERIMENTAIS. XI Encontro de pesquisa em ensino de Física - XI EPEF. Curitiba – 2008.

SIMÕES, I. A. G., A Sociedade em Rede e a Cibercultura: dialogando com o pensamento de Manuel Castells e de Pierre Lévy na era das novas tecnologias de comunicação, Disponível em: http://insite.pro.br/2009/Maio/sociedade\_ciberespa%C3%A7o\_Isabella.pdf, acesso 29 agosto 15.

T. GOOD, J. BROPHY, Educational Psychology: A Realistic Ap-proach, Longman, New York (1990).

VALENTE, J.A. e FREIRE, F. M. P. Aprendendo para a vida: Os computadores na sala de aula. São Paulo: Cortez, 2001.

VALENTE, J.A. Diferentes usos do computador na Educação Computadores e conhecimento: repensando a educação. 2ª ed. Campinas: Grafica Central UNICAMP, 1998, v. , p. 1-27.

VALENTE, JOSÉ ARMANDO. O computador na sociedade do conhecimento. Campinas: UNICAMP/NIED, 1999.

VAN DE ZAND, EVONETE DALLA CORTE Uso de tecnologias no de Ciências Biológicas. Especialização em Ciências Biológicas, Universidade Federal do Rio Grande do Sul. Centro Interdisciplinar de Novas Tecnologias na Educação. Curso de Especialização em Mídias na Educação., 2012. Disponível em:http:/ www.lume.ufrgs.br › ... › Ciências Humanas/ acesso em: 27 ago. 2015.

WICHNOSKI, P.; ZARA, R.A. Avaliação do uso de simuladores no ensino de Circuitos de Capacitores. In: XIX Simpósio Nacional de Ensino de Física, 2011, Manaus. Anais do XIX SNEF, 2011. Disponível em http://www.sbf1.sbfisica.org.br/eventos/snef/xix/sys/resumos/T0399-1.pdf. Acesso em 10 de jan de 2016.

WILEY, D. A.. Connecting learning objects to instructional design theory: A definition, a metaphor, and a taxonomy. In D. A. Wiley (Ed.), The Instructional Use of Learning Objects: Online Version. 2000. Disponível em http://reusability.org/read/chapters/wiley.doc, acesso em: 05 de ago. de 2015

WILSON, M. A energia. Rio de Janeiro: José Olympio, 1968. 200p

WOLFF, J.F.S. & MORS, P.M. Textos de apoio ao professor de Física – IF-UFRRS, disponível em http://*[www.if.ufrgs.br/mpef/Textos\\_Apoio/Wolff&Mors\\_v16n5.pdf](http://www.if.ufrgs.br/mpef/Textos_Apoio/Wolff&Mors_v16n5.pdf)*., acesso em 21 de dez. 2015.

[ZARA, R. A..](http://lattes.cnpq.br/7998616816664364) Reflexão sobre a eficácia do uso de um ambiente virtual no ensino de Física. In: Encontro Nacional de Informática e Educação, 2011, Cascavel. Anais do ENINED, 2011.

ZUIN, V. G; ZUIN, A. A. S. Professores, tecnologias digitais e a distração concentrada, Educar em Revista, Curitiba, Brasil, n. 42, p. 213-228, out./dez. 2011.

# **APÊNDICES**

**Apêndice A – Descrição do Produto Educacional Referencial Girante**

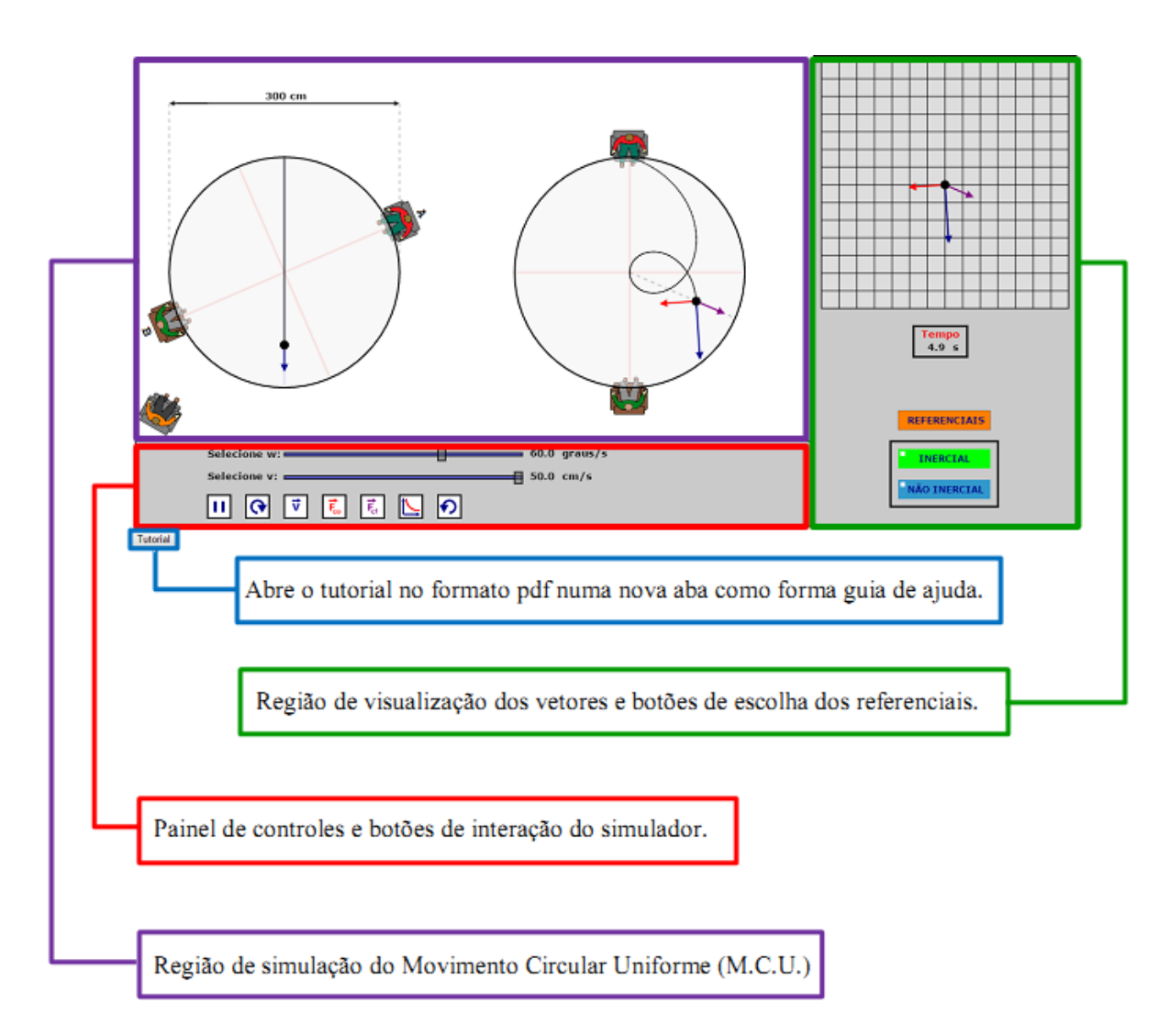

## **LAYOUT DO SIMULADOR E SUAS FUNÇÕES**

## **BOTÕES DE COMANDO**

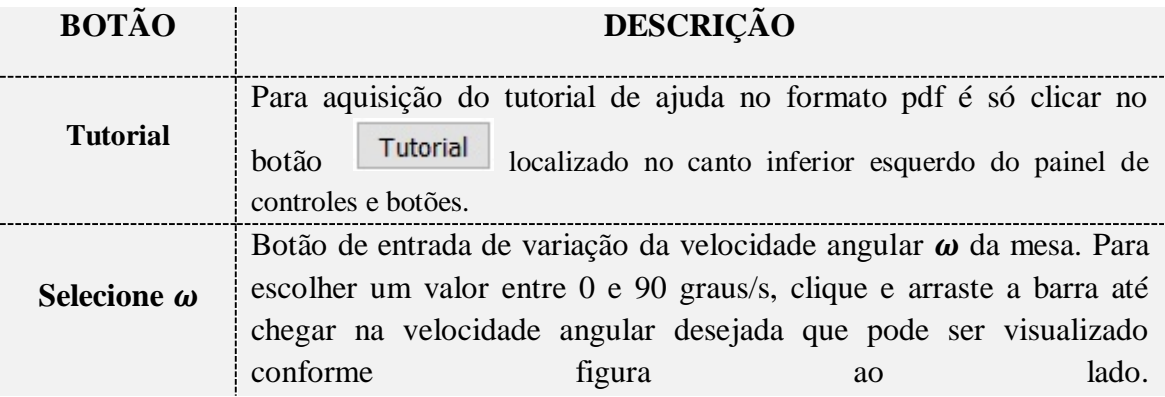

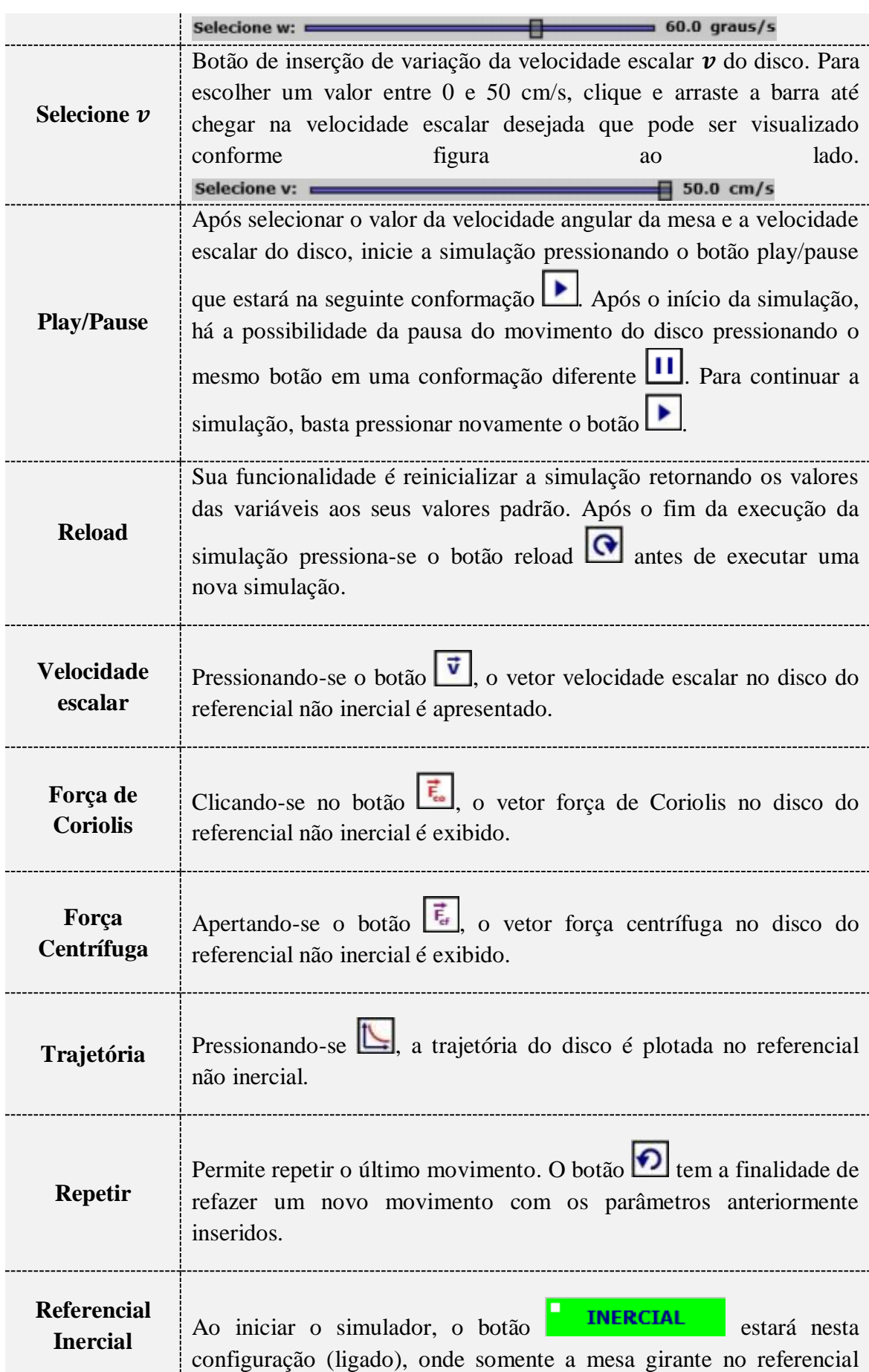

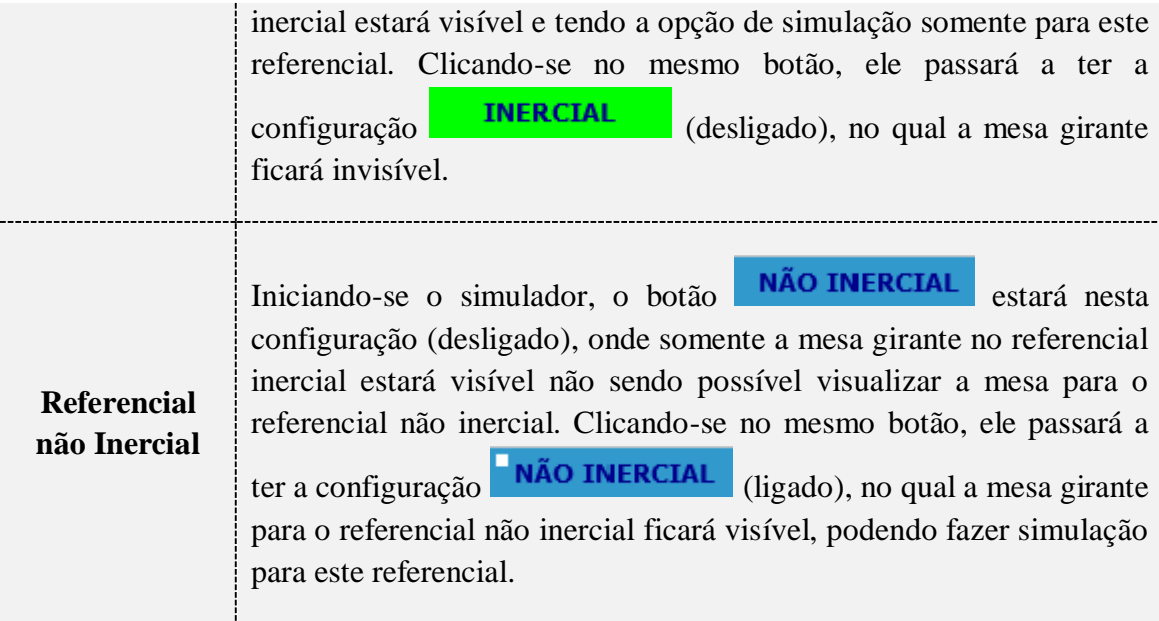

#### **Apêndice B – Unidade Didática.**

## **UNIDADE DIDÁTICA**

Conteúdo geral da Unidade:

**Referenciais Inerciais e não Inerciais**

Conteúdo do módulo didático:

**Movimento Circular Uniforme, Força Centrípeta e Forças de Inércia (Forças** 

**Fictícias).**

Número de aulas previstas:

**3 aulas: 6 horas-aula**

Professor elaborador:

#### **Pedro Jaime de Almeida Severo**

#### **1. CONTEÚDOS CONCEITUAIS:**

- Cinemática (Movimentos Retilíneo e Circular Uniforme);
- Dinâmica (As Leis de Newton);
- Força Centrípeta, Forças de Inércia (Forças Fictícias): Força de Coriolis e Força Centrífuga;

#### **2. OBJETIVO**

Fazer uso do simulador educacional como ferramenta metodológica de ensino para a compreensão dos conteúdos referentes à atuação de forças inerciais e fictícias (Forças de Inércia ou Não Inerciais) promovendo o entendimento e a importância da temática para explicar situações do nosso cotidiano.

#### **3. METODOLOGIA**

 Aula investigativa com o auxilio de um questionário didático com a finalidade de promover uma breve apresentação e discussão sobre situações vivenciadas no cotidiano dos estudantes através de experiências que descrevam comportamentos observáveis sobre o tema referencial sem envolver nenhum conhecimento científico;

 Aula teórica com o objetivo de conceituar cientificamente, através de aulas expositivas as Leis da Mecânica Newtoniana, conceitos e relações matemáticas para o caso de referencial inercial e não inercial baseado nos conceitos prévios dos estudantes referente a temática relacionando os avanços científicos e tecnológicos da humanidade,

a fundamental participação das Leis da Mecânica Clássica para a compreensão e distinção das forças reais e fictícias;

 Será ministrada uma aula prática em laboratório de informática com o objetivo de apresentar como funciona o simulador e que através da sua manipulação o estudante consiga relacionar os conceitos estudados anteriormente pela simulação baseado no letramento visual e manipulação de ferramentas tecnológicas a atuação das forças fictícias para o referencial girante através de uma guia didático de estudo.

 Aplicação de questionários como forma analítica da ferramenta metodológica de ensino apresentada com o objetivo acima de tudo, de tentar compreender o significado que os estudantes atribuíram às suas experiências durante o processo de ensinoaprendizagem.

#### **Aula 1 e 2 – PROBLEMATIZAÇÃO INICIAL SOBRE MOVIMENTOS**

- **Título da aula**: Movimentos no cotidiano.
- **Ambiente de ensino:** Sala de aula.
- **Recurso didático:** quadro branco, pincel e questionários investigativos.

#### **Objetivo da aula:**

Promover através da aplicação de um questionário investigativo a discussão sobre situações que envolvem as Leis Físicas e que estão presentes no cotidiano dos alunos que descrevam comportamentos observáveis que despertam a curiosidade nos alunos.

#### **Vamos pensar um pouco!**

1. Suponha que você esteja no interior de um ônibus em movimento retilíneo e por descuido deixa seu celular cair de sua mão no momento que ia atendê-lo. Para os passageiros que estão no interior do ônibus como eles descreveriam a trajetória de queda do seu celular? Para uma pessoa que esteja em "repouso" na calçada (em relação à mesma), como ele observaria esta trajetória durante a queda?

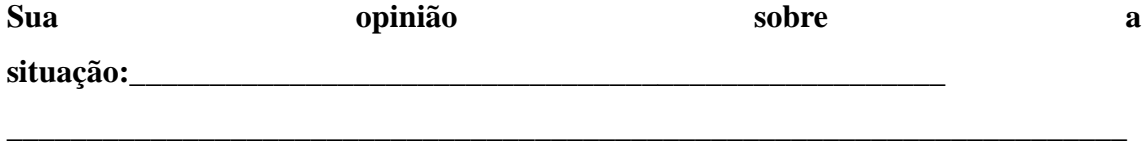

\_\_\_\_\_\_\_\_\_\_\_\_\_\_\_\_\_\_\_\_\_\_\_\_\_\_\_\_\_\_\_\_\_\_\_\_\_\_\_\_\_\_\_\_\_\_\_\_\_\_\_\_\_\_\_\_\_\_\_\_\_\_\_\_\_\_\_\_\_\_

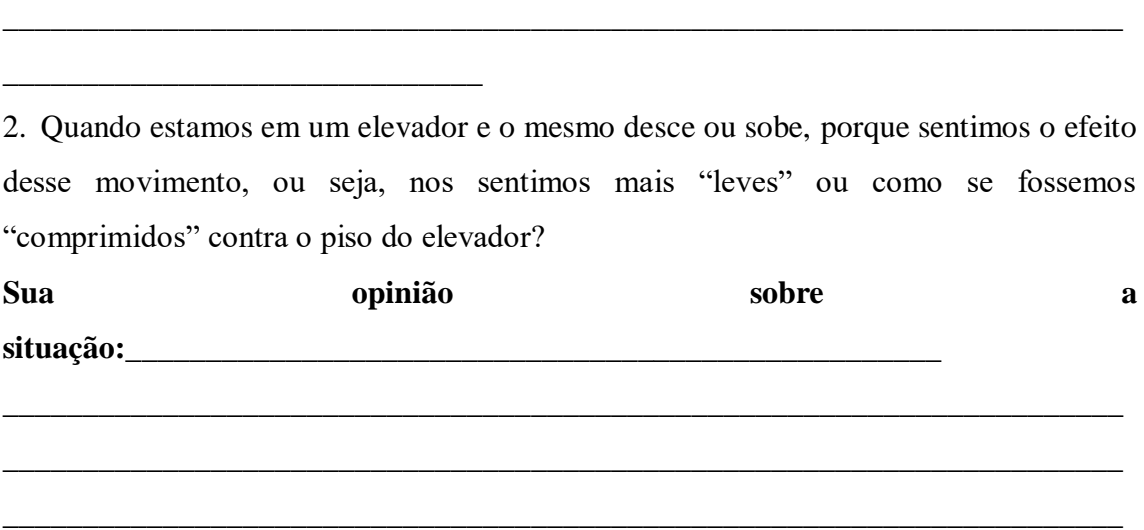

\_\_\_\_\_\_\_\_\_\_\_\_\_\_\_\_\_\_\_\_\_\_\_\_\_\_\_\_\_\_\_\_\_\_\_\_\_\_\_\_\_\_\_\_\_\_\_\_\_\_\_\_\_\_\_\_\_\_\_\_\_\_\_\_\_\_\_\_\_\_

\_\_\_\_\_\_\_\_\_\_\_\_\_\_\_\_\_\_\_\_\_\_\_\_\_\_\_\_\_\_\_\_\_\_\_\_\_\_\_\_\_\_\_\_\_\_\_\_\_\_\_\_\_\_\_\_\_\_\_\_\_\_\_\_\_\_\_\_\_\_

3. Por que ao abrirmos a torneira observamos a água "cair" descrevendo uma trajetória retilínea, mas ao escorrer (descer) pelo ralo da pia ela descreve um movimento circular?

\_\_\_\_\_\_\_\_\_\_\_\_\_\_\_\_\_\_\_\_\_\_\_\_\_\_\_\_\_\_\_\_\_\_\_\_\_\_\_\_\_\_\_\_\_\_\_\_\_\_\_\_\_\_\_\_\_\_\_\_\_\_\_\_\_\_\_\_\_\_

\_\_\_\_\_\_\_\_\_\_\_\_\_\_\_\_\_\_\_\_\_\_\_\_\_\_\_\_\_\_\_\_\_\_\_\_\_\_\_\_\_\_\_\_\_\_\_\_\_\_\_\_\_\_\_\_\_\_\_\_\_\_\_\_\_\_\_\_\_\_

\_\_\_\_\_\_\_\_\_\_\_\_\_\_\_\_\_\_\_\_\_\_\_\_\_\_\_\_\_\_

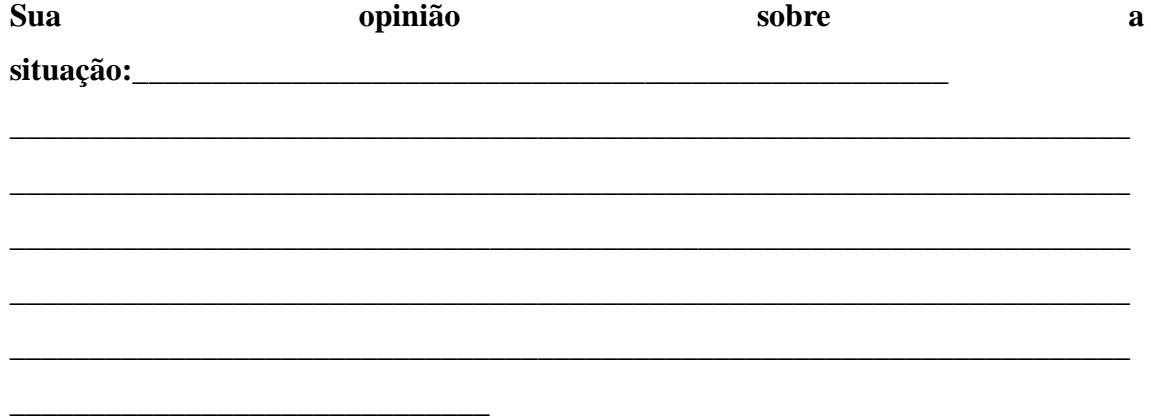

4. Uma pessoa coloca na parte inferior do tambor de uma máquina de lavar roupas, certa quantidade de roupa para limpar. Porém, quando a máquina é ligada, o tambor começa a girar fazendo com que a roupa fique "presa" nas paredes do tambor. Qual será o motivo? A partir de suas concepções descreva-o.

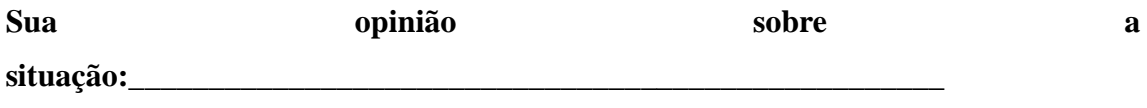

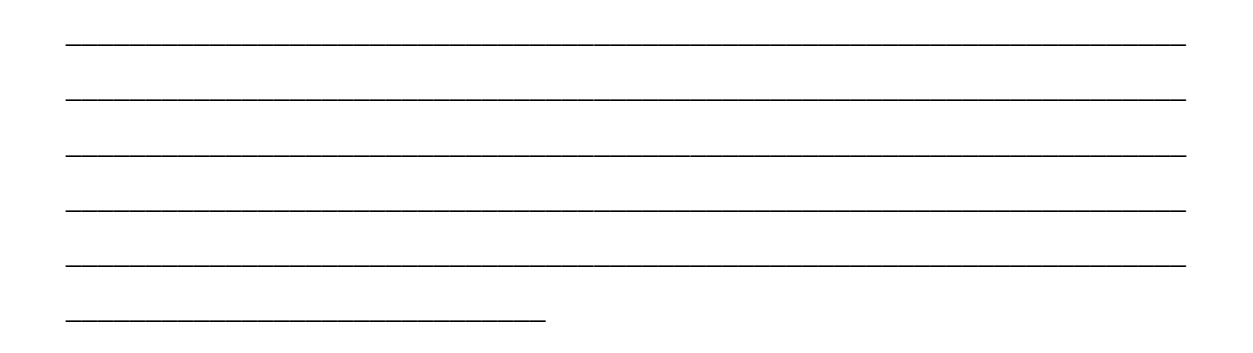

#### *Dinâmica da aula:*

O professor deve promover o inicio das discursões problematizadoras acerca da temática escolhida para este encontro e ao final do debate, os alunos poderão elaborar suas próprias opiniões por escrito a respeito das situações investigadas. Para finalizar, o professor deve dar um "feedback" aos alunos sobre as questões.

# **Aula 3 e 4 – AULA TEORICA SOBRE REFERENCIAIS INERCIAIS E NÃO INERCIAIS E FORÇAS FICTÍCIAS:**

- **Título da aula**: Referenciais inerciais e não inerciais e forças fictícias
- **Ambiente de ensino:** Sala de aula.
- **Recurso didático:** quadro branco, pincel, computador, data show.

#### **Objetivo da aula**:

O objetivo dessa aula é a partir das respostas elaboradas pelos alunos no questionário investigativo, respondê-las de acordo com o embasamento teórico e científico, explorando teoricamente e matematicamente, as definições de referencial não inercial, bem como as forças fictícias "presentes" neste tipo de sistema.

#### **Aula 5 e 6 – Conhecendo o simulador e o Uso do simulador pelos estudantes**

- **Título da aula**: Referenciais inerciais e não inerciais e forças fictícias
- **Ambiente de ensino:** Laboratório de informática.
- **Recurso didático:** quadro branco, pincel, computador, data show e questionário didático.

#### **Objetivo da aula**:

O professor deve inicialmente apresentar de forma detalhada o simulador aos estudantes e em seguida promover a interação dos mesmos com o objetivo de utilizar a ferramenta tecnológica de maneira lúdica e com o auxilio de um questionário didático ajudar o aluno a compreender como ocorre a atuação das forças fictícias no referencial não inercial a partir do letramento visual.

#### **Testando seus conhecimentos**

Caro aluno(a), a partir do que aprendemos durante as aulas teóricas sobre referenciais inerciais e não inerciais, vamos com ajuda do simulador visualizar a atuação das forças fictícias e determinar as variáveis solicitadas para cada situação descrita nos problemas que se seguem. Para fins de cálculos, utilize:

$$
\begin{cases}\n\text{a massa do disco igual a 1 kg e } \pi = 3,14. \\
v'_{final} = v_{lanc.} + \omega \cdot r'_{max} \\
|\vec{F}_{co}^{final}| = m \cdot \omega \cdot v'_{final} \\
|\vec{F}_{cf}^{final}| = m \cdot \omega^2 \cdot r'_{max}\n\end{cases}
$$

1. Duas pessoas estão brincando de lançar disco em uma mesa perfeitamente lisa que gira em torno de seu centro sem atrito. Ajuste no simulador, as velocidades escalar  $\nu$  do disco e angular *ω* da mesa girante para que o jogador **A** lance o disco para que o receptor **B** o receba. Em seguida, calcule as variáveis solicitadas na tabela abaixo, completando-a.

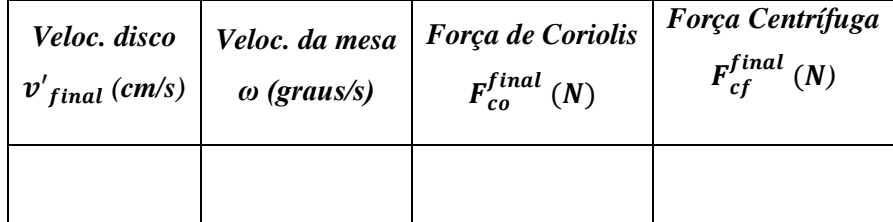

2. Dois amigos estão brincando de lançar disco em uma mesa perfeitamente lisa que gira em torno de seu centro sem atrito. Ajuste no simulador, as velocidades escalar  $\nu$  do disco e angular *ω* da mesa girante para que o jogador **A** lance o disco e ele mesmo o receba. Em seguida, calcule as variáveis solicitadas na tabela abaixo, completando-a.

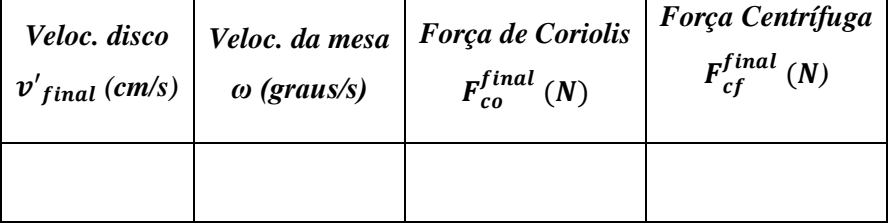

3. Duas crianças **A** e **B** estão sentadas sobre as extremidades de uma mesa perfeitamente lisa que gira em torno de seu centro sem atrito. A criança **A**, lança um disco com velocidade escalar  $v_{lanç.} = 30 \, \text{cm/s}$ . Para que a criança **B** consiga receber o disco lançado, qual deve ser os valores da velocidade de giro *ω* da mesa e das forças que "atuam" no disco no instante de recebimento? Suas respostas devem completar a tabela abaixo.

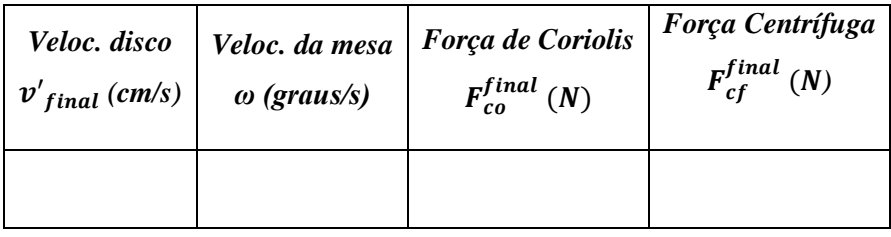

4. Suponha agora que você seja o lançador do disco. Crie sua situação de lançamento, estimando uma velocidade do disco lançado e complete a tabela abaixo.

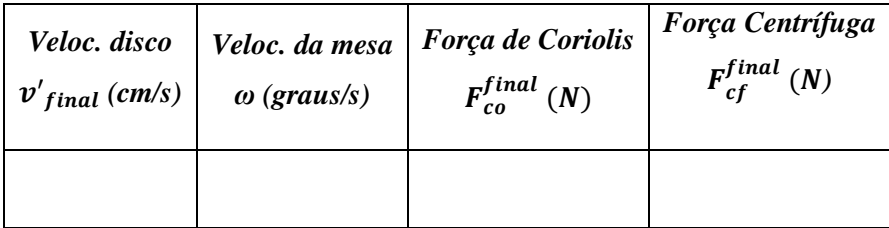

5. A partir da situação descrita no problema anterior, após a visualização da simulação, explique com suas palavras as forças atuantes no disco para o referencial não inercial e comente em que outras situações do seu cotidiano esse evento poderia ser observado.

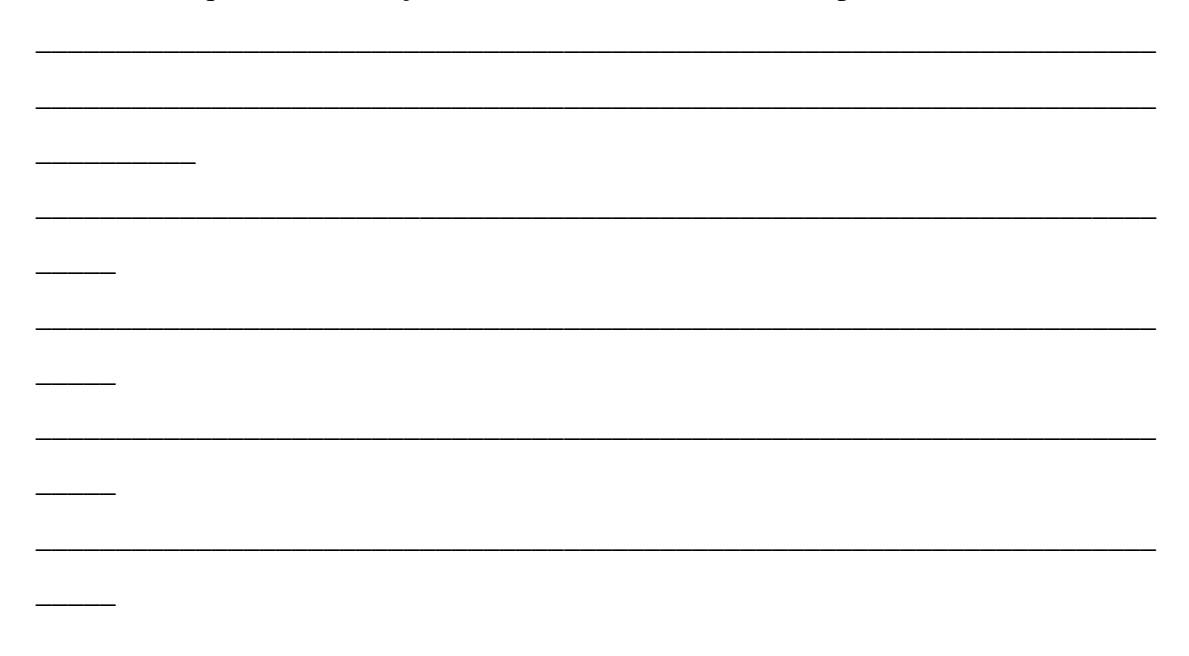

#### **Apêndice C – Questionário de Satisfação.**

## *QUESTIONÁRIO*

Caro aluno, este questionário visa obter a sua opinião em relação às aulas de simulação de física, realizadas por vocês. Sua colaboração é muito importante, pois através de suas respostas, o professor terá condições de conhecer suas necessidades e desejos, para o aprimoramento de sua aprendizagem. É de suma importância a franqueza nas respostas para que o professor possa melhorar o nível de suas aulas.

O referido questionário servirá também de subsídios na minha dissertação de mestrado intitulada "**UMA PROPOSTA PARA O ENSINO DE REFERENCIAIS NÃO INERCIAIS COM SIMULADORES COMPUTACIONAIS**".

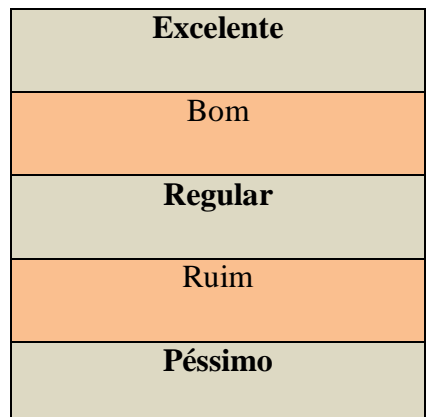

Para melhor facilidade nas respostas, segue a escala de referência:

Faça a sua avaliação marcando com um X cada item abaixo.

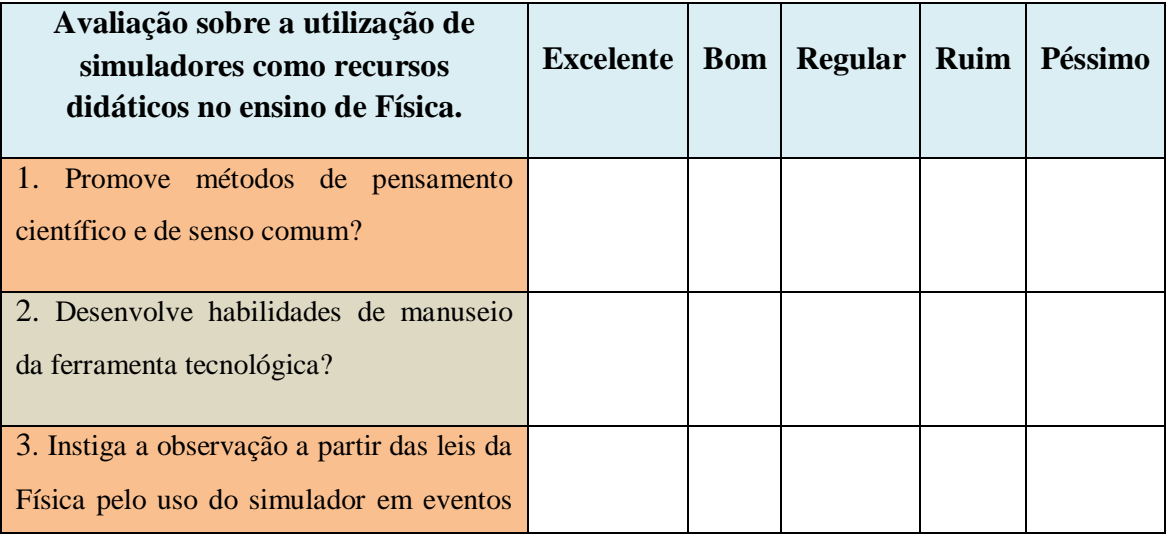

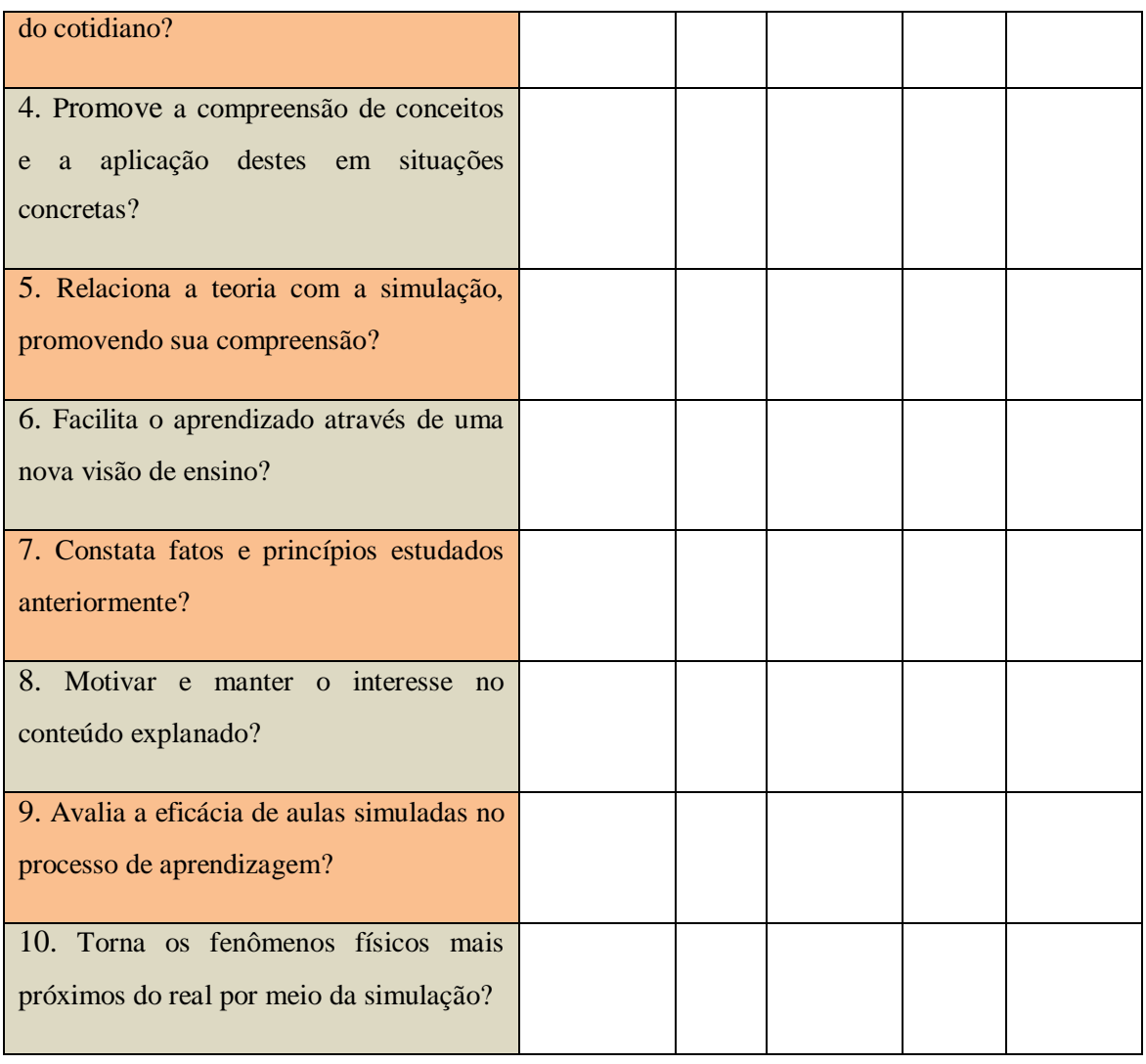

\_\_\_\_\_\_\_\_\_\_\_\_\_\_\_\_\_\_\_\_\_\_\_\_\_\_\_\_\_\_\_\_\_\_\_\_\_\_\_\_\_\_\_\_\_\_\_\_\_\_\_\_\_\_\_\_\_\_\_\_\_\_\_\_\_\_\_\_\_\_

\_\_\_\_\_\_\_\_\_\_\_\_\_\_\_\_\_\_\_\_\_\_\_\_\_\_\_\_\_\_\_\_\_\_\_\_\_\_\_\_\_\_\_\_\_\_\_\_\_\_\_\_\_\_\_\_\_\_\_\_\_\_\_\_\_\_\_\_\_\_

\_\_\_\_\_\_\_\_\_\_\_\_\_\_\_\_\_\_\_\_\_\_\_\_\_\_\_\_\_\_\_\_\_\_\_\_\_\_\_\_\_\_\_\_\_\_\_\_\_\_\_\_\_\_\_\_\_\_\_\_\_\_\_\_\_\_\_\_\_\_

\_\_\_\_\_\_\_\_\_\_\_\_\_\_\_\_\_\_\_\_\_\_\_\_\_\_\_\_\_\_\_\_\_\_\_\_\_\_\_\_\_\_\_\_\_\_\_\_\_\_\_\_\_\_\_\_\_\_\_\_\_\_\_\_\_\_\_\_\_\_

\_\_\_\_\_\_\_\_\_\_\_\_\_\_\_\_\_\_\_\_\_\_\_\_\_\_\_\_\_\_\_\_\_\_\_\_\_\_\_\_\_\_\_\_\_\_\_\_\_\_\_\_\_\_\_\_\_\_\_\_\_\_\_\_\_\_\_\_\_\_

\_\_\_\_\_\_\_\_\_\_\_\_\_\_\_\_\_\_\_\_\_\_\_\_\_\_\_\_\_\_\_\_\_\_\_\_\_\_\_\_\_\_\_\_\_\_\_\_\_\_\_\_\_\_\_\_\_\_\_\_\_\_\_\_\_\_\_\_\_\_

\_\_\_\_\_\_\_\_\_\_\_\_\_\_\_\_\_\_\_\_\_\_\_\_\_\_\_\_\_\_\_\_\_\_\_\_\_\_\_\_\_\_

COMENTÁRIOS:\_\_\_\_\_\_\_\_\_\_\_\_\_\_\_\_\_\_\_\_\_\_\_\_\_\_\_\_\_\_\_\_\_\_\_\_\_\_\_\_\_\_\_\_\_\_\_\_\_\_\_\_\_\_\_

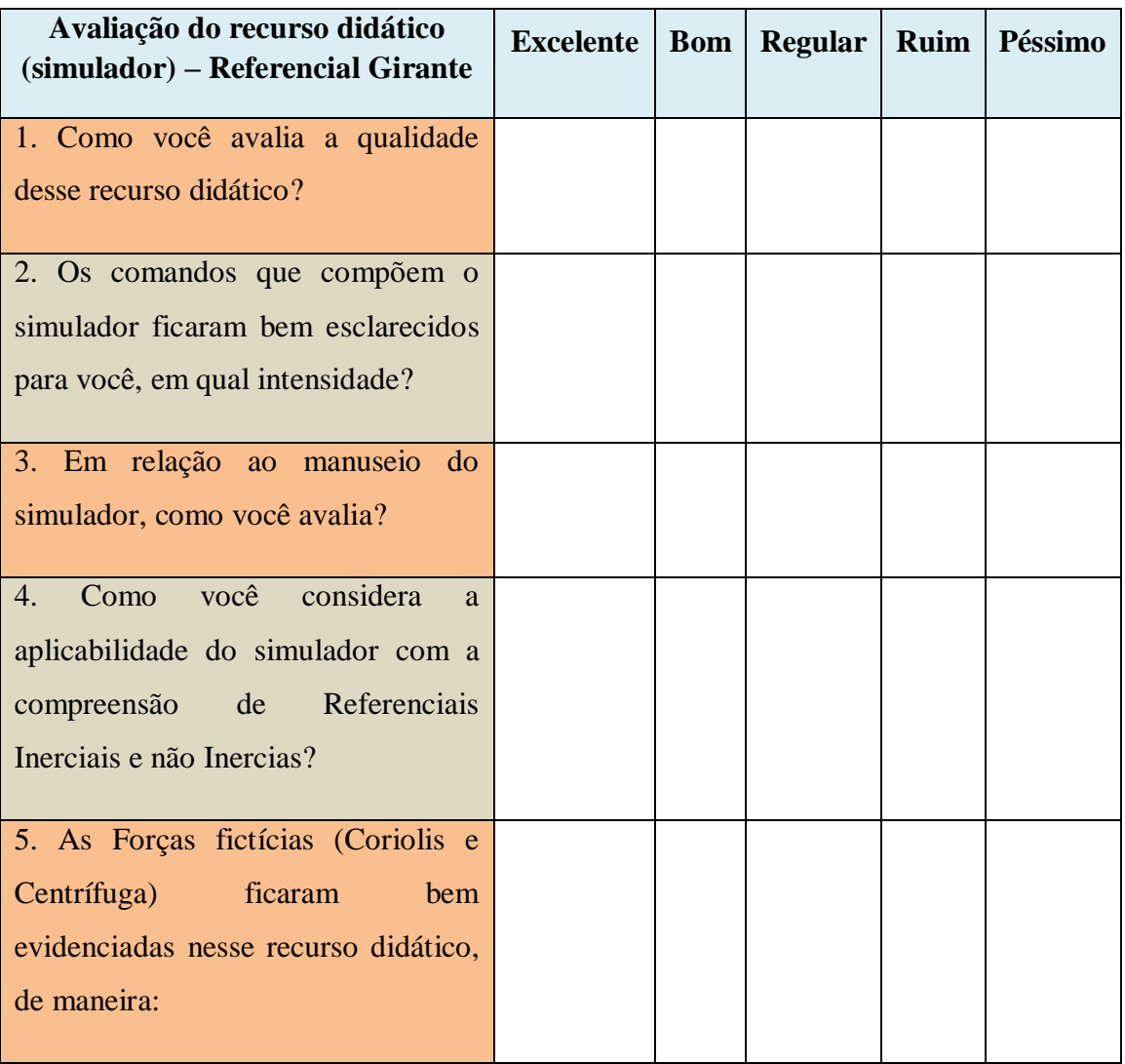

\_\_\_\_\_\_\_\_\_\_\_\_\_\_\_\_\_\_\_\_\_\_\_\_\_\_\_\_\_\_\_\_\_\_\_\_\_\_\_\_\_\_\_\_\_\_\_\_\_\_\_\_\_\_\_\_\_\_\_\_\_\_\_\_\_\_\_\_\_\_

\_\_\_\_\_\_\_\_\_\_\_\_\_\_\_\_\_\_\_\_\_\_\_\_\_\_\_\_\_\_\_\_\_\_\_\_\_\_\_\_\_\_\_\_\_\_\_\_\_\_\_\_\_\_\_\_\_\_\_\_\_\_\_\_\_\_\_\_\_\_

\_\_\_\_\_\_\_\_\_\_\_\_\_\_\_\_\_\_\_\_\_\_\_\_\_\_\_\_\_\_\_\_\_\_\_\_\_\_\_\_\_\_\_\_\_\_\_\_\_\_\_\_\_\_\_\_\_\_\_\_\_\_\_\_\_\_\_\_\_\_

\_\_\_\_\_\_\_\_\_\_\_\_\_\_\_\_\_\_\_\_\_\_\_\_\_\_\_\_\_\_\_\_\_\_\_\_\_\_\_\_\_\_\_\_\_\_\_\_\_\_\_\_\_\_\_\_\_\_\_\_\_\_\_\_\_\_\_\_\_\_

\_\_\_\_\_\_\_\_\_\_\_\_\_\_\_\_\_\_\_\_\_\_\_\_\_\_\_\_\_\_\_\_\_\_\_\_\_\_\_\_\_\_\_\_\_\_\_\_\_\_\_\_\_\_\_\_\_\_\_\_\_\_\_\_\_\_\_\_\_\_

\_\_\_\_\_\_\_\_\_\_\_\_\_\_\_\_\_\_\_\_\_\_\_\_\_\_\_\_\_\_\_\_\_\_\_\_\_\_\_\_\_\_\_\_\_\_\_\_\_\_\_\_\_\_\_\_\_\_\_\_\_\_\_\_\_\_\_\_\_\_

\_\_\_\_\_\_\_\_\_\_\_\_\_\_\_\_\_\_\_\_\_\_\_\_\_\_\_\_\_\_\_\_\_\_\_\_\_\_\_\_\_\_

# COMENTÁRIOS:\_\_\_\_\_\_\_\_\_\_\_\_\_\_\_\_\_\_\_\_\_\_\_\_\_\_\_\_\_\_\_\_\_\_\_\_\_\_\_\_\_\_\_\_\_\_\_\_\_\_\_\_\_\_\_

**Apêndice D – Linhas de código de programação para simular a colisão de duas bolinhas**

```
1<! DOCTYPE HTML>
 2 \Box <html>
 \overline{3}<meta http-equiv="Content-Type" content="text/html; charget=utf-8" />
     d<br />
d<br />
d<br />
d<br />
d<br />
d<br />
d<br />
d<br />
d<br />
d<br />
d<br />
d<br />
d<br />
d<br />
d<br />
d<br /><br /><br /><br /><br /><br /><br /><br /><br /><br /><br /><br /><br /><br /><br /><br /><br /
 \frac{4}{2}5
            <canvas id="myCanvas" width="1000" height="800"></canvas>
            <script src="ifscript.is"></script>
 6
 7\phantom{.}₿
            <script>
 \overline{8}var canvas = document.getElementById('myCanvas');
 \overline{9}var ctxt = canvas.getContext('2d');10var x1 = 150;var y1 = 150;1112var raio1 = 10;
13var dt1 = 1;14\,var vx1 = 2;
15
                 var vy1 = 5;
16var x2 = 100;17var y2 = 100;18
                 var raio2 = 10:
19var dt2 = 1;20
                 var vx2 = 5;
21var vy2 = 2;
22
23
                 function desenhar() {
     白
24
                            ctx.clearRect(0,0,canvas.width,canvas.height);
25
                            retangulovazado (10, 10, 600, 600, 10, 'orange');
26
                            circulo(x1, y1, raio1, 'blue', 'blue');
27
                            x1 = x1 + vx1*dt1;28
                            y1 = y1 + vy1*dt1;29
     ₿
                            if(605-x1 < raiol)30
                                 vx1 = -vx1;31ł.
     ė
32
                            if(x1-15 < raiol) {
33
                                 vx1=-vx1;34
     占
                            \mathcal{F}35
                            if(605-y1<raio1){
36
                                 vvl=-vvl;37
                             ¥
38
     白
                            if(y1-15<real){
39
                                 vy1=-vy1;40
                            \mathbf{F}41circulo(x2, y2, raio2, 'red', 'red');
42
                            x2 = x2 + vx2*dt2;y2 = y2 + vy2*dt2;43
44
     白
                            if(605-x2 < raio2)45
                                 vx2=-vx2;46
                            -1
47
     白
                            if(x2-15 < raio2) {
48
                                 vx2=-vx2;49
     \frac{1}{\Box}ł
50
                            if(605-y2 < raio2)51
                                 vy2=-vy2;52
                            \mathbf{H}
```
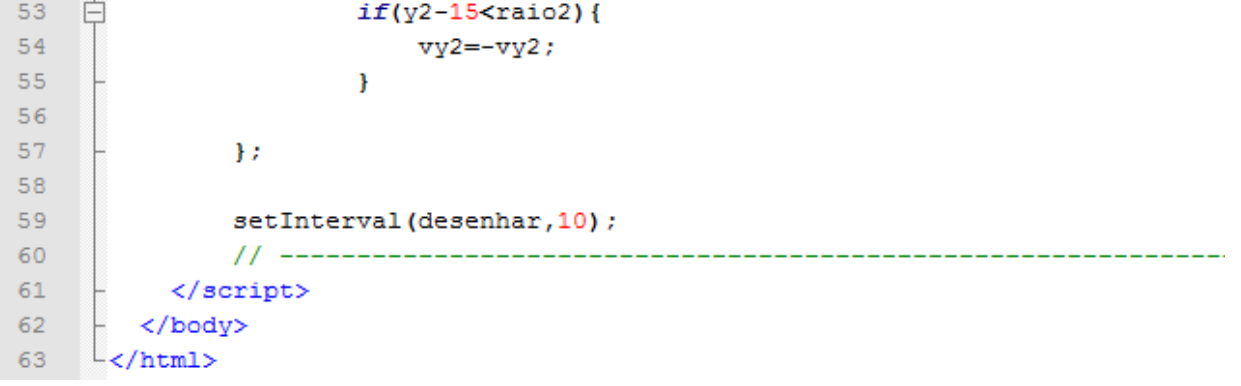

**Apêndice E – Plataforma de programação do editor código-fonte Notepad++ com as linhas de programação do simulador RG configurado para o formato HTML.**

```
DOCTYPE HTML
\overline{1}\overline{2}□<html>
          <meta http-equiv="Content-Type" content="text/html; charset=utf-8" />
 \overline{3}<title>Mesa Girante</title>
 \overline{4}\overline{5}\overrightarrow{\Box} <br/>body onkeydown = "whichButton(event)">
 6
 \overline{7}<canvas id = "myCanvas" width = "1250" height = "633"×/canvas>
 \mathbf sĖ
          <script>
 \overline{9}1011----
11var canvas = document.getElementById('myCanvas');
12var ctx = canvas. getContext('2d'):
1314//figura
15<sub>1</sub>自
              function figura (nome, x0, y0, L, H, rotacao) {
16ctx.save();
17ctx.translate(x0, y0);18ctx.rotate(rotacao*Math.PI/180) ; // Entre com o valor em graus
19ctx.translate(-x0, -v0);
20\,ctx.drawImage(nome, x0-L/2, y0-H/2, L, H) ;
21ctx.restore();
\bar{z}z\rightarrow\overline{23}24//DISCO
    白
25 -function disco(px.pv.raio.cor1.cor2){
26ctx.beginPath();
27\,ctx.arc(px, py, raio, 0, 2*Math.PI, false);
2\sqrt{8}ctx.fillStyle = cor1;29ctx.find()30
                   ctxinewidth = 2;31ctx.setrokeStyle = cor232ctx.setroke()33
               \overline{1}3435
               //VETOR I
   一白
36
               function vetorI(x0, y0, modulo, cor, rotacao, mult) {
37
                   var setaw = 10*mult;
                   var setah = 10*mult;
38
39
                   ctxsymbol()40ctx.translate(x0,y0);
41ctx.rotate(rotacao*Math.PI/180); // Entre com o valor em graus
42ctx.translate(-x0, -y0);43//Linha
                   ctx.beginPath()
4445ctx.moveTo(x0, y0);46ctx.lineTo(x0 + modulo-2, y0);ctx.lineWidth = 2;
4748ctx.strokeStyle= cor;
49ctx.stroke();
50//Seta
51ctx.beginPath()
52ctx.moveTo(x0 + modulo, y0);53
                   ctx.lineTo(x0 + modulo - setaw, y0 - setah/2);ctx.lineTo(x0 + modulo - setaw, y0 + \text{setan}/2);
5455
                   ctx.fillStyle= cor;
56
                   ctx.closePath();
57ctx  fill()58
                   ctx.restore();
59
               \rightarrow//VETOR II
60
    ₿
61\,function vetorII(x0, y0, modulo, cor, rotacao, mult) {
62
                   var setaw = 10*mult;
63
                   var setah = 10*mult;64
                   ctx.isave()65
                   ctx. translate(x0, y0);66
                   ctx.rotate(rotacao*Math.PI/180); // Entre com o valor em graus
67
                   ctx.translate(-x0, -y0);68
                   //Linha
69
                   ctx.beginPath();
70
                   ctxsymbolTo(x0, y0);
```

```
72
                    ctx.lineTo(x0 - modulo/2+2, y0);73ctxin eWidth = 2.5;74ctx.strokeStyle= cor;
 75ctx.setroke():
 76//Seta
 7\,\mathrm{7}ctx.beginPath()
 78ctx.moveTo(x0 + modulo/2, y0);79ctx.lineTo(x0 + modulo/2 - setaw, y0 - \text{seta}/2);
 80
                    ctx.lineTo(x0 + modulo/2 - setaw, y0 + setah/2);81ctx.fillStyle= cor;
 82
                    ctx.closePath();
 83
                    ctx  fill()84
                    ctx. restore():
 85
               \mathbf{A}86
               //RETÂNGULO SÓLIDO
 87
     ₿
 88
                function retangulosolido(x0,v0,w,h,linha,cor1, cor2){
 89
                    ctx.beginPath();
 90
                    ctx.rect(x0, y0, w, h);91ctx.fillStyle = cor1;92ctx :fill()93
                    ctx.lineWidth = linha:
 94
                    ctx.setrokeStyle = cor2;95
                    ctx.stroke();
 96
               \mathbf{A}97
98
               //RETÂNGULO PREENCHIDO SEM BORDA
     \Rightarrow99
                function retangulopreenchido2(x0,y0,w,h,cor){
100
                    ctx.beginPath()101ctx.rect(x0, y0, w, h);102
                    ctx.fillStyle = cor;103
                    ctx :fill()104
                \mathbf{r}105
                //RETÂNGULO VAZADO
106
     \Rightarrow107
                function retangulovazado (x0, y0, w, h, linha, cor) {
108
                   ctx.beginPath();
109
                    ctx.rect(x0, y0, w, h);110
                    ctx.lineWidth = linha:
111\,ctx.setrokeStyle = cor;112
                    ctx.stroke();
113
                \overline{1}114
115
                //ESCREVER TEXTO
    一申
116
                function word (texto, tamanho, fonte, x0, y0, cor) {
117
                    ctx.font = 'bold' + tamanho + 'pt' + font118
                    ctx.fillStyle = cor;119
                    ctx.fillText(texto, x0, y0);120
121
                \mathcal{Y}122
123
                //ESCREVER TEXTO 02
124申
                function wordI(texto, x0, y0, cor) {
125
                    ctx.font = 'bold 10pt Verdana';126
                    ctx.fillstype = cor;127
                    ctx.fillText(texto, x0, y0);
128\mathbf{v}129
130
                //quadrado
131
     \overline{\blacksquare}function quadrado(x0,y0,w,h,stroke color,fill color){
132
                    ctx<br>.save<math>() ;
133
                    ctx.beginPath();
134
                    ctx.fillStyle=fill_color;
135
                    ctx.fillRect(x0, y0, w, h);136
                    ctx.strokeStyle=stroke_color;
137
                    ctx.rect(x0, y0, w, h);138
                    ctx.strokeRect(x0,y0,w,h);
139
                    ctx.closePath();
140
                    ctx.restore();
141
                \mathbf{A}142
                //ARCO DE CIRCUNFERÊNCIA
143
144 中
                function arco(x0, y0, raio, a1, a2, linha, cor) {
```

```
145
                    var angl = a1*Math.PI/180;
                    varang2 = a2*Math.PI/180;
146
147
                    ctx.beginPath();
148
                    ctx.arc(x0, y0, raio, ang1, ang2, false);
149
                    ctxinewidth = linha;150
                    ctx.strokeStvle = cor:151
                    ctx.stroke();
152
               \mathcal{Y}153
154
               //RETA ENTRE DOIS PONTOS
155
    一車
                function reta (px1, py1, px2, py2, linha, cor) {
156
                    ctx.beginPath();
157
                    ctx.moveTo(px1, py1);
158
                   ctx.lineTo(px2, py2);
159
                    ctxinewidth = linha;160\,ctx.strokeStyle = cor;
161
                    ctx.stroke();
162
               \mathbf{A}163
               //TRIÂNGULO ISÔSCELES
164
165
     - 白
                function trianguloisosceles(x0, y0, b, h, rotacao, cor) {
166
                    ctx.set()167
                    ctx.translate(x0.v0):ctx.rotate(rotacao*Math.PI/180); // Entre com o valor em graus
1.68
169
                    ctx.translate(-x0, -y0);170
                   \overline{11}171
                   ctx.beginPath():
172
                    ctx.moveTo(x0. v0):
173
                    ctx.lineTo(x0-b/2, y0+h);174
                    ctx.lineTo(x0+b/2, y0+h);175
                    ctx.closePath();
176
                    ctx.fillStyle = cor;177
                    ctx  :fill();
178
                    \prime179
                    ctx.restore();
180
               \rightarrow181
182
                //Planilha
183
     ₿
                function planilha(x0, y0, passo, N1, N2, linha) {
184
                   var largura = passo* (N1 - 1) ;
185
                    var altura = passo*(N2 - 1):
\begin{array}{c} 186 \\ 187 \end{array}var passograde = 0;<br>var i;
                    // Desenhando retas verticais
188
189
     F
                    for(i = 1; i \le N1; i++)190
                    ctx.beginPath();
191
                    ctx.moveTo(x0 + passograde, y0);192
                    ctx.lineTo(x0 + passograde, y0 + altura);193
                    ctxineWidth = linha;194
                    ctx.strokeStyle = 'black';
195
                    ctx.stroke();
196
                    passorade = passorade + passo197
198
                    // Desenhando retas horizontais
                    passograde = 0;199
200
     自
                    for(i = 1; i <= N2; i++){
201ctx.beginPath();
202ctx.moveTo(x0, y0 + passograde);
203
                    ctx.lineTo(x0 + largura, y0 + passograf);204
                    ctx.lineWidth = linha;205
                    ctx.setrokeStyle = 'black';206
                    ctx.stroke();
207
                    passograf = passograf + passo;208
209
                    passocrade = 0:
210\mathbf{A}2\sqrt{11}212
                //LINHA PONTILHADA
213₿
                function linhapontilhada2(x0,y0,comprimento,cor,rotacao){
214
                   var passo = 5;
215
                    ctx.set()216
                    ctx. translate(x0, y0);217
                    ctx.rotate(rotacao*Math.PI/180); // Entre com o valor em graus
218ctx. translate (-x0.-v0);\overline{U}219
220
                    ctx.beginPath();
```

```
221 日
                   for (i = 0; i \le comprimento; i++){
222
                        ctx.moveTo(x0 + 10*i, y0)223
                        ctx.lineTo (x0+10*i+passo, y0)
224
                    \mathbf{A}225ctx.lineWidth = 2:
226
                    ctx.setrokeStyle = cor;227
                    ctx.stroke();
228
                   \overline{U}229
                    ctx.restore();
230
                \overline{1}231
               11-------------
232
               var(x0 = 200)233var yo = 150;
234
               var x1 = 650;235
               var y1 = 150;236
               var dt = 0.01;237
               var vx0 = 0:
238
               var vy0 = 50;
239
               var w0 = -0.9;
240
               var q = 0;241var R = 150:
242
               var cont = 0;
243
               var conti = 0;
244
245var vx1:
246
               var vyl;
247
               var v1;
248
               var angv1;
249
               varr:
250
               var aco;
251
               var acf;
252
               var ang1;
253
               var last:
254
255
               var pointsRI = new Array();
256
               var pointsRNI = new Array()257
               var points0 = new Array()258
               var points1 = new Array()259
               var Jogador = new Image();
260var Jogador2 = new Image();
261
               Jogador.src = "Jogador.png";Jogador2.src = "Jogador2.png";262
               var A = new Image();<br>var B = new Image();
263
264
265
               A.src = "A.png"266
               B.src = "B.png";267
               varobservador = new Image():
268
               observador.src = "observation.org";
269
               //barra da seleção da velocidade angular
270
               var validar_arrastar1 = false;
271var \ xmin1 = 200;var xmax1 = 500;
272
273
               var yc1 = 530;
274
               var xc1 = xmin1;275
               varLc = 10;
276
               \texttt{var} Wc = 15;
277
                //barra da seleção da velocidade
278
               var validar_arrastar2 = false;
279
               \overline{var} xmin2 = 200;
               var xmax2 = 500:
280
281
               var xc2 = xmin2;282
               var yc2 = 560;
283
               //Posicionamento do botão início/pausa
284
               var xi = 100;
285
               var yi = 590;
286
               var wi = 30;
287
               var 1i = 30;288
               //Posicionamento do botão Reload
289
               var xR = 150;
290
               var yR = 590;
291
               // Posicionamento do botão vetor velocidade
               var xvel = 200;
292
               var yvel = 590;
293
```

```
// Posicionamento do botão da força de Coriolis
294
295
                        \overline{var} xFco = 250;<br>
\overline{var} yFco = 590;
296297
                         // Posicionamento do botão da força de Centrífuga
                         var xFcf = 300:
298
299
                         var yFcf = 590;
300
                        //Posicionamento do botão trajetória
301var xtrajetoria = 350;
302
                         var ytrajetoria = 590;
303
                         // Posicionamento do botão repetir
304
                         var xrep= 400;305
                         var vrep = 590;
306// Posicionamento do botão referencial 01
307
                         var xref1= 1000;
308
                         var vref1 = 530;
309
                         // Posicionamento do botão referencial 02
310
                         var xref2= 1000:
                         var yref2 = 570;
311\begin{array}{c} 312 \\ 313 \end{array}//Posicionamento da planilha
                         var xxp = 900;
314
                         var yyp = 25;
315
                         var passo = 23;
316
                         // Posicionamento do botão referencial 02
317\overline{var} white 750var ytut = 595;
318
319
                         // Validações
320
321
                         var validar_movimento = false;
322
                        var validar_velocidade = false;<br>var validar_Fco = false;<br>var validar_Fcf = false;
323
324
325
                        var validar_trajetoria = false;<br>var validar_repetir = false;
326
327
                         var validar_referencial1 = false;
328
                         var validar referencial2 = false;
329
                         var validar_tutorial = false;
                        var w = w0*(xc1 - xmin1)/(xmax1 - xmin1);<br>var wy0 = 50*(xc2 - xmin2)/(xmax2 - xmin2);
330
331
332
333
                         function cliquemouse (e) {
                                     : 10; //tamanho do cursor do mouse<br> if (e.pageX > xc1 + b && e.pageX < xc1 + Lc + b && e.pageY > yc1 + b && e.pageY < yc1 + Wc + b){<br> validar_arrastar1 = true;
334
                               b = 10; //tamanho do cursor do mouse
        Ė
335
336
337
338
339if (e.pageX > xc2 + b && e.pageX < xc2 + Lc + b && e.pageY > yc2 + b && e.pageY < yc2 + Wc + b){
        Ė
340
                                     {\tt validar\_arrastar2 \; = \; true} ;341342
                                     //botão play/pause
343
344<br>345if(e.\text{pageX} > xi + b \&amp; e.\text{pageX} < xi + wi + b \&amp; e.\text{pageY} > yi + b \&amp; e.\text{pageY} < yi + li + b \&amp; y0 \leq y0) {<br>
if(\text{validar_movimento == true}) {
        È
346
                                                  validar_movimento = false347
                                           }else{<br>validar_movimento = true;<br>};
348
349
350
351
352
353
                                     //botão Reload
354
                                     \texttt{if}(e\texttt{.pageX} > \texttt{xR} + b\texttt{ 66} e\texttt{.pageX} < \texttt{xR} + \texttt{wi} + b\texttt{ 66} e\texttt{.pageY} > \texttt{yR} + b\texttt{ 66} e\texttt{.pageY} < \texttt{yR} + \texttt{li} + b)Ė
255validar_movimento = false;<br>validar_velocidade = false;
356validar \bar{F}co = false;<br>validar Fcf = false;
357
358
359
                                           value<sub>1</sub>trajetoria = false;
                                           value_T = false360
361q = 0;<br>x0 = 200;362
363
                                           y0 = 150;x1 = 650 - (y0 - 300) * \text{Math} \cdot \sin(-q * \text{Math} \cdot \text{PI}/180)<br>
y1 = 300 + (y0 - 300) * \text{Math} \cdot \cos(-q * \text{Math} \cdot \text{PI}/180)364
rac{1}{365}366
                                           xc1 = xmin1:
367xc2 = xmin2;368
                                           \begin{aligned}\n\text{cont} &= 0; \\
\text{cont1} &= 0; \end{aligned}369
370<br>371w = w0*(xc1 - xmin1)/(xmax1 - xmin1);<br>
vy0 = 50*(xc2 - xmin2)/(xmax2 - xmin2);372<br>373vx1 = w * Rvy1 = vy0;\begin{array}{c} 374 \\ 375 \end{array}r = Math.sqrt(Math.pow((x1 - 650), 2) + Math.pow(300 - y1, 2));<br>v1 = Math.sqrt(Math.pow(vx1, 2) + Math.pow(vy1, 2));
                                            acc = -2*wtv1;376
                                          \begin{aligned} &\text{aco} = -z^{n_W \times y_1};\\ &\text{acf} = \text{Math}, \text{pow}(w, 2) * \text{r};\\ &\text{points} \text{N} \text{I} = \text{new} \text{Array};\\ &\text{points} \text{0} = \text{new} \text{Array}();\\ &\text{points} \text{1} = \text{new} \text{Array();}\\ \end{aligned}\frac{377}{378}379<br>380381
382<br>383\frac{1}{1}384
                                    \bar{\rm{t}}rac{60}{385}//botão velocidade
 386
387<br>388\int (e.pageX > xvel + b && e.pageX < xvel + wi + b && e.pageY > yvel + b && e.pageY < yvel + li + b) {<br>\int (e.pageX > xvel + b && e.pageX < xvel + wi + b && e.pageY > yvel + b && e.pageY < yvel + li + b) {<br>\int \int f389
                                    //botão força de Coriolis
```

```
if (e.pageX > xFco + b && e.pageX < xFco + wi + b && e.pageY > yFco + b && e.pageY < yFco + li + b){<br> if(validar_Fco = - true){validar_Fco = false;}else{validar_Fco = true;}}
                                   //botão força de Coriolis<br>
if (e.pageX > xFcf + b && e.pageX < xFcf + wi + b && e.pageY > yFcf + b && e.pageY < yFcf + li + b){<br>
if(validar_Fcf == true){validar_Fcf = false;}else{validar_Fcf = true;}}
\frac{1}{2}//botão trajetória
                                   //edgageX > xtrajetoria + b 46 e.pageX < xtrajetoria + wi + b 46 e.pageY > ytrajetoria + b 46 e.pageY < ytrajetoria + li + b) {<br>if (e.pageX > xtrajetoria + b 46 e.pageX < xtrajetoria = false;)else(validar_trajetoria = true
\pm\mathbf{r}//botão repetir<br>if (e.pageX > xrep + b && e.pageX < xrep + wi + b && e.pageY > yrep + b && e.pageY < yrep + li + b && y0 >= y0){
                                           validar_movimento === true;<br>validar_Fco === true;
                                           validar_Fcf === true;<br>validar_trajetoria === true;
                                           valuar_trajetoria ==== true;<br>
q = 0;<br>
y0 = 150;<br>
x1 = 50 - (y0 - 300) * Math. sin(-q*Math.PI/180);<br>
y1 = 300 + (y0 - 300) * Math. cos(-q*Math.PI/180);
                                          \begin{aligned} \text{cont} &= 0;\\ \text{w} &= \text{w}^2(\text{xcl} - \text{xmin1}) / (\text{xmax1} - \text{xmin1}))\\ \text{v1} &= \text{Math.sqrt}(\text{Math.pow}(\text{vx1}, 2) + \text{Math.pow}(\text{vy1}, 2))\,,\\ \text{v1} &= \text{Math.sqrt}(\text{Math.pow}(\text{vx1}, 2) + \text{Math.pow}(\text{300} - \text{y1}, 2))\,,\\ \text{acc} &= -2\text{wtv1};\\ \text{acc} &= \text{Math.pow}(\text{w}, 2) * \text{y};\\ \text{postresult} &= \text{new} \text\text{cont} = 0points0 = new Array();<br>points1 = new Array();
                                           last = 0}<br>if (e.pageX > xref1 + b && e.pageX < xref1 + 120 + b && e.pageY > yref1 + b && e.pageY < yref1 + 25 + b) {<br>if (e.pageX > xref1 + b && e.pageX < xref1 + 120 + b && e.pageY > yref1 + b && e.pageY < yref1 + 25 + b) {<br>if(val
                                    ,<br>// Botão Referencial 02
                                   if (e.pageX > xref2 + b \frac{5}{46} e.pageX < xref2 + 120 + b \frac{5}{46} e.pageY > yref2 + b \frac{5}{46} e.pageY < yref2 + 25 + b) {<br>if (validar_referencial2 = false) {validar_referencial2 = true; }else{validar_referencial2
                                    ,<br>// Botão TUTORIAL
                                   %// potac DUCHALE<br>
if (e.pageX > xtut + b && e.pageX < xtut + 120 + b && e.pageY > ytut + b && e.pageY < ytut + 25 + b)<br>
if(validar_tutorial = false)(validar_tutorial = true;)else(validar_tutorial = false;)
Ė
                                  \mathbf{v}\rightarrowfunction movimentomouse(e){<br>if(validar_movimento === false){
ŧ
\frac{1}{\Box}if (validar_arrastar1 \xrightarrow{--} true 66 xcl \succ= xmin1 66 xcl \Leftarrow xmax1) \{xcl = e.\text{pageX} - 10;<br>
w = w0*(xc1 - xmin1)/(xmax1 - xmin1);\frac{1}{2}if (validar_arrastar2 === true 66 xc2 >= xmin2 66 xc2 <= xmax2){
                                           xc2 = e.\text{pageX} - 10;<br>
vy0 = 50*(xc2 - xmin2)/(xmax2 - xmin2);\overline{1}if(xc1 < xmin1) {
                                           xcl = xmin1;<br>w = w0*(xc1 - xmin1)/(xmax1 - xmin1);;<br>if(xc1 > xmax1){
Ė
                                         xc1 = xmax1;<br>
w = w0*(xc1 - xmin1)/(xmax1 - xmin1);if(xc2 < xmin2) {
                                          xc2 = xmin2;<br>
vy0 = 50*(xc2 - xmin2)/(xmax2 - xmin2);Ė
                                   )<br>if(xc2 > xmax2){
                                          xc2 = xmax2;<br>
vy0 = 50*(xc2 - xmin2)/(xmax2 - xmin2);
                         \rightarrow\Delta tfunction soltarmouse() {<br>validar_arrastar1 = false<br>validar_arrastar2 = false
                   var validar movimento = falsevalidar_movimento = idiguemouse;<br>canvas.onmousedown = cliquemouse;<br>canvas.onmousemove = movimentomouse;<br>canvas.onmouseup = soltarmouse;
                  function desenhar() {<br>
ctx.clearRect(0, 0, canvas.width, canvas.height);<br>
quadrado(6, 520, 882, 110, '#E5E5E5', "#CACACA");// Retângulo dos botões<br>
retangulovazado(6, 500, 882, 110, 1.5, 'black');<br>
quadrado (890, 18, 342, 
                           //Desenho da barra da velocidade angular y
                           //Desenho da barra da velocidade angular w<br>
retangulosolido(xminl, ycl + 5, xmaxl - xminl + Lc, Wc - 11, 1.5, 'rgba(0, 0, 255, 0.5)', 'black'); //BARRA 1<br>
retangulosolido(xcl, ycl, Lc, Wc, 'black', 'rgba(105, 105, 0.5)');
                           // Desenho da barra da velocidade
                           // Desenno da Darra da velocidade v<br>
retangulosolido(xmin2, yc2 + 5, xmax2 - xmin2 + Lc, Wc - 11, 1.5, 'rgba(0, 0, 255, 0.5)', 'black'); //barra2<br>
retangulosolido(xc2, yc2, Lc, Wc, 'black', 'rgba(105, 105, 105, 0.5)'); //
                           // Desenho botão Iniciar/Pausar
```
 $\begin{array}{l} 391 \\ 392 \\ 393 \\ 394 \\ 395 \\ 396 \\ 397 \\ 398 \\ 400 \\ 401 \\ 402 \\ 403 \\ 404 \\ 405 \\ 406 \end{array}$ 

 $407$ 

 $\begin{array}{r} 4 \ 0 \ 8 \ 9 \ 9 \ 0 \ 1 \ 0 \ 4 \ 1 \ 1 \ 2 \ 4 \ 1 \ 3 \ 4 \ 4 \ 1 \ 5 \ 6 \ 7 \ 4 \ 1 \ 4 \ 1 \ 5 \ 4 \ 1 \ 4 \ 1 \ 2 \ 2 \ 2 \ 4 \ 2 \ 2 \ 4 \ 2 \ 2 \end{array}$ 

423

 $424$ <br>  $425$ <br>  $426$ <br>  $427$ <br>  $428$ <br>  $430$ <br>  $431$ 

 $432$ <br> $433$ <br> $434$ <br> $435$ 

 $\begin{array}{c} 4\,3\,6 \\ 4\,3\,7 \\ 4\,3\,8 \\ 4\,9 \\ 4\,9 \\ 4\,4 \\ 4\,4 \\ 4\,4 \\ 4\,4 \\ 4\,4 \\ 4\,4 \\ 4\,4 \\ 4\,4 \\ 4\,4 \\ 4\,4 \\ 4\,4 \\ 4\,5 \\ 4\,5 \\ 4\,5 \\ 4\,7 \\ 4\,8 \\ 4\,9 \\ 4\,7 \\ 4\,7 \\ 4\,8 \\ 4\,9 \\ 4\,9 \\ 4\,7 \\ 4\,7 \\ 4\,7 \\ 4\,7 \\ 4\,7 \\ 4\,7 \\ 4\,7 \\$ 

453

 $\begin{array}{r@{\hspace{0.1cm}}c@{\hspace{0.1cm}}c@{\hspace{$ 

 $\frac{474}{475}$ 475<br>476<br>477<br>478<br>479

 $-480$ 

 $\begin{array}{r} 481 \\ 482 \\ 483 \\ 484 \\ 485 \\ 486 \\ 487 \\ 498 \\ 499 \\ 491 \\ 492 \\ 493 \\ 494 \\ 495 \\ 496 \end{array}$ 

497

498<br>499<br>500<br>501<br>502<br>503

504<br>505<br>506<br>506<br>507

```
retangulosolido(xi, yi, li, wi, 2, 'white', 'black'); // Iniciar/Pausar<br>
// Figuras botão play/pause<br>
if(validar_movimento == false){<br>
timaguloisosceles(xi + 21, yi + 15, 15, 0.7*15, 90, 'darkblue');<br>
}else{
508<br>509<br>510<br>511<br>512
                                                              se;<br>reta(xi + 10, yi + 8, xi + 10, yi + 22, 4, 'darkblue');<br>reta(xi + 20, yi + 8, xi + 20, yi + 22, 4, 'darkblue');
513<br>514<br>515<br>515<br>516<br>517<br>518<br>519<br>520
                                                  \Deltaif (y0 < 450 66 validar_movimento === true){<br>cont = cont + 0.01;
                                                  \overline{\mathcal{M}}retangulovazado(1020, 370, 70, 40, 2.5, 'black');<br>word("Tempo", 10, 'verdana', 1030, 385, 'red'); //Escrever Timer<br>wordI(cont.toFixed(1) + " s", 1035, 402, 'black');
521522523<br>524<br>525<br>526<br>527<br>528
                                                  if(valdar_movimento == true)<br>
w = w0*(xc1 - xmin1)/(xmax1 - xmin1);529
                                                  \rightarrow530
                                                  // Desenho botão Reload<br>retangulosolido(xR, yR, li, wi, 2, 'white', 'black'); // botão reload
531
532<br>532<br>533<br>535<br>536<br>537
                                                   retangulosolico(xX, yR, 11, W1, 2, 'White', 'black'); // botao rei<br>
//icone do Reload<br>
arco(xR + 15, yR + 15, 8, -270, 0, 3, 'darkblue');<br>
trianguloisosceles(xR + 21, yR + 23, 13, 0.7*15, 180, 'darkblue');
                                                    // Botão vetor velocidade
                                                    // Botão vetor velocidade<br>retangulosolido(xvel, yvel, li, wi, 2, 'white', 'black'); //botão velocidade<br>//icone do vetor velocidade<br>vetor[(xvel + 10, yvel + 7, 12, 'darkblue', 0, 0.5);<br>word('v', 12, 'verdana', xvel + 10, y
\begin{array}{r} 538 \\ 539 \\ 540 \\ 544 \\ 243 \\ 544 \\ 544 \\ 546 \\ 556 \\ 555 \\ 555 \\ 555 \\ 553 \\ 554 \\ 555 \\ 554 \\ 555 \\ \end{array}// Botão vetor força de Coriolis<br>retangulosolido(xFco, yFco, 11, wi, 2, 'white', 'black'); //botão Fco<br>//icone do vetor velocidade<br>vertor[XPo + 8, yFco + 7, 12, 'red', 0, 0.5);<br>word('F', 10, 'verdana', xFco + 8, yFco + 20
                                                   // Botão vetor força Centrífuga<br>retangulosolido(xFcf, yFcf, 11, wi, 2, 'white', 'black'); //botão Fcf<br>//icone do vetor velocidade<br>vertr[XFf + 8, yFcf + 7, 12, 'purple', 0, 0.5);<br>verd[YF', 10, 'verdana', xFcf + 8, yFcf + 2
// Botão repetir
                                                     retangulosolido(xrep, yrep, li, wi, 2, 'white', 'black');
                                                    -teamparolatory, yiep, ii, wi, z, white, biaok ),<br>
//icone do repetir<br>
trianguloisosceles(xrep + 8, yrep + 23, 12, 0.7*15, 180, "darkblue");<br>
arco(xrep + 15, yrep + 15, 8, -180, 90, 3, "darkblue");
                                                    // Tipos de referencial
                                                    // Tipso ac referencial<br>tetapylovazado(xref1 - 10, yref1 - 10, 140, 85, 2.5, 'black')<br>retangulosolido(xref1, yref1 - 50, 120, 25, 0.3, 'rgba(255, 127, 0, 1)', 'black');<br>word('REFERENCIAIS', 9, 'verdana', xref1 + 12, yref1 
                                                 word ('REFERENCIAIS', 9, 'verdana', xrefl + 12, yrefl + 16.5 - 50, 'darkblue');<br>
//Dolso referencial 01<br>
retangulopreenchido2(xrefl, yrefl, 120, 25, 'rgbs(0, 255, 0, 1)');<br>
verd(1YREGIAI:, 9, 'verdana', xrefl + 27, yrefs(
                                                               var mult0;
                                                               var mult0;<br>if(vy0 < 2){mult0 = 0.2*vy0;}else{mult0 = 1;}<br>vetorI(x0, y0, 0.7*vy0, 'darkblue', 90, mult0); // Vetor v0<br>disco(x0,y0, 5, 'black', 'black');<br>}
590<br>591
                                                    .<br>//Botão referencial 02
\begin{array}{r} 5\,9\,2\\ 5\,9\,3\\ 5\,9\,4\\ 5\,9\,5\\ 9\,9\\ 5\,9\,9\\ 6\,9\,9\\ 6\,0\,1\\ 6\,0\,2\\ 6\,0\,3\\ 6\,0\,6\\ 6\,0\,7\\ 6\,0\,8\\ 6\,0\,9\\ 6\,1\,1\\ 6\,1\,2\\ 6\,1\,3\\ \end{array}//Botão referencial 02<br>
retangulopreenchico2(xref2, yref2, 120, 25, 'rgba(50, 153, 204, 1)');<br>
retangulopreenchico2(xref2, yref2, 120, 25, 'rgba(50, 153, 204, 1)');<br>
if(validar_referencial2 == true){<br>
retangulopreenchico2
                                                              \frac{1}{2}<br>
\frac{1}{2} \frac{1}{2} \frac{1}{2} \frac{1}{2} \frac{1}{2} \frac{1}{2} \frac{1}{2} \frac{1}{2} \frac{1}{2} \frac{1}{2} \frac{1}{2} \frac{1}{2} \frac{1}{2} \frac{1}{2} \frac{1}{2} \frac{1}{2} \frac{1}{2} \frac{1}{2} \frac{1}{2} \frac{1}{2} \frac{1}{2} 
                                                              )<br>//............Força de Coriolis<br>if (validar_Fco —— true){
                                                              rar mult2;<br>
if (aco < 5 & w < wol/mult2 = 0.2*aco;) else(mult2 = 1;)<br>
vetorI(xi, yi, 12*aco, 'red', angv1 + 90, mult2); // Aceleração de Coriolis<br>
vetorI(xi, yi, 12*aco, 'red', angv1 + 90, mult2); // Aceleração de Corioli
614
615<br>616<br>617<br>618<br>619<br>620<br>622<br>622<br>623
                                                              \begin{array}{l} \hbox{//}\dots\dots\dots\dots\dots\text{Força Centrifuga}\\ \hbox{if (validar_Fcf)}\implies \text{true)} \end{array}if (validar_Fof === true){<br>
var mult3;<br>
if(Math.abs(acf) < 5 && w < w0)(mult3 = 0.2*Math.abs(acf);)else(mult3 = 1;)<br>
linhapontilhada2(650, 300, 14, 'ryba(0 ,0,0 0,0.2)', -angl;<br>
uvetor[(xi, yi, 1.2*acf, 'purple', -angl, m
```

```
// Plotação da Trajetória<br>if (validar_trajetoria === true){<br>for (war i = 0; i < pointsRN - 1 & i < pointsRNI.length - 1; i++) {<br>reta (pointsRNI[1].x, pointsRNI[1].y, pointsRNI[1 + 1].x, pointsRNI[1 + 1].y, 0.7, 'black');
                                                                \mathbf{r}disco(x1, y1, 5, 'black', 'black');\Delta// Desenho botão da trajetória<br>retangulosolido(xtrajetoria, ytrajetoria, li, wi, 2, 'white', 'black'); //botão da trajetória<br>//icone da trajetoria<br>vetor[(xtrajetoria + 5, ytrajetoria + 25, 22, 'darkblue', 0, .5);<br>vetor[(xt
                                                   if (y0 < 450 && validar_movimento ----true) {
                                                   x0 = x0 + vx0*dt;<br>y0 = y0 + vy0*dt;// Funções do Movimento no Sistema Girante q = q + w;
                                                   x1 = 650 - (y0 - 300)*Math.sin(-q*Math.PI/180);<br>y1 = 300 + (y0 - 300)*Math.cos(-q*Math.PI/180);
                                                   \begin{array}{ll} // \; \texttt{Trajetòria nos referencias} \\ \texttt{if (cont1 = 10)} \; ( & \; \texttt{points}(X:X0, \; \texttt{y:y0})); \\ & \; \texttt{points}(X.\texttt{push}((x:x1, \; \texttt{y:y1})); \\ & \; \texttt{cont1 = 0}; \\ \end{array}\Delta\begin{array}{l} \texttt{points0.push}(\{\texttt{x:x0, y:y0}\}) \texttt{;} \\ \texttt{points1.push}(\{\texttt{x:x1, y:y1}\}) \texttt{;} \end{array}\rightarrowlast = points0.length - 1;<br>
r = Math.sqrt(Math.pow((x1 - 650), 2) + Math.pow(300 - y1, 2));<br>
vy1 = 3*(points1[last].v - points1[last - 1].y);<br>
vy1 = 3*(points1[last].y - points1[last - 1].y);<br>
vy1 = Math.sqrt(Math.pow(vy1
                                         \rightarrowsetInterval(desenhar, 10);
                                            77
                                                                                                                            \begin{array}{rl} \langle /s \text{ority} \rangle & \\ & \langle \text{with} \rangle \\ \text{chr} & \text{with} \end{array} \begin{array}{rl} \langle /s \text{ority} \rangle & \\ \text{chr} & \text{with} \end{array} \text{ where } \mathbb{I} \text{ and } \mathbb{I} \text{ and } \mathbb{I} \text{ and } \mathbb{I} \text{ and } \mathbb{I} \text{ and } \mathbb{I} \text{ and } \mathbb{I} \text{ and } \mathbb{I} \text{ and } \mathbb{I} \text{ and } \mathbb{I} \text{ and } \mathbb{I} \text{ and } \mathbb{
```
## **ANEXOS**

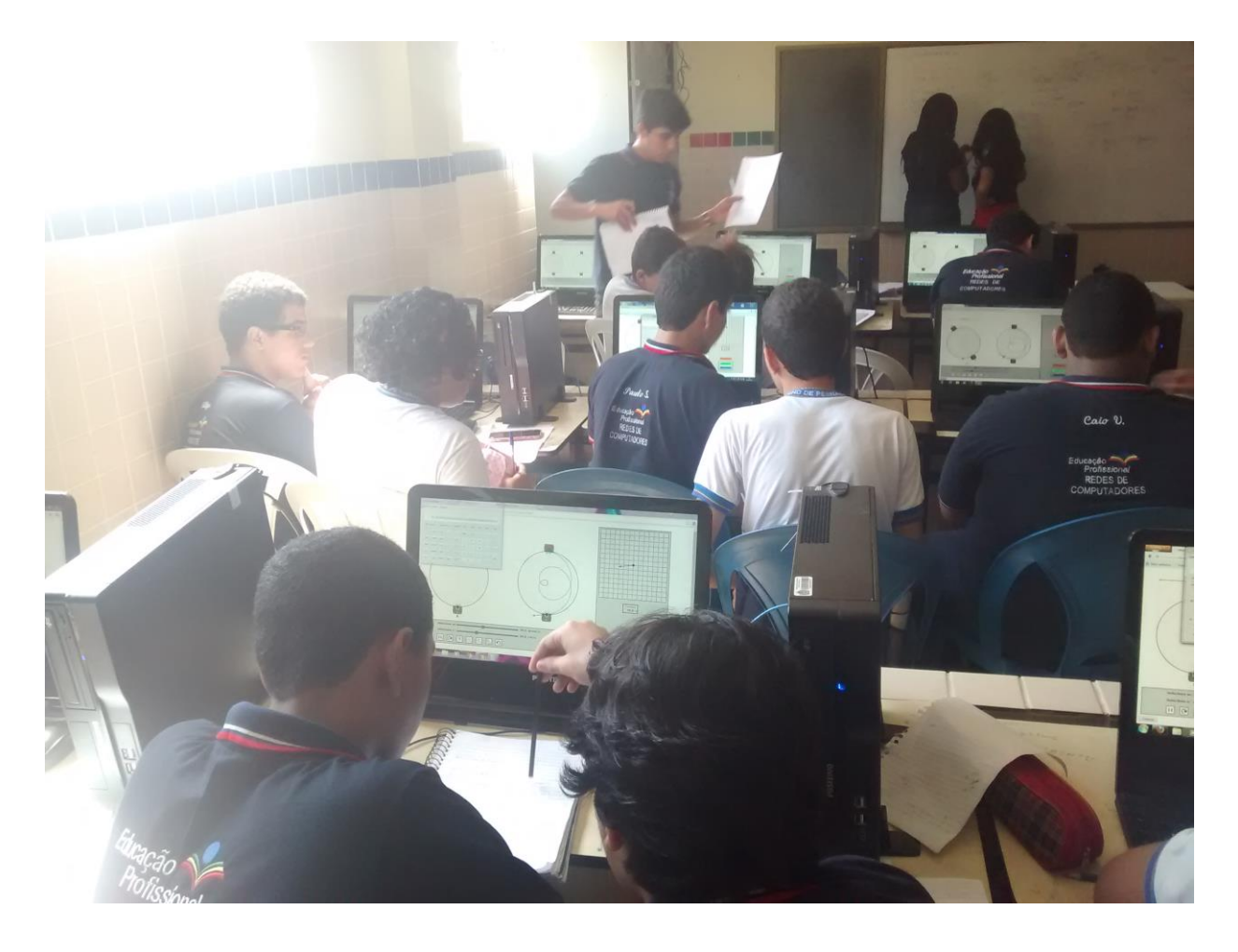

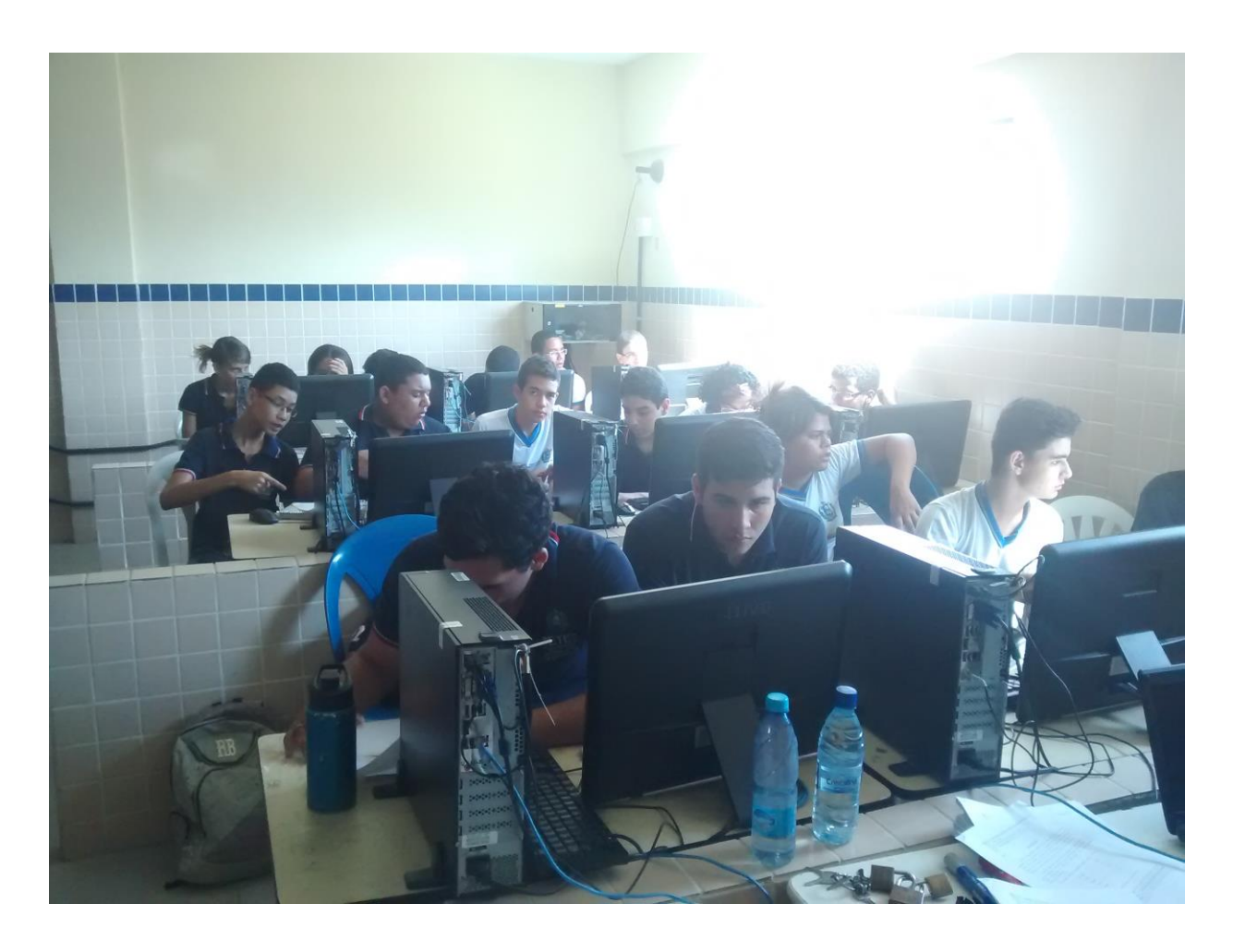
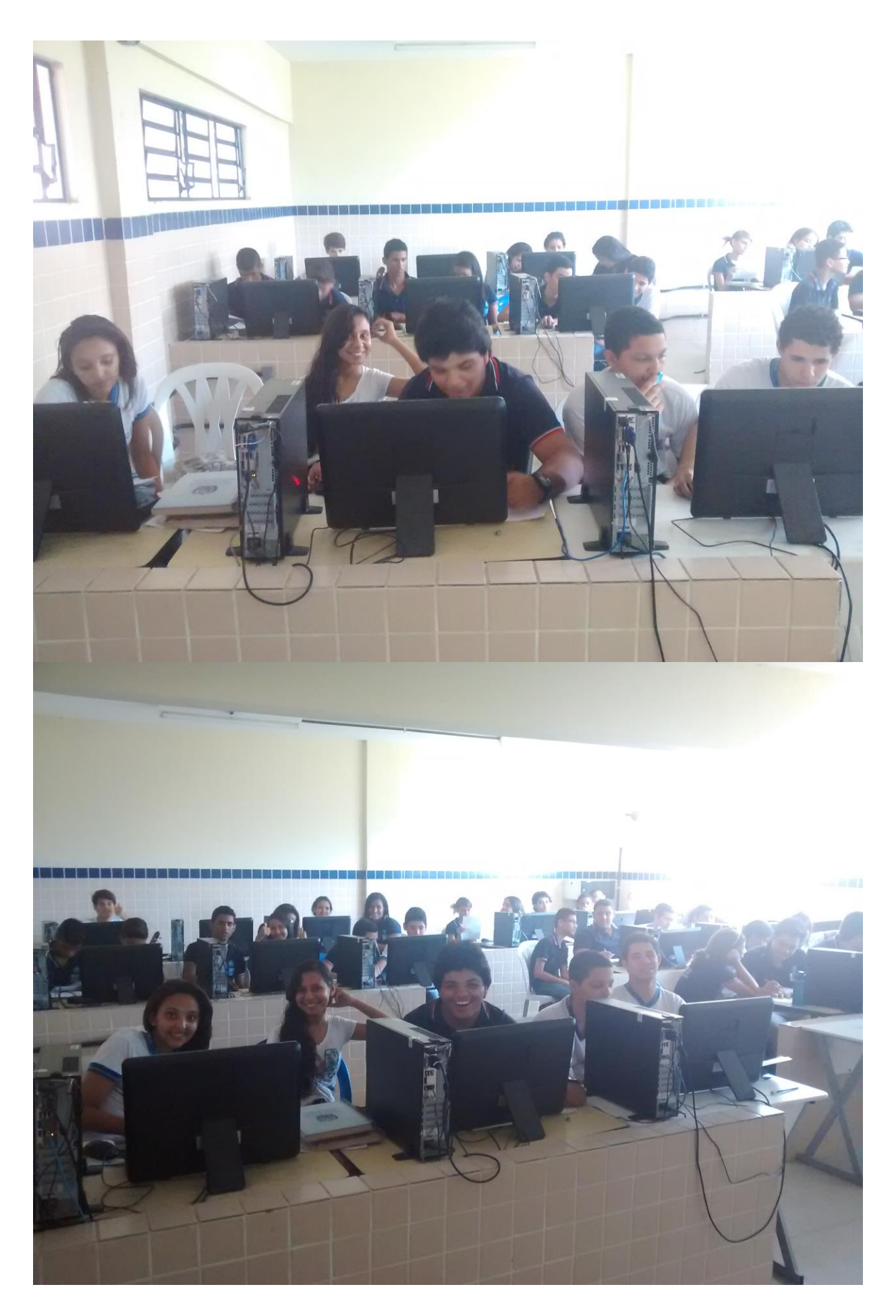

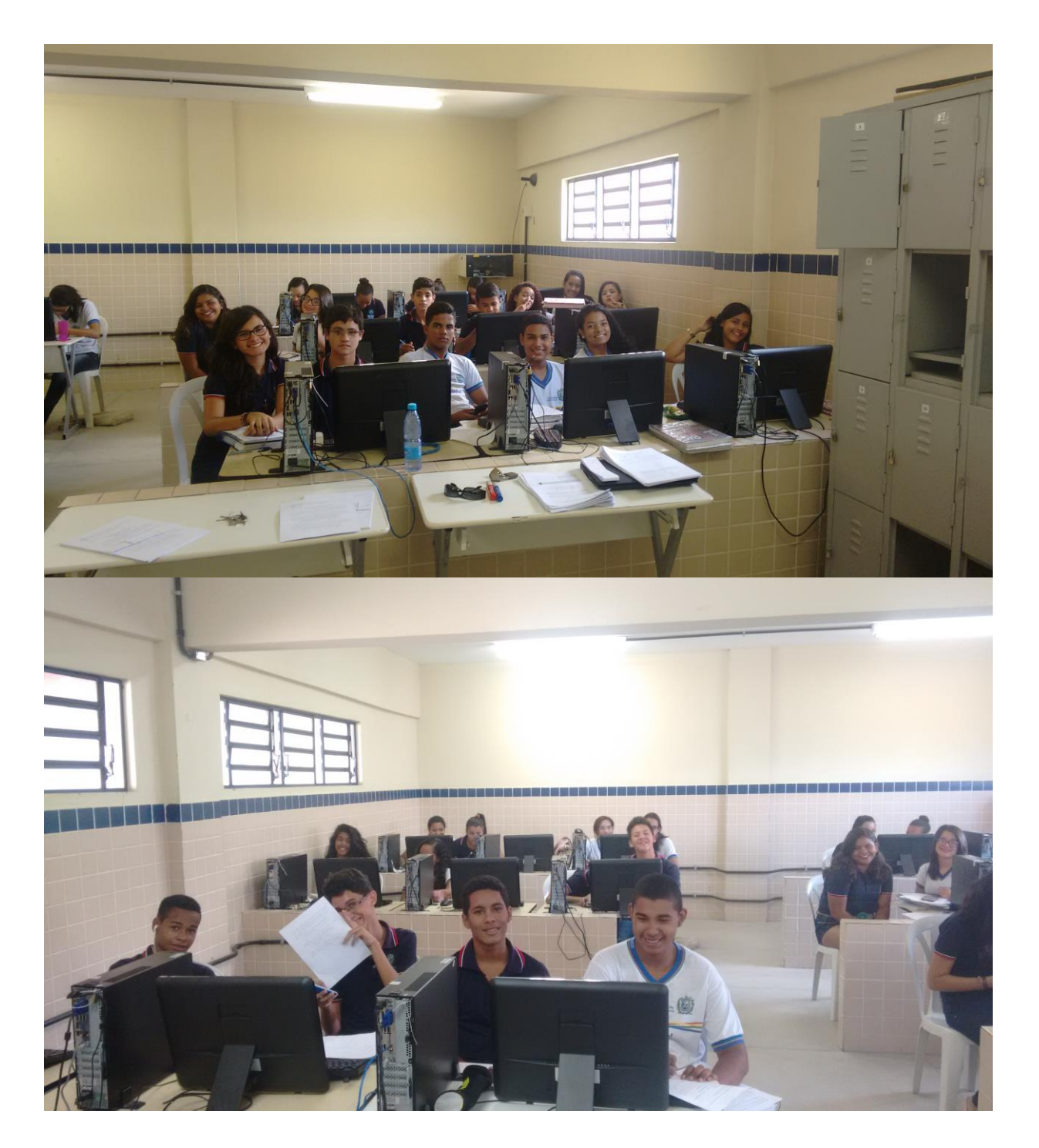

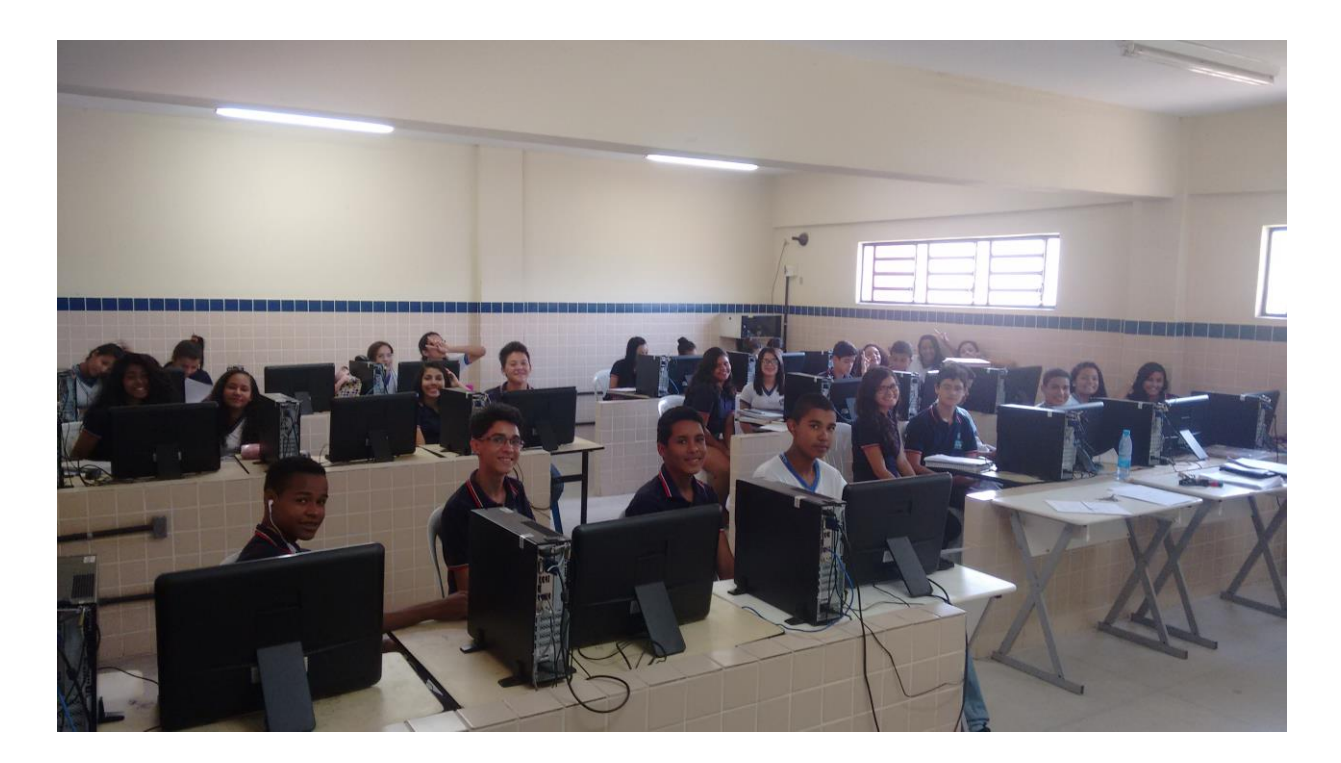

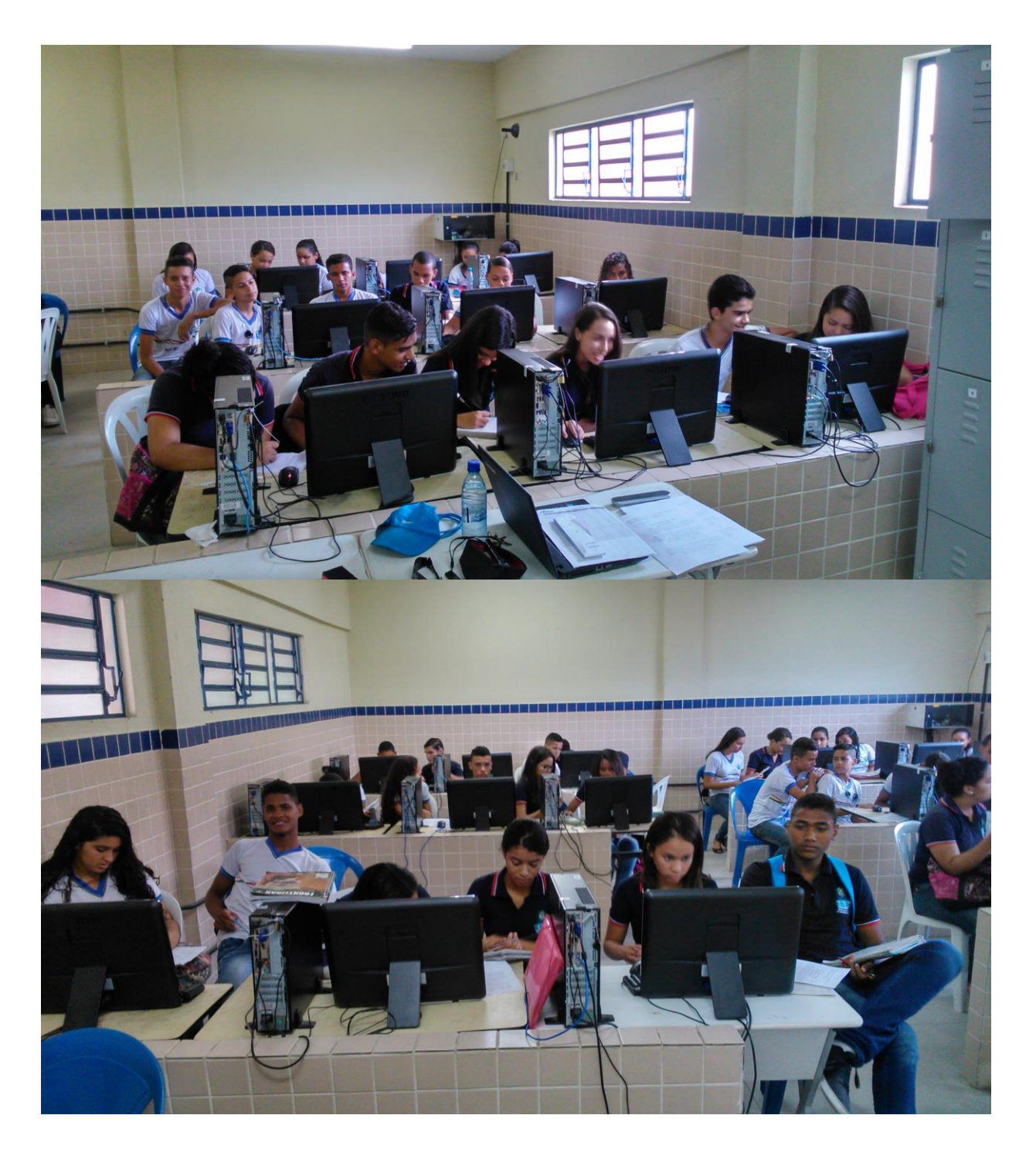